$\begin{array}{c|c} \hline \hline \end{array}$ 

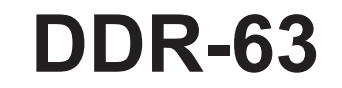

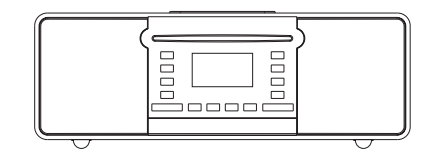

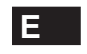

 $\sqrt{2}$ 

Rersion 1

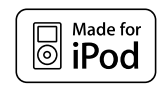

Pod es una marca de Apple Inc., registrada en EE. UU. y en otros países. "Made for iPod" significa que un accesorio eléctrico fue diseñado para conectarse específicamente con un iPod y que fue certificado por el fabricante para cumplir con los estándares de rendimiento de Apple.

Apple no es responsable por el funcionamiento del dispositivo ni por su cumplimiento con estándares de seguridad y regulatorios.

# **Índice**

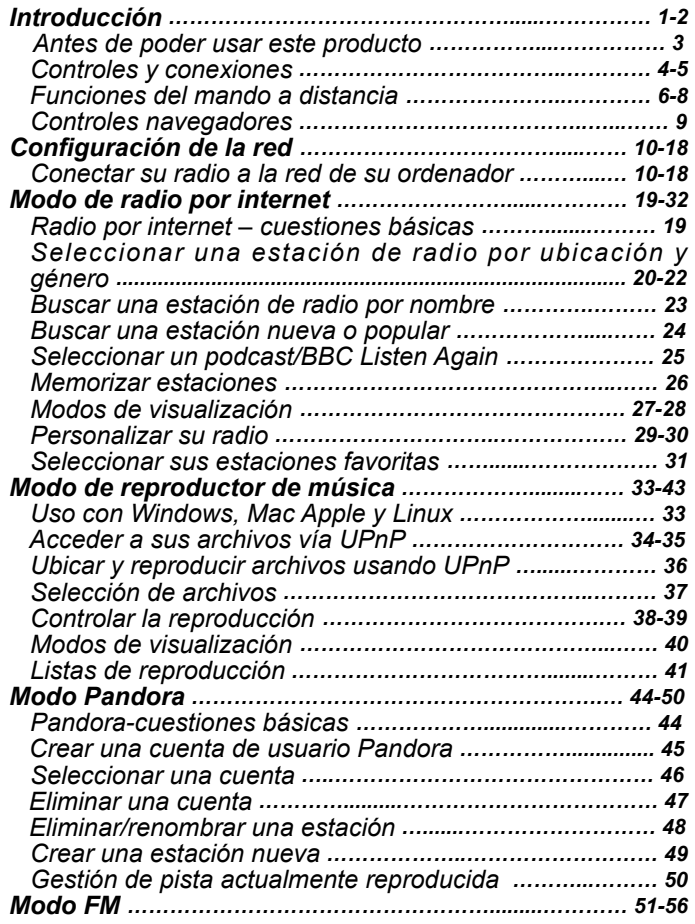

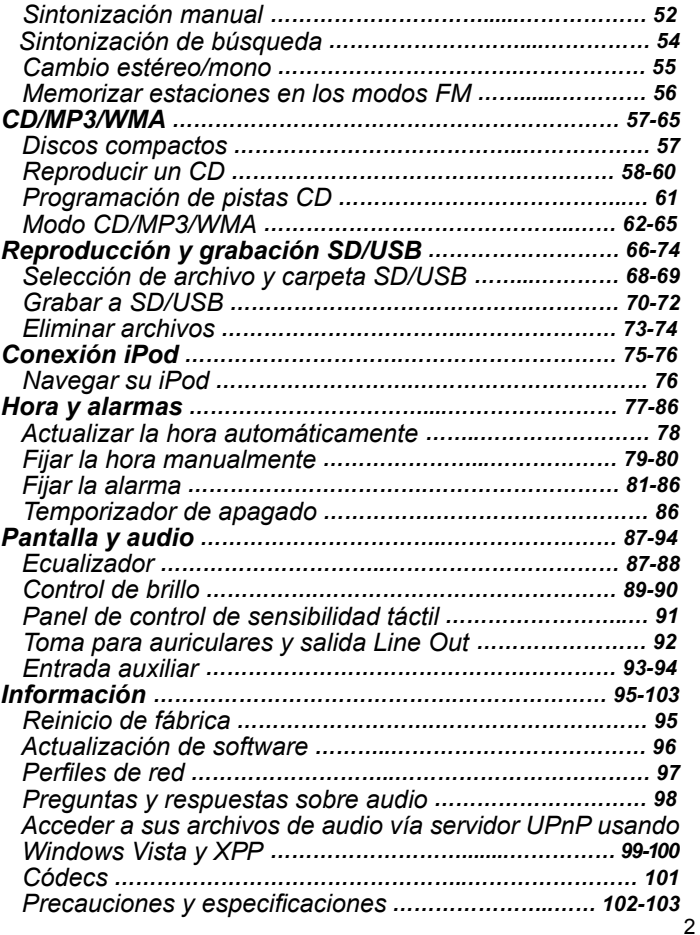

#### **Antes de poder usar este producto**

Antes de poder usar su radio por internet, deberá tener lo siguiente:

- Una conexión a internet de banda ancha (no requerido para las funciones, FM y reproductor de música).
- Un punto de acceso inalámbrico (WiFi) o una conexión Ethernet alámbrica conectada a su proveedor de servicios de internet, preferentemente vía enrutador. En muchos casos el punto de acceso inalámbrico, enrutador y módem de banda ancha vendrán combinados en una sola unidad provista por su proveedor de internet o comprada en una tienda de informática.
- Si su red inalámbrica está configurada para usar cifrado de datos Wired Equivalent Privacy (WEP) o WiFi Protected Access (WPA/ WPA2) tendrá que conocer la clave WEP, WPA o WPA2 usada para el cifrado para que la radio por internet se pueda comunicar con la red, o su enrutador tendrá que ofrecer WiFi Protected Setup (WPS).

Si lo conecta usando WiFi, la radio por internet funcionará típicamente dentro de un radio de 10-20 metros desde el punto de acceso inalámbrico. El alcance real obtenido dependerá del tipo de edificación, otras redes inalámbricas cercanas y posibles fuentes de interferencia. Las funciones de radio FM podrán funcionar donde quiera que la radio por internet pueda recibir una señal de transmisión adecuada.

#### **IMPORTANTE:**

Antes de continuar, asegúrese de que su punto de acceso inalámbrico o enrutador esté encendido y funcionando con su servicio de internet de banda ancha (use su ordenador para verificar esto). Para que esta parte del sistema funcione deberá leer las instrucciones incluidas con el punto de acceso inalámbrico o enrutador.

## **Controles y conexiones**

## **(Vista frontal)**

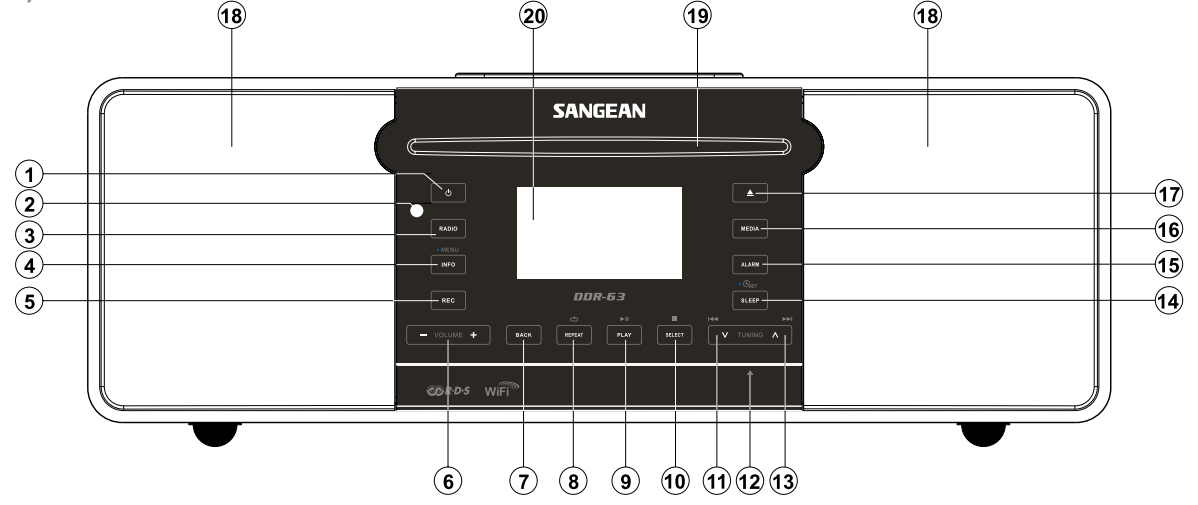

- 1. Botón Standby
- 2. Sensor del mando a distancia
- 3. Botón Radio
- 4. Botón Info/ Menu
- 5. Botón Record
- 6. Botón Volume Up/ Down
- 7. Botón Back
- 8. Botón Repeat
- 9. Botón Play/pause
- 10. Botón Select/ stop
- 11. Botón Tuning Down/ Rewind
- 12. Entrada para tarjetas SD/lápices USB (panel trasero)
- 13. Botón Tuning Up/ Fast-forward
- 14. Botón Sleep/ Clock set
- 15. Botón Alarm
- 16. Botón Media
- 17. Botón CD Eject
- 18. Altavoces x 2
- 19. Ranura CD
- 20. Pantalla LCD

## **Controles y conexiones**

### **(Vista trasera)**

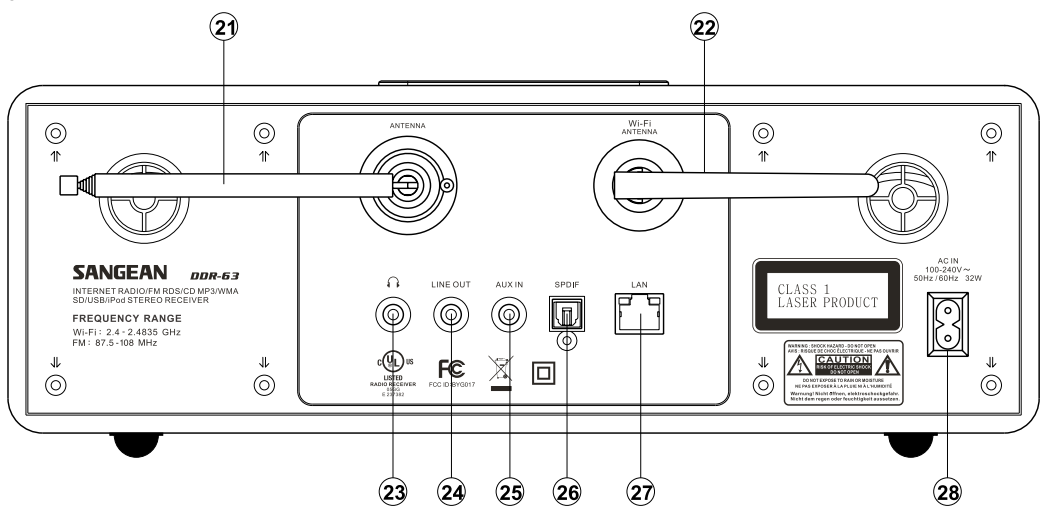

- 21. Antena telescópica
- 22. Antena Wi-Fi
- 23. Toma para auriculares
- 24. Salida de línea
- 25. Entrada auxiliar
- 26. Salida óptica (Toslink)
- 27. Toma Ethernet (RJ-45)
- 28. Entrada de alimentación

## **Mando a distancia**

- A. Botón On / Standby
- B. Botón Mute
- C. Botones numéricos 1-10/0
- D. Botón Select / Stop
- E. Botón Tuning Down / Rewind
- F. Botón Info / Menu
- G. Botón Repeat
- H. Botón Media
- I. Botón Sleep / Clock set
- J. Botón Record
- K. Botón Equalizer
- L. Botón Alarm
- M. Botón Radio
- N. Botón Auto-tune / Program tracks
- O. Botón Random
- P. Botón Play / Pause
- Q. Botón Folder Down
- R. Botón Tuning Up/ Fast-forward
- S. Botón Folder Up
- T. Botones Volume Up / Down
- U. Botón CD eject

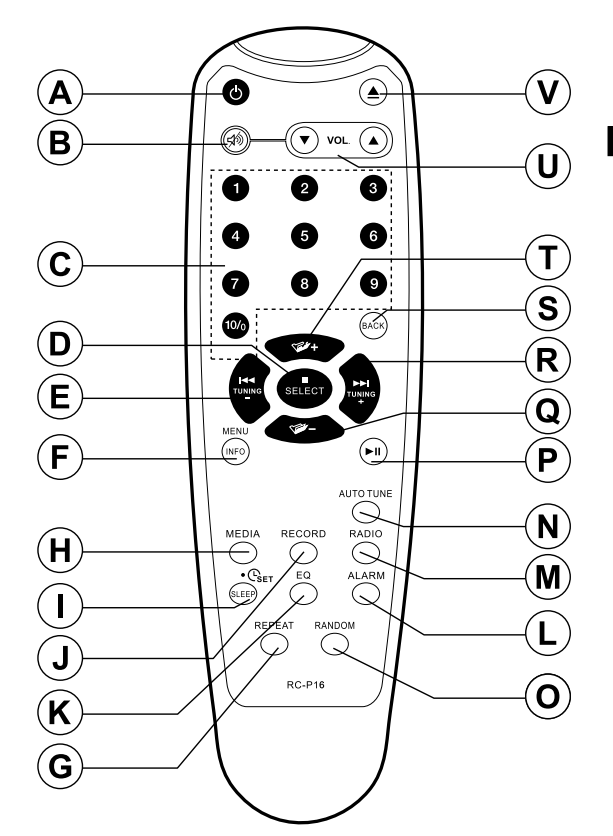

## **Cambio de baterías del mando a distancia**

- 1. Quite la tapa de baterías de la parte trasera de su mando a distancia aplicando presión en el cierre en dirección de la flecha del diagrama, y levantando la tapar.
- 2. Inserte 2 baterías tamaño AAA en el compartimiento. Asegúrese de que los extremos (+) y (-) de las baterías se coloquen conforme a lo indicado dentro del compartimiento.
- 3. Coloque la tapa de baterías insertando las salientes de retención primero, después aplique presión en el extremo libre de modo que el cierre quede asegurado.
- 4. Si el mando dejará de usarse un periodo extendido de tiempo se recomienda sacar las baterías.

#### **IMPORTANTE:**

Las baterías no deberán exponerse a calor excesivo como el de luz solar, fuego u otros elementos. Tras usarlas, las baterías desechables deben llevarse de ser posible a un centro de reciclaje adecuado. Las baterías no deberán en ningún caso eliminarse incinerándolas.

No deje baterías al alcance de niños pequeños. Pueden constituir un riesgo de asfixia.

- 1. Compartimiento de baterías
- 2. Cierre
- 3. Salientes de retención (dentro)

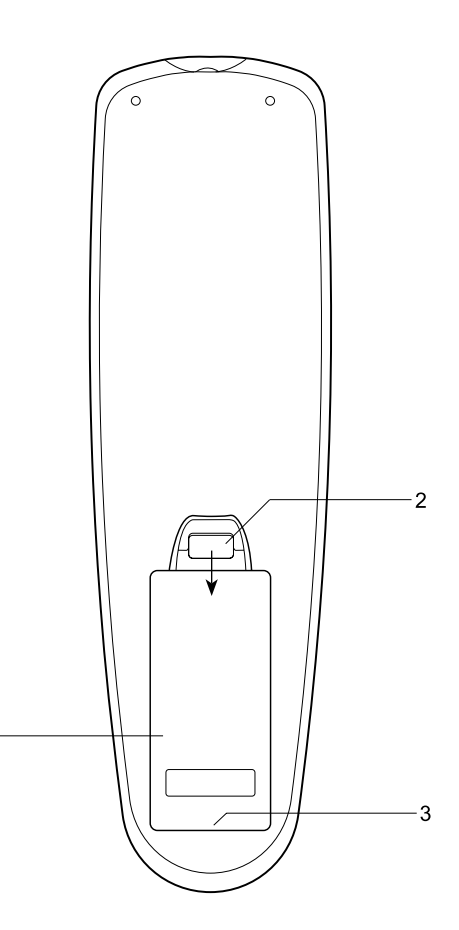

#### **Uso del panel táctil**

#### El tiene un elegante panel táctil en lugar de botones convencionales.

Para usar los botones simplemente toque el área del botón con la yema alrededor de medio segundo. Las funciones Clock Set y System Menu marcadas con un punto  $\left( \bullet \right)$  se acceden mediante una pulsación larga (2-3) segundos) del botón adecuado hasta que la pantalla de la radio muestre que se aceptó la instrucción.

Podría parecerle al principio que la radio no detecta siempre sus yemas. En tal caso, intente tocar con un poco más de presión un poco más de tiempo. Pronto encontrará el toque óptimo requerido para controlar su radio. El panel puede limpiarse con un paño seco. No use abrasivos, líquidos limpiadores ni disolventes.

### **Funciones del mando a distancia**

Memorizaciones de estaciones Acceso a pistas CD por números Silenciamiento de audio FM Función aleatoria CD/iPod La mayoría de las funciones de la radio pueden controlarse usando el panel táctil o el mando a distancia. Sin embargo, hay unas pocas funciones que solo pueden accederse con el mando a distancia. Son:

Como con el panel frontal, algunas operaciones requieren una pulsación más larga del botón (explicado en las secciones correspondientes). En este caso simplemente continúe pulsando el botón del mando a distancia de 2-3 segundos hasta que la pantalla de la radio muestre que se aceptó la instrucción.

## **Controles navegadores**

Esta página describe los medios básico para controlar su radio por internet. Las instrucciones para cada modo de funcionamiento se dan en la última sección de este instructivo.

- 1. Pulsar el botón Standby saca su radio del modo de suspensión. Pulsar Standby cuando la radio esté en uso hará que vuelva al modo de suspensión con la visualización de la hora.
- 2. Pulsar el botón Radio le permite acceder a cada uno de los modos de funcionamiento en secuencia: radio por internet, radio, radio FM y entrada auxiliar.
- 3. Pulsar el botón Media le da acceso a cada uno de los modos de funcionamiento en secuencia: CD, lápiz USB, tarjetas SD, iPod y reproductor musical.
- 4. Al pulsar y sostener el botón Info/Menu se accederá al sistema de menús. El botón Info también permite mostrar información relativa a la estación de radio o del archivo de música reproducido.
- 5. Muchas operaciones requieren que el usuario realice una selección en el menú. Resalte la opción del menú usando los botones Tuning Up o Down del panel táctil (alternativamente, los botones Folder Up o Folder Down del mando a distancia). Pulse el botón Select para seleccionar esa opción. Si hay más de cinco opciones en un menú, la pantalla se desplazará automáticamente hacia arriba o abajo para que las opciones adicionales se vuelvan visibles. Una barra deslizante en la derecha dará una indicación de la porción actual del menú mostrada. Si hay varias opciones en un menú, la radio permitirá que el menú se "envuelva" en cualquier dirección. Esto puede hacer más fácil alcanzar las opciones al final de un menú muy largo, como la lista de países o de estaciones de radio por internet.
- 6. Si se realiza un error al navegar los menús, generalmente es posible volver a un menú de nivel superior pulsando el botón Back.

A pesar de que se muestren los controles de la radio por internet, todas las funciones también están disponibles usando el mando a distancia.

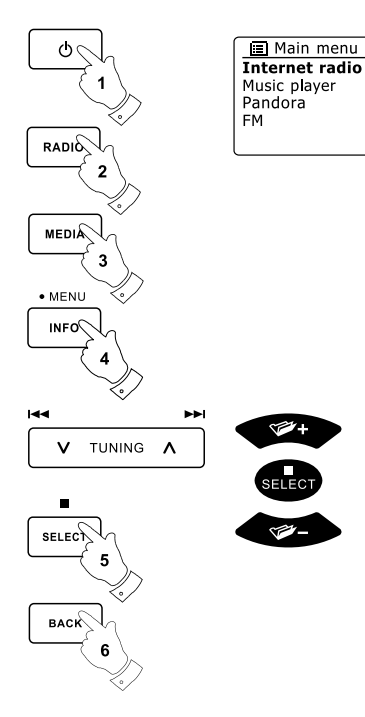

## **Configuración**

#### **Conectar su radio a la red de su ordenador**

- 1. Coloque su radio en una superficie plana y enchufe el cable de alimentación en la entrada localizada en la parte trasera de su radio asegurándose de que la clavija esté bien enchufada en la entrada.
- 2. Si quiere usar una conexión de red alámbrica, enchufe el cable Ethernet en la toma de la parte de atrás de la radio.
- 3. Enchufe el otro extremo del cable de alimentación en la toma de pared y encienda la toma de la pared.

#### **IMPORTANTE:**

La clavija de alimentación se usa para desconectar la radio del suministro eléctrico. La toma de corriente usada con la radio deberá permanecer fácilmente accesible durante el uso normal. Para desconectar la radio del suministro por completo, la clavija de alimentación debe desconectarse de la toma de corriente por completo.

- 4. Cuando encienda la unidad, la pantalla de la radio se iluminará y dirá: 'WELCOME' y 'STARTING' con un indicador de progreso. La primera vez que use su radio (o tras un reinicio de fábrica) la pantalla mostrará "Setup wizard" y "YES" se resaltará en la pantalla. Pulse el botón Select para iniciar el asistente de configuración. La pantalla le preguntará si desea ejecutar el asistente de nuevo en el siguiente inicio. Esto le llevará al menú principal.
- 5. Pulse el botón Tuning Up o Down en el panel táctil (alternativamente, el botón Folder Up o Down del mando a distancia) para resaltar el formato de hora deseado (ya sea de 12 o de 24 horas) después pulse el botón Select para introducir su selección. Un menú aparecerá en la pantalla que le permitirá especificar la opción de autoactualización para el reloj. La opción predeterminada "Update from Network" será la mejor opción para la mayoría de los usuarios.

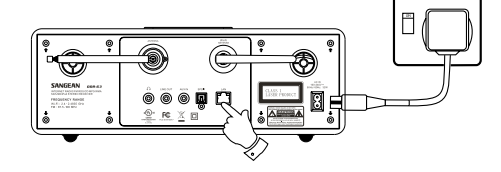

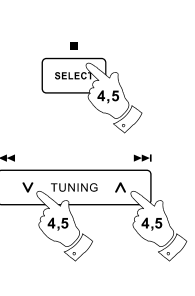

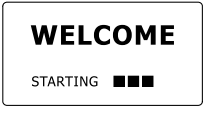

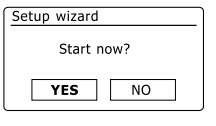

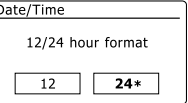

- 6. Pulse el botón Tuning Up o Down en el panel táctil (alternativamente, el botón Folder Up o Down del mando a distancia) para elegir una opción de autoactualización para el reloj. Podrá actualizarse de la radio FM, de la red, o sin actualizarse. El valor predeterminado es actualizarse desde la red. Si elige alguna otra opción, vaya al paso 9. De lo contrario tendrá que seleccionar primero la zona horaria correcta y el ajuste de horario de verano, véanse los pasos 7 y 8. Si elige "No update" tendrá que fijar la hora manualmente después (véase la sección "Fijar la hora manualmente"). Pulse el botón Select para confirmar su opción.
- 7. Pulse el botón Tuning Up o Down en el panel táctil (Folder Up o Down en el mando a distancia) para resaltar la zona horaria aplicable a su ubicación. Pulse el botón Select para introducir el ajuste.
- 8. Entonces tendrá que fijar la opción Daylight Savings conforme a su ubicación (Daylight Savings también se conoce como hora de verano/invierno). Pulse el botón Folder Up o Down en el mando a distancia para resaltar "YES" y activar el horario de verano o 'NO' si no quiere usar el horario de verano, después pulse el botón Select para confirmar el ajuste.
- 9. La pantalla mostrará entonces una lista de opciones regionales WiFi para la configuración de red. Pulse el botón Tuning Up o Down en el panel táctil (alternativamente, el botón Folder Up o Down del mando a distancia) para resaltar la región requerida y después pulse el botón Select para seleccionarla. Haga esto incluso si piensa usar la conexión Ethernet alámbrica. Entonces su radio buscará las redes WiFi disponibles. Si está usando WiFi recomendamos que la antena WiFi se posicione verticalmente.
- 10. La radio entrará al asistente Network Settings Wizard y mostrará 'Scanning…'. Tras unos momentos la pantalla mostrará una lista de redes WiFi disponibles. Si está pensando usar la conexión WiFi, vaya al paso 11.

Para usar la conexión Ethernet con su enrutador (con configuración automática). Pulse el botón Folder Up o Down del mando a distancia para apuntar la opción "[Wired]' del menú. Pulse el botón Select y la radio intentará la conexión.

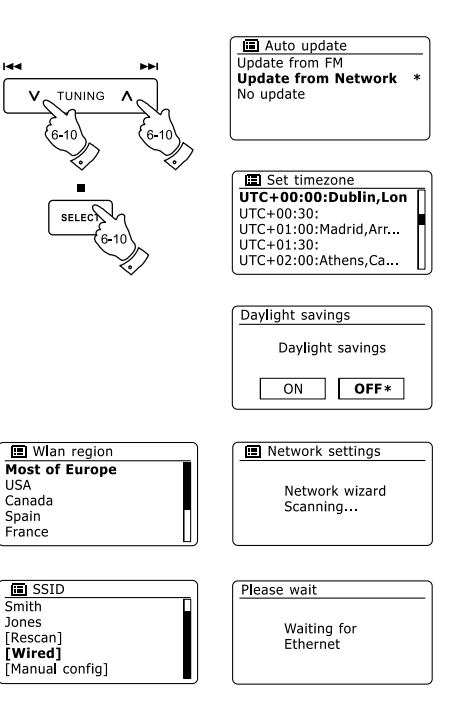

Si su red permite la configuración automática (que es lo normal) la radio obtendrá una dirección de red. La pantalla debería de decir "Connecting…", y después 'Setup wizard completed'. Pulse el botón Select para salir del asistente configurador y mostrar el menú principal.

Hay dos luces indicadoras integradas en el conector. Si tiene problemas con la conexión alámbrica, podrían ayudarle para identificar la posible causa del problema.

Amarillo ENCENDIDO = enlace establecido; APAGADO = sin conexión

Amarillo PARPADEANDO = transferencia de datos

 Verde ENCENDIDO = enlace de 100 Mbits/seg; APAGADO = enlace de 10 Mbits/seg Si su red no admite la configuración automática o si quiere fijarlo manualmente entonces deberá seleccionar '[Manual config]' en lugar de '[Wired]' en Network Wizard.

- 11. Si planea usar una conexión WiFi, primero tendrá que identificar su red en la lista de nombres de red presentados por Network Wizard. Si no se encuentran redes, entonces podría requerir hacer funcionar su enrutador inalámbrico (véanse las instrucciones incluidas con él) o podría estar demasiado lejos del enrutador. Cuando la radio encuentre su red inalámbrica, mostrará el nombre de red (SSID) del punto de acceso inalámbrico en la pantalla. Este es un nombre dado al punto de acceso del enrutador por la persona que instaló la red – por ejemplo: "Familia Urtusuástegui" o "Red de Pánfilo". Si el enrutador admite WiFi Protected Setup, '[WPS]' se mostrará en el frente de SSID. Es posible, y en algunas ubicaciones muy probable, que su radio encuentre más de una red inalámbrica, en ese caso deberá elegir la que necesita para conectarse.
- 12. Pulse el botón Folder Up o Down en el mando a distancia (alternativamente, Tuning Up o Down en el panel táctil) para ver el SSID de cada red inalámbrica encontrada. Si su red se muestra proceda al paso 14 de la siguiente página. Si no se muestra proceda al paso 13. Si realiza un error en cualquier punto, use el botón Back para volver a la pantalla anterior.

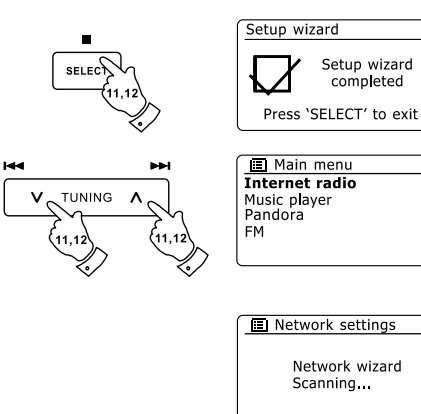

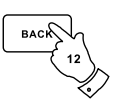

- 13. Si su red no se encuentra, podría ser porque el enrutador está configurado para no transmitir el SSID. Entonces deberá usar el botón Folder Up o Down del mando a distancia y el botón Select para resaltar y seleccionar la opción '[Manual config]' para entrar a los detalles de la red manualmente. Esto se describe en 'Configuración de red manual". Si su nombre de red se está transmitiendo, y no se encontró, intente volver a buscar pulsando el botón Back, y de ser necesario intente mover su radio a un lugar más cercano del punto de acceso / enrutador.
- 14. Cuando el SSID de la red inalámbrica a la cual se quiere conectar esté resaltado en la pantalla, pulse el botón Select. Si se indicó WiFi Protected Setup (WPS), verá un menú adicional en este momento, de lo contrario proceda al paso 15. Elija una de las opciones de menú WPS según lo requerido para su enrutador (WPS puede ser vía Push button, o usando un número de identificación). 'Push Button' – La pantalla le pedirá que pulse el botón WPS en su enrutador y después el botón Select en la radio. Entonces los dos dispositivos deberán conectarse con la clave enviada automáticamente a la radio. 'PIN' – La pantalla muestra un número de identificación que deberá introducir en el enrutador usando un explorador de internet (véanse la documentación del usuario del enrutador). Después deberá pulsar el botón Select en la radio. 'Skip WPS' – Si desea introducir la clave usted mismo (o si fue introducida previamente). Si elige Push Button o PIN la pantalla mostrará entonces 'Connecting…' y después 'Setup wizard completed'. Pulse el botón Select para salir del asistente de configuración.
- 15. Si su red se configuró sin clave de cifrado, la pantalla deberá decir 'Connecting…', y después 'Setup wizard completed'. Pulse el botón Select para salir del asistente y mostrar el menú principal. Si este es el caso entonces la radio se habrá conectado exitosamente con su red.
- 16. Si la pantalla muestra 'Key', es porque la red está usando uno de los sistemas de cifrado: Wired Equivalent Privacy (WEP) o WiFi Protected Access (WPA). Tendrá que introducir la clave WEP o WPA correctas en la radio para que pueda comunicarse con su red inalámbrica. Si no tiene clave WEP o WPA, entonces deberá obtenerla de la persona que instaló su red. Algunos enrutadores inalámbricos podrían venir con una clave de cifrado ya instalada por el proveedor, en este caso deberá consultar la documentación ofrecida con ellos. WPA se usa aquí incluyendo a WPA2.

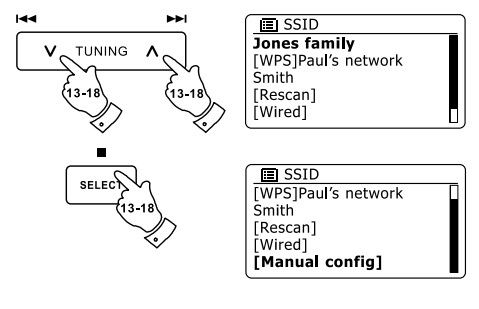

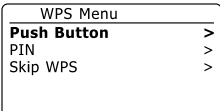

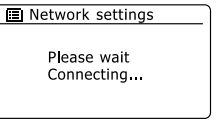

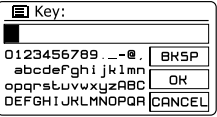

Las claves WEP son de 10 a 26 caracteres de longitud (usando  $0 - 9$ ,  $y A - F$ ). Algunos enrutadores inalámbricos también pueden usar frases-contraseña para WEP pero estas no son admitidas. Las claves WPA se instalan normalmente usando una frase-contraseña de entre 8 y 63 caracteres. Su radio acepta frases-contraseña para las claves WPA.

17. Para introducir la clave WEP o WPA, los caracteres se seleccionan e introducen usando los botones Arriba, Abajo, Izquierda y Derecha (en el mando) y el botón Select. El resaltamiento se desplaza por los caracteres disponibles así como los tres controles de la derecha. El carácter actualmente seleccionado se introducirá cuando pulse el botón Select. Realice esto según lo requiera hasta introducir la clave completa. Recuerde, las claves WEP solo usan los números 0-9 y las letras A-F. Las claves WPA son sensibles a mayúsculas y minúsculas. Deberá introducir la clave exactamente o la radio no se conectará a la red. Los tres controles del lado derecho de la pantalla tienen funciones especiales. Puede acceder rápidamente a estos pulsando el botón Info y después usar los botones Arriba o Abajo y Select según lo necesario:

> seleccione '<sup>[OR]</sup>' cuando la clave completa se haya introducido. seleccione ' <sup>[BRSP]</sup> ' para borrar un carácter recién introducido (pulsación larga para borrar)

seleccione ' CANCEL ' para cancelar una reejecución del asistente de red.

Si se introdujo una clave WEP o WPA anteriormente para el SSID seleccionado, entonces la pantalla mostrará 'Key: [Set]'. Si antes introdujo una clave diferente, tendrá que borrarla seleccionando el símbolo '<sup>[BKSP]</sup>'. Esto quitará la indicación '[Set]'. Tras introducirse el carácter final de la tecla WEP o WPA, resalte el símbolo ' $\overline{[}^{1}$  y pulse el botón Select. Después la pantalla mostrará 'Connecting…' y después 'Setup wizard completed'. Pulse el botón Select para salir del asistente. Ahora la radio deberá poder conectarse a la red.

18. Una vez que haya conectado la radio a la red (y por tanto también al internet) mostrará el menú principal. Pulse el botón Standby para poner la radio en suspensión. Entonces deberá mostrar la hora obtenida por internet. Si la hora mostrada no es correcta por cualquier motivo, puede ajustarse fácilmente después, véase "Fijar la hora manualmente". Si siguió los pasos de las páginas anteriores exitosamente, su radio se habrá conectado a su enrutador, y habrá hecho conexión con internet y fijado su hora. Si este es el caso, entonces puede intentar oír estaciones de radio vía internet.

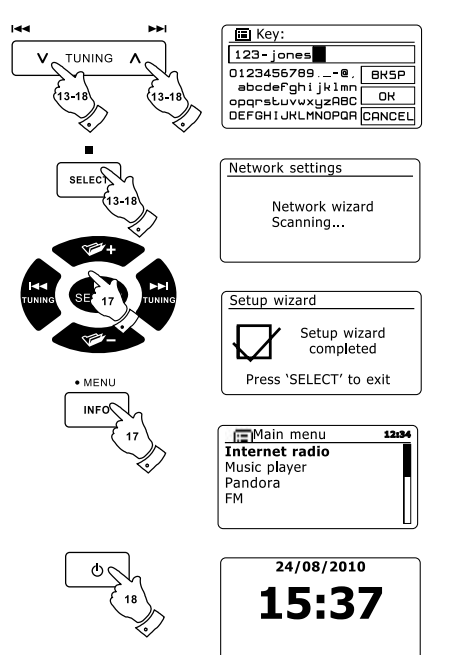

### **Cambiar la conexión de red**

En las secciones de arriba, eligió cómo se conectaría su radio a la red, ya sea usando una conexión WiFi o usando un cable Ethernet. De vez en cuando podría requerir conectarse a redes distintas. El menú de ajustes de internet le permite cambiar la configuración de red de su radio, buscar una red inalámbrica alternativa, o configurar manualmente los parámetros de red. Los pasos señalados abajo describen cómo puede hacer esto – también véase la sección "Network profile".

### **Configurar la radio para que use una conexión WiFi alternativa**

1. En el menú Network settings seleccione "Network Wizard". Esto le mostrará detalles de cualquier red WiFi encontrada. Desplácese por la lista usando los botones Folder Up o Down del mando a distancia hasta el nombre de la red deseada. Pulse el botón Select para seleccionar esta red. Entonces la radio usará su sistema WiFi para comunicarse con la red. Dependiendo de los ajustes para una red nueva quizá tenga que introducir una clave de cifrado. Entonces por defecto la radio obtendrá una dirección IP y otras configuraciones de red de su enrutador usando DHCP.

## **Configurar la radio para que use una conexión alámbrica Ethernet**

2. Conecte su radio a su enrutador usando un cable Ethernet enchufado en la toma (marcada LAN) de la parte trasera de la unidad. En el menú Network Settings seleccione 'Network Wizard'. Esto le mostrará los detalles de toda red WiFi encontrada. Desplácese por la lista usando los botones Folder Up o Down del mando a distancia hasta la opción '[Wired]' usando el botón Folder Up o Down del mando a distancia. Pulse el botón Select para seleccionarla. Entonces la radio usará la conexión Ethernet para comunicarse con la red. Entonces por defecto la radio obtendrá una dirección IP y otras configuraciones de red de su enrutador usando DHCP.

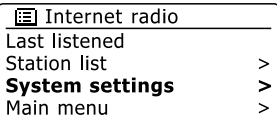

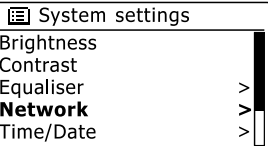

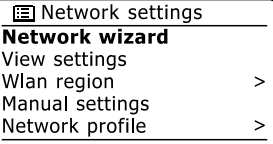

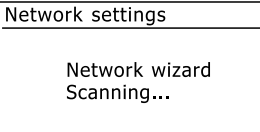

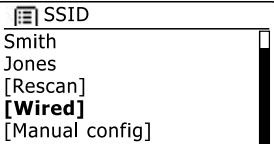

### **Configuración de red manual**

Si no quiere usar DHCP para la configuración automática, o si su red está configurada con un SSID oculto, entonces tendrá que introducir algunas configuraciones de red manualmente. (Nota: un SSID oculto puede prevenir observadores eventuales que detecten su red, pero no se recomienda como método de seguridad de red).

- 1 . En el menú Network settings, seleccione 'Manual settings'. Entonces deberá escoger hacer la conexión "Wired" o "Wireless". Si escoge "Wireless" hay hasta nueve pantallas de ajustes, mostradas por el marcador de progreso "1 of 9" en la esquina superior derecha de la pantalla. Si elige "Wired" habrá 5 pantallas y el marcador de progreso lo reflejará, aunque los pasos para fijar los parámetros de red son básicamente iguales.
- 2 . El siguiente menú le preguntará si desea usar DHCP para configurar sus parámetros de red (IP address, subnet mask, gateway address, etc.). A no ser que esté familiarizado con las redes y la terminología relacionada, recomendamos que deje el uso de DHCP. Elija 'DHCP enable' a no ser que tenga que especificar los detalles de red manualmente. Si eligió 'Wired' y después 'DHCP enable', entonces su radio deberá establecer una conexión con el enrutador usando el cable Ethernet. Por favor salte al paso 11. Si eligió 'Wireless' y 'DHCP enable', por favor salte al paso 6 para ajustar los detalles de conexión inalámbrica. Si eligió 'DHCP disable' para cualquier método de conexión, el siguiente paso es fijar la dirección IP.
- 3 . La dirección IP especificada manualmente deberá elegirse en compatibilidad con los ajustes de su enrutador y debe ser una dirección única de su red. Si está usando DHCP para algunos dispositivos y direcciones IP estáticas (configuradas manualmente) para otros, la dirección IP debe caer fuera de la gama que puede designar el enrutador usando DHCP. Típicamente, los primeros tres grupos de dígitos serán iguales para todos los dispositivos de su red. Para introducir la dirección IP, pulse el botón Folder Up o Down para fijar el valor de cada grupo de dígitos y después pulse el botón Select o los botones Izquierda o Derecha del mando a distancia para introducir el valor y moverse al siguiente grupo. Cuando IP address se haya introducido, deberá introducir la máscara de subred. Subnet mask define las partes de la dirección IP que son comunes en su red. Para la mayoría de las redes pequeñas la máscara de subred será 255.255.255.0 y esto se introduce del mismo modo.
- 4 . Gateway address es normalmente la dirección IP del enrutador a través de la cual se conecta la radio a internet y se introduce del mismo modo que las direcciones anteriores.

**ID** Network settings Network wizard View settings Wlan region  $\geq$ Manual settings Network profile  $\mathbf{r}$ 

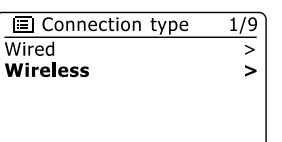

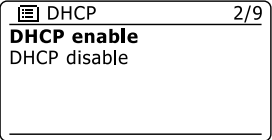

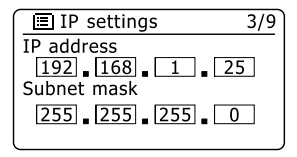

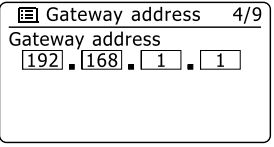

- En la mayoría de las instalaciones los ajustes DNS (DNS = Domain Name Server) se fijarán a la 5. misma dirección IP de su enrutador. En este caso el DNS secundario debe dejarse en cero. Para introducir DNS address, pulse el botón Folder Up o Down del mando a distancia para fijar el valor de cada grupo de dígitos y después pulse el botón Select o los botones Izquierda o Derecha (del mando a distancia) para introducir el valor y moverse al siguiente grupo. Repita esto hasta que los ocho grupos de dígitos se hayan introducido. Si antes especificó 'Wired' y después 'DHCP disable', ahora su radio deberá conectarse al enrutador usando el cable Ethernet (en este caso salte al paso 11).
- Si especificó 'Wireless', el siguiente paso es fijar la conexión WiFi, empezando por el nombre de la red 6. inalámbrica (SSID), seguido por las opciones de cifrado y la contraseña. Para introducir el SSID, los caracteres se seleccionan e introducen usando los botones Folder Up o Down, Izquierda o Derecha del mando a distancia y los botones Select. La radio se moverá por los caracteres disponibles así como los tres controles de la derecha. El carácter actualmente seleccionado se introducirá cuando pulse el botón Select. Realice esto según lo requiera hasta introducir el nombre completo de la red. El ajuste SSID es sensible a mayúsculas y minúsculas y símbolos. Deberá introducirlo exactamente como esté en su enrutador. Los tres controles del lado derecho de la pantalla tienen funciones especiales. Puede acceder rápidamente a estos pulsando el botón Info y después usar los botones Arriba o Abajo y Select según lo necesario:

seleccione ' [BRSP]' para borrar un carácter recién introducido (pulsación larga para borrar); Info de nuevo para continuar.

seleccione '  $\overline{\text{OR}}$  ' cuando el SSID completo se haya introducido.

seleccione '  $C^{A}$  para cancelar y volver a la pantalla de ajustes DNS.

- Ya introducido el SSID, deberá introducir los detalles del sistema de cifrado usado por su sistema de 7. red inalámbrica. Deberán ser iguales a los especificados por los ajustes de su enrutador. Si su red no usa cifrado, entonces seleccione la opción 'Open'. Entonces su radio deberá conectarse a la red, de modo que salte al paso 11. Si su red usa WEP (Wired Equivalent Privacy) seleccione la opción 'Pre-Shared Key' y después vaya al paso 8. Las opciones restantes son para WPA o WPA2 (WiFi Protected Access) – véase el paso 9.
- Si eligió 'Pre-Shared Key' en el paso 7, entonces deberá elegir la opción WEP. La clave deberá 8.introducirse usando únicamente los números 0-9 y las letras A-F. La clave deberá ser de 10 caracteres en el cifrado de 64 bits y de 26 caracteres en el cifrado de 128 bits. La radio toma las minúsculas a-f como equivalentes de las mayúsculas A-F. Los espacios o símbolos especiales no se permiten en claves WEP.

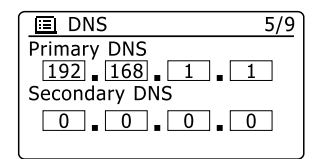

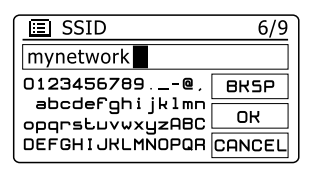

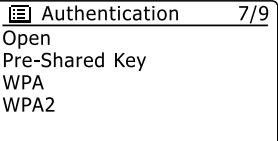

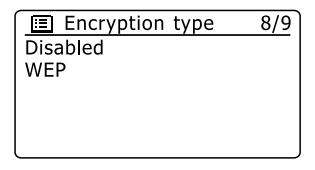

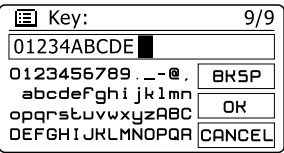

Los tres controles del lado derecho de la pantalla tienen funciones especiales. Puede accederlos rápidamente pulsando el botón Info y después usar el botón Arriba o Abajo y

Select como se requiera:

seleccione '<sub>[BR5P</sub>]' para borrar un carácter recién introducido (pulsación larga para borrar); Info de nuevo para continuar

seleccione '  $\overline{OR}$ ' cuando la clave de cifrado completa se hava introducido

seleccione '  $\overline{c}$  para cancelar y volver a la pantalla de ajustes SSID.

Una vez que se haya introducido la clave la radio deberá conectarse a su red. Por favor salte al paso 11 .

- WPA y WPA2 son similares, aunque WPA2 ofrece un nivel mayor de seguridad. Cualquiera 9. que haya seleccionado en el paso 7, entonces tiene que especificar la variante usada. Son TKIP (Temporal Key Integrity Protocol) y AES (Advanced Encryption Standard). Como antes, el ajuste deberá coincidir con el usado por su enrutador. Algunos enrutadores permiten que se especifiquen ambos, y el enrutador usará la variante admitida por el dispositivo conectado. AES se considera como la opción más segura si está disponible.
- Entonces la radio le pedirá que introduzca la clave de cifrado. Esta deberá ser de 8 a 63 10. caracteres y debe ser idéntica a la clave introducida en su enrutador.

Nota – la clave de cifrado es sensible al uso de mayúsculas y minúsculas y símbolos. Procure introducir la clave con exactitud, o la radio no podrá conectarse a su enrutador. Los tres controles del lado derecho de la pantalla tienen funciones especiales. Puede acceder rápidamente a estos pulsando el botón Info y después usar los botones Arriba o Abajo y Select según lo necesario:

seleccione ' <sup>[BRSP]</sup> ' para borrar un carácter recién introducido (pulsación larga para borrar); Info de nuevo para continuar

seleccione '  $\overline{OR}$ ' cuando la clave de cifrado completa se hava introducido

seleccione ' CANCELI ' para cancelar y volver a la pantalla de opciones TKIP / AES

- Una vez que se haya introducido la clave la radio deberá conectarse a la red.
- Cuando la radio esté intentando conectarse a la red, mostrará 'Processing…' cuando 11 . revise la clave de cifrado (si está usando la conexión WiFi) y después 'Connecting…'. Si la conexión se realiza exitosamente, la radio volverá al menú Network settings. Si la unidad no puede conectarse, entonces se mostrará un mensaje 'Failed to connect' y volverá a la pantalla de introducción SSID (paso 6). Una vez conectado, los ajuste de red se guardarán en la radio. Los ajustes se conservan cuando la radio se desconecte de la red de suministro. Ahora podrá usar el botón Back y Radio o Media para acceder a las funciones de la radio.

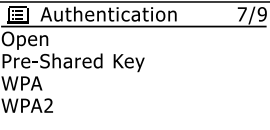

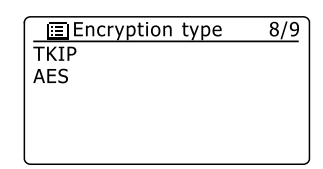

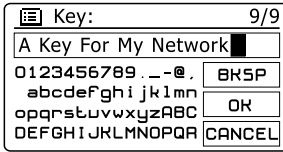

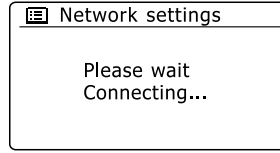

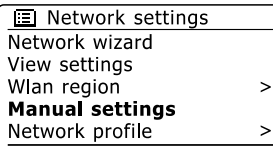

### **Radio por internet**

#### **Radio por internet – cuestiones básicas**

Antes de poder usar su radio para oír transmisiones vía internet, es necesario conectarla a la red de su ordenador usando una conexión inalámbrica (WiFi) o la conexión alámbrica Ethernet localizada en la parte trasera de la unidad.

Hay literalmente muchos miles de transmisiones de radio disponibles en internet así como "podcasts". Su radio ofrece varias formas para buscar transmisiones y hacer la búsqueda y elección más fácil. Una vez que haya encontrado estaciones de radio que le gusten, puede guardarlas como memorizaciones en la radio o agregarlas a una lista de sus estaciones favoritas que puede acceder su radio. El número de memorizaciones es limitado (hay 10 memorizaciones en la radio) pero puede guardar cuantas favoritas quiera.

Puede buscar una estación de radio por internet por ubicación. Si conoce el nombre de la estación y el país desde la cual se transmite, este quizá sea el método más fácil de encontrar una estación. También es una gran manera de experimentar la radio de otras partes del mundo.

También puede buscar estaciones de radio por internet por género. Si prefiere un tipo particular de música, blues por ejemplo, puede buscar una estación de radio que transmita ese tipo de música y podrá elegir de una lista de estaciones de radio de blues sin importar la ubicación, o tomándola en cuenta.

Si conoce una parte del nombre de una estación de radio por internet, puede introducirla en la radio y buscará estaciones que coincidan con ese nombre. Esto puede ser útil si no está seguro de la ubicación ni del género de una estación particular.

La radio se conecta a una base de datos de estaciones de radio que le sirve a muchos usuarios en muchos países. Esto significa que hay muy amplia gama de contenido de programas disponible. También puede buscar estaciones que se hayan añadido recientemente a aquellas disponibles (estaciones nuevas) o puede buscar las más populares.

### **Seleccionar una estación de radio por ubicación**

- 1. Pulse el botón Standby para encender la radio. Después pulse el botón Radio para seleccionar el modo de radio por internet.
- 2. Pulse el botón Tuning Up o Down en el panel táctil (alternativamente, Folder Up o Down en el mando a distancia) para entrar al menú principal de internet por radio. Pulse el botón Tuning Up o Down en el panel táctil (alternativamente, Folder Up o Down en el mando a distancia) hasta resaltarse 'Station list' en la pantalla y después pulse el botón Select para seleccionar la opción.
- 3. Pulse el botón Tuning Up o Down en el panel táctil hasta resaltarse 'Stations' en la pantalla y después pulse el botón Select. Tome en cuenta que el menú podría ofrecer una o más selecciones de ubicación basándose en el país donde se utilice la unidad, de acuerdo a su dirección IP de internet (estaciones 'United Kingdom' y 'BBC', por ejemplo).
- 4. Pulse el botón Tuning Up o Down en el panel táctil hasta resaltar 'Location' en la pantalla y después pulse el botón Select para seleccionar.
- 5. Pulse el botón Tuning Up o Down en el panel táctil para desplazarse por la lista de continentes. Cuando el continente deseado se resalte, pulse el botón Select para introducir su selección.
- 6. La pantalla mostrará una lista de países dentro del continente elegido. Si hay varios países mostrados puede desplazarse continuamente en cualquier dirección. Por ejemplo, si el continente elegido fue Europe, entonces para encontrar United Kingdom desplácese hacia arriba desde la parte superior de la lista a la inferior pulsando el botón Tuning Up. Pulse el botón Select para elegir el país deseado.
- 7. Entonces normalmente verá que tiene la opción para seleccionar 'All Stations' o una de varias categorías. Las listas siempre están ordenadas alfabéticamente, y las listas largas continuarán de la parte inferior a la superior y viceversa.

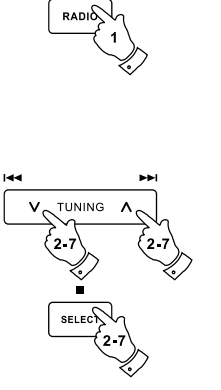

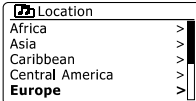

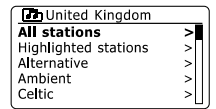

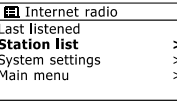

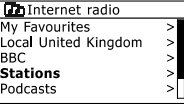

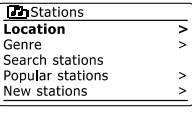

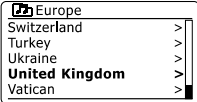

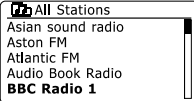

- 8. Pulse el botón Tuning Up o Down en el panel táctil para resaltar su estación de radio elegida y después pulse el botón Select para introducir su selección. La pantalla mostrará 'Connecting…' mientras la radio se conecta a la estación nueva. Entonces deberá empezar a reproducirse la estación. Ajuste el volumen según lo requiera.
- 9. Si la estación tiene contenido a pedido, es decir, que dé la opción de oír programas que ya se transmitieron o podcasts, habrá una pantalla adicional que muestra el nombre de la estación así como una opción 'Podcasts'. Estas se seleccionan usando menús adicionales, determinadas por la estación de radio y el contenido. Podría haber simplemente una lista de programas, o podría haber opciones para elegir entre transmisiones de fechas o días específicos. Los ejemplos mostrados aquí son típicos. El contenido de podcasts y Listen Again también puede accederse por separado en el menú de radio por internet.

#### **Si su radio no puede conectarse a una estación de radio**

#### **Nota:**

Si su radio no puede conectarse a una estación de radio por internet, mostrará generalmente "Network Error" o "Stopped". Esto puede ser por varios motivos, pero regularmente será por uno de los siguientes:

La estación de radio podría no estar transmitiendo en el momento actual.

La estación de radio quizá no pueda recibir más conexiones de los oyentes de internet.

El emisor podría limitar la audición a países o regiones específicos.

 Podría haber congestión en la red (ya sea localmente o a la distancia) que esté afectando la confiabilidad de la conexión.

Si su radio puede conectarse pero el audio no es continuo y la radio tiene que reconectarse repetidamente, podría ser porque la estación de radio tiene una capacidad de conexión limitada.

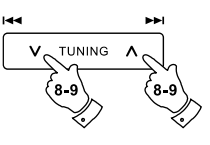

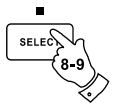

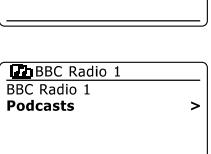

 $\overline{\phantom{a}}$ 

**LOBBC** Radio 1

**BBC Radio 1** Podcasts

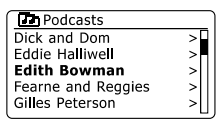

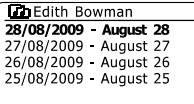

Internet radio  $12:34$ **Edith Bowman** Show description: Edith kickstarts vour afternoon with music.

### **Seleccionar una estación de radio por género**

- 1. Pulse y sostenga el botón Menu para entrar al menú de radio por internet. Pulse el botón Tuning Up o Down en el panel táctil (alternativamente, el botón Folder Up o Down del mando a distancia) hasta resaltarse 'Station list' en la pantalla y después pulse el botón Select.
- 2. Pulse el botón Tuning Up o Down en el panel táctil (alternativamente, el botón Folder Up o Down del mando a distancia) hasta resaltar 'Stations' en la pantalla y después pulse el botón Select.
- 3. Pulse el botón Tuning Up o Down en el panel táctil (alternativamente, Folder Up o Down en el mando a distancia) hasta resaltar 'Genre' en la pantalla y después pulse el botón Select.
- 4. Pulse el botón Tuning Up o Down en el panel táctil (alternativamente, el botón Folder Up o Down del mando a distancia) para desplazarse por la lista de tipo de contenido. Este menú es normalmente cíclico – puede desplazarse por la lista continuamente en cualquier dirección. Cuando se resalte el género deseado, pulse el botón Select.
- 5. Entonces tendrá la opción 'All Stations' del género elegido, o una lista de países. Recuerde que si un país no se muestra entonces la estación podría seguir apareciendo en la lista 'All Stations'. Pulse el botón Tuning Up o Down en el panel táctil (o Folder Up o Down en el mando a distancia) y el botón Select para seleccionar según lo requerido.
- 6. Entonces se mostrará una lista de estaciones de radio. Pulse el botón Tuning Up o Down en el panel táctil (o Folder Up o Down en el mando a distancia) hasta que el nombre de la estación deseada se resalte en la pantalla.
- 7. Pulse el botón Select para seleccionar la estación. La pantalla mostrará 'Connecting…' mientras encuentra la estación nueva. Si la radio no puede conectarse podría ser por uno de los motivos explicados.
- 8. Ajuste el volumen según lo requiera hasta el nivel deseado.

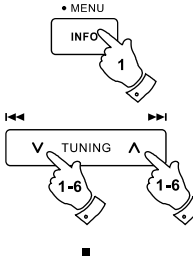

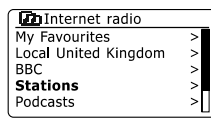

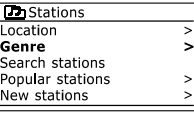

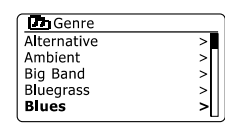

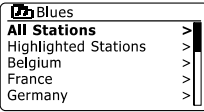

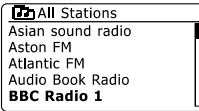

Podría haber ocasiones cuando conozca el nombre de una estación de radio pero no su ubicación ni género. Esta opción le facilita la búsqueda de la estación usando una parte (o partes) del nombre de la estación.

- 1. Pulse y sostenga el botón Menu para entrar al menú de radio por internet. Pulse el botón Tuning Up o Down en el panel táctil hasta resaltar 'Station list' en la pantalla y después pulse el botón Select.
- 2. Pulse el botón Tuning Up o Down en el panel táctil hasta resaltar 'Stations' en la pantalla y después pulse el botón Select.
- 3. Pulse el botón Tuning Up o Down en el panel táctil hasta resaltar 'Search stations' en la pantalla y después pulse el botón Select.
- 4. Para introducir la palabra o palabras de búsqueda, pulse el botón Folder Up o Down, los botones Izquierda o Derecha del mando a distancia para resaltar cada carácter deseado, y pulse el botón Select para introducirlo. Si se equivoca pulse el botón Info para acceder a la eliminación de carácter ' <sup>[BRSP]</sup> en la pantalla y la selección del carácter. Tras introducir el último carácter de búsqueda, use el botón Info y después el botón Folder Up o Down del mando a distancia para resaltar el símbolo '<sup>[pk]</sup>' de la pantalla y después pulse el botón Select para terminar.
- 5. La radio buscará estaciones de radio que coincidan con sus datos de búsqueda. Si incluye un espacio entre dos elementos de búsqueda, la radio buscará estaciones que incluyan ambas partes. De modo que una búsqueda de "ROCK 100" puede encontrar una estación llamada '100 Classic Rock Hits' así como una llamada '100.FM Rocks'.
- 6. Pulse el botón Folder Up o Down en el mando a distancia para resaltar la estación que quiera oír y pulse el botón Select para confirmar su elección. La pantalla mostrará 'Connecting…' cuando busque una estación nueva.

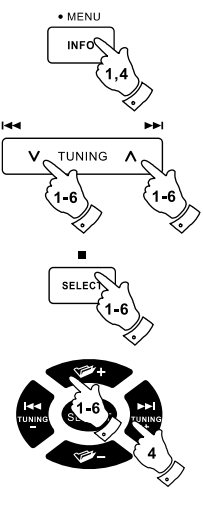

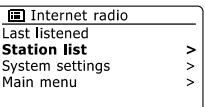

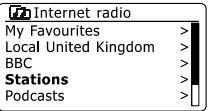

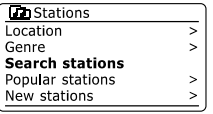

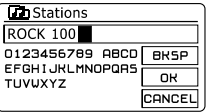

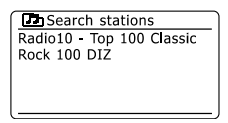

### **Seleccionar una estación nueva o popular**

Como se describió en la sección 'Radio por internet– cuestiones básicas', su radio se conecta vía internet a una base de datos de estaciones de radio. Esta opción se ofrece para resaltar estaciones que se añadieron recientemente a las previamente disponibles, o estaciones que sean especialmente populares entre los oyentes del mundo. Su radio le permite elegir estaciones fácilmente de estas dos categorías, usando menús muy similares a los usados cuando busca estaciones por ubicación y género.

- 1. Pulse y sostenga el botón Menu para entrar al menú principal de radio por internet. Pulse el botón Tuning Up o Down en el panel táctil (o Folder Up o Down en el mando a distancia) hasta resaltar 'Station list' en la pantalla y después pulse el botón Select.
- 2. Pulse el botón Tuning Up o Down en el panel táctil (o Folder Up o Down en el mando a distancia) hasta resaltar 'Stations' en la pantalla y después pulse el botón Select.
- 3. Pulse el botón Tuning Up o Down en el panel táctil (o Folder Up o Down en el mando a distancia) hasta resaltar 'Popular stations' o 'New stations' en la pantalla. Pulse el botón Select para introducir su elección.
- 4. Pulse el botón Tuning Up o Down en el panel táctil (o Folder Up o Down en el mando a distancia) para resaltar la estación que quiera oír y después pulse el botón Select para introducir su elección. La pantalla mostrar 'Connecting…' cuando se busque la estación nueva.

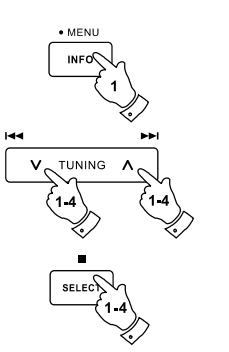

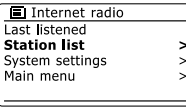

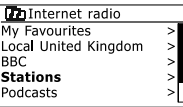

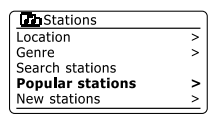

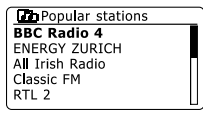

### **Seleccionar un podcast / BBC Listen Again**

Algunas estaciones de radio le permiten oír programas ya transmitidos. El servicio Listen Again de la BBC es un ejemplo de esto. Además, emisoras de radio e individuos pueden hacer programas que están previstos normalmente para descargarse a un ordenador o copiarse en un reproductor de archivos portátil. Estos se conocen comúnmente como "podcasts". En su radio, los programas Listen Again y podcasts están agrupados bajo Podcasts, y se usa el mismo menú para acceder y oír ambos tipos de programas. Los programas Listen Again también pueden accederse vía menú Stations.

- 1. Pulse y sostenga el botón Menu para entrar al menú principal de radio por internet. Pulse el botón Tuning Up o Down en el panel táctil (o Folder Up o Down en el mando a distancia) hasta resaltar 'Station list' en la pantalla y después pulse el botón Select.
- Pulse el botón Tuning Up o Down en el panel táctil (o Folder Up o Down en el mando a 2. distancia) hasta resaltar 'Podcasts' en la pantalla y pulse el botón Select.
- Entonces puede buscar por ubicación, género o usando una parte del nombre del podcast. 3. Las búsquedas funciona igual a como funcionan al buscar una estación de radio convencional. La búsqueda por ubicación se realiza primero por continente, y después por país. Después podrá listar 'All shows' o buscar por género en un país. La búsqueda por género es más directa, ya que una vez elegido el género la siguiente pantalla del menú muestra una lista de podcasts disponibles. Buscar por nombre funciona igual que cuando busca una estación de radio por su nombre, seleccionando el símbolo ' <sup>[DK]</sup>' cuando haya introducido el texto. Puede introducir uno o más trozos de texto para buscar.
- 4. Pulse el botón Tuning Up o Down en el panel táctil (o Folder Up o Down en el mando a distancia) y después pulse el botón Select para confirmar su podcast elegido. La pantalla mostrará 'Connecting…' mientras busca el programa nuevo.

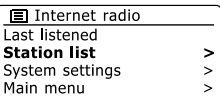

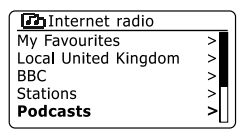

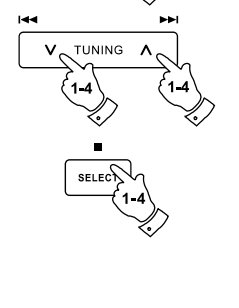

· MENU

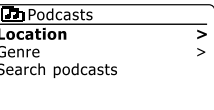

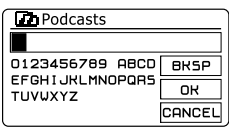

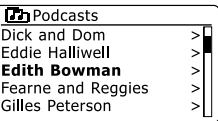

### **Memorizar estaciones**

Con tantas estaciones de radio por internet disponibles, es deseable tener un método de seleccionar rápidamente las estaciones que escuche con mayor frecuencia. Su radio tiene 10 memorizaciones que pueden fijarse fácilmente para guardar los detalles de cualquier estación de radio por internet. Las memorizaciones de estaciones se conservan en la memoria incluso cuando se apaga la radio. Véase también la sección 'Última oída' y 'Configurar mis estaciones favoritas'.

## **Guardar una memorización**

- 1. Pulse el botón Standby para encender su radio. Sintonice la estación requerida usando uno de los métodos descritos en las páginas anteriores.
- 2. Para guardar la estación de radio actualmente reproducida como memorización, pulse y sostenga el botón Preset requerido (1-10) en el mando a distancia hasta que la pantalla muestre 'Preset stored'. La estación se guardará usando el botón Preset elegido. Repita este procedimiento según lo requerido con las memorizaciones restantes.
- 3. Las estaciones que ya fueron guardadas como memorizaciones pueden sobrescribirse siguiendo el procedimiento anterior.

### **Sintonizar una memorización**

- 1. Pulse el botón Standby para encender su radio. Seleccione el modo de radio por internet usando el botón Radio.
- 2. Pulse el botón Preset requerido momentáneamente en el mando a distancia. Entonces su radio se conectará a la estación almacenada en la posición de memoria. La memorización usada se mostrará en la parte inferior de la pantalla.

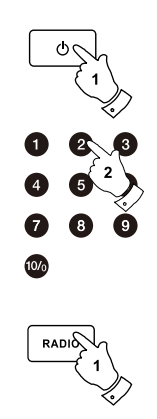

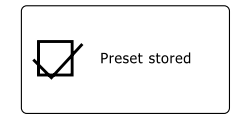

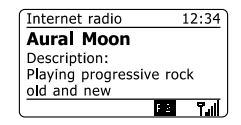

## **Última oída**

Muchas veces es útil poder volver a una estación que ya oyó. Su radio tiene una función de "última oída" que ofrece un acceso rápido a las 10 estaciones o podcasts escuchados más recientemente. Mientras vaya oyendo una estación nueva, la estación más vieja se eliminará de la lista. La lista Última oída se guarda cuando la radio se desconecta de la alimentación.

- 1. Con la radio encendida y en el modo de radio por internet, pulse y sostenga el botón Menu. El primer elemento del menú es "Last listened". Con esta opción resaltada pulse el botón Select.
- 2. Entonces la pantalla mostrará una lista de las últimas 10 estaciones o podcasts oídos. Pulse el botón Tuning Up o Down en el panel táctil para resaltar la que quiera oír y después pulse el botón Select para que su radio se reconecte a esta estación de radio o podcast.

### **Modos de visualización**

Su radio tiene una gama de opciones de visualización cuando esté en el modo de radio por internet. Recuerde que no toda la información podría estar disponible para todas las estaciones de radio por internet.

- 1. Pulse y suelte el botón Info para cambiar entre las distintas opciones.
- a. Description Muestra información acerca de la estación de radio o mensajes de texto móviles como nombre de intérprete/pista, teléfono, etc.
- b. Muestra el tipo de programa, p. ej. Pop, Classic, News, etc., y la ubicación de la estación de radio actual.

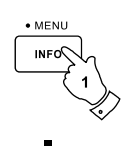

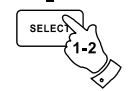

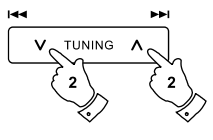

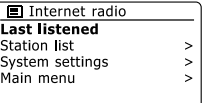

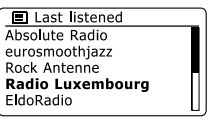

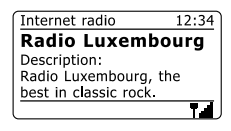

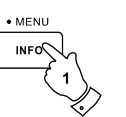

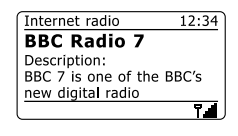

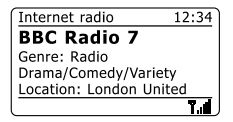

c. Reliability Muestra la confiabilidad del flujo de datos de la estación recibida actualmente.

d. Format Muestra el bitrate y el formato de la estación recibida.

e. Playback buffer Muestra el estado cuando se conecte a y reproduzca una estación de radio. Esto indica la confiabilidad del flujo de datos a su radio. Si no hay barras mostradas a la derecha de la línea divisoria entonces la confiabilidad de flujo podría ser mala y podrían haber muchos cortes en el audio (esto no siempre es así con los flujos de audio REAL).

f Date Muestra la fecha actual.

Se puede mostrar información adicional o alternativa cuando oiga podcasts. Las categorías mostradas incluyen…

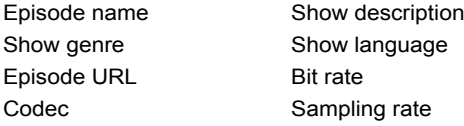

Cuando la radio esté mostrando una pantalla de información (a diferencia de una pantalla de menú), la hora se muestra en la esquina superior derecha de la pantalla, y un indicador de fuerza WiFi o conexión Ethernet se muestra en la esquina inferior derecha.

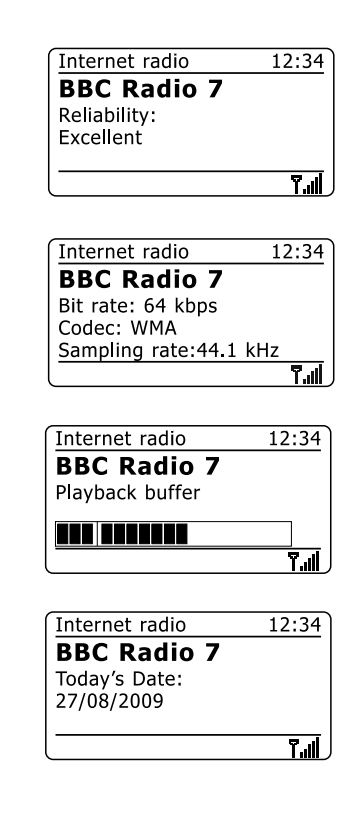

### **Personalizar su radio**

Además de guardar sus estaciones de radio favoritas como memorizaciones, su radio le permite crear listas personalizadas de estaciones que pueden aparecer en dos menús especiales de la radio llamados 'My Favourites' y 'My Added Stations'. Su radio usa una base de datos accedida vía internet para averiguar qué estaciones de radio están disponibles y cómo debe conectarse a ellas. Podrá agregar sus selecciones personales a esta base de datos. Estas solo las podrá acceder usando su PC o su radio. Podrá elegir las estaciones que aparezcan en el menú 'My Favourites' de la amplia selección ya listada. Además, si encuentra una estación de radio que no esté listada también podrá agregar la dirección de internet (URL) del flujo de audio de la estación a su selección. Entonces aparecerá en la radio en la opción de menú 'My Added Stations'.

#### **Registrar una cuenta**

- 1. Abra el sitio web *http://www.wifiradio-frontier.com* usando el explorador de internet de su ordenador. Pinche la liga 'Register here' y siga las instrucciones en pantalla para registrar una cuenta. Durante el proceso de registro el sitio web le pedirá un código de acceso. Esto le permitirá identificar exclusivamente su radio por internet de muchas otras para las cuales también ofrece datos. Para obtener el código de acceso, realice los siguientes pasos.
- 2. Con su radio encendida y en el modo de radio por internet, pulse y sostenga el botón Menu, después seleccione 'Station list' usando el botón Folder Up o Down en el mando a distancia y el botón Select.
- 3. Desplácese hacia abajo en el menú Station List hasta la opción llamada 'Help'. Pulse el botón Select para entrar al menú de ayuda.
- 4. En el menú de ayuda, seleccione la opción 'Get access code.' Siempre y cuando la radio esté conectada a internet, se mostrará un código de siete caracteres normalmente (mayúsculas y números). Tome nota de este código para el siguiente paso. Si necesita volver a registrarse después, deberá repetir este procedimiento para obtener un código de acceso nuevo.
- 5. Entonces deberá usar el código mostrado por la radio para rellenar el campo Access Code de la página web cuando registre su cuenta. Ya que haya registrado una cuenta, si tiene otras radios que usen la misma base de datos, también podrá añadirlas a su cuenta. Tendrá que obtener un código de acceso de cada radio para agregarlas a la cuenta. Entonces podrán compartir sus detalles de estaciones de radio favoritas y añadidas.

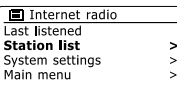

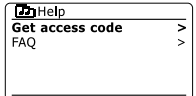

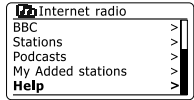

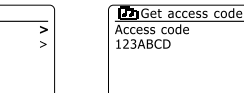

## **Configurar mis estaciones favoritas**

- 1. Usando la página web *http://www.wifiradio-frontier.com* es posible buscar entre las distintas estaciones de radio disponibles por ubicación, género e idioma. También puede elegir entre estacione nuevas y populares.
- 2. Cuando las estaciones de radio que haya encontrado se muestren en la pantalla de su ordenador, se mostrarán con un icono 'Play' y un icono 'Add to favourites' (el símbolo de un corazón con el de suma). Pinchar el icono 'Play' le permitirá oír la estación de radio vía ordenador. Pinchar el icono 'Add to favourites' hará que la estación de radio se agregue a la lista accesible vía su radio.
- 3. Para ayudarle a organizar sus favoritos, y como podría tener muchos después de un tiempo, la página web le permite especificar el nombre para una categoría o grupo bajo el cual listará la estación de radio en su radio. Algunos nombres apropiados podrían ser 'Flamenco', 'Tranquila', 'Estaciones de Petronila', etc. Cuando añada otra estación de radio a sus favoritos puede añadirla a una categoría existente o crear una nueva.
- 4. Ya que tenga estaciones de radio por internet disponibles en su lista 'My Favorite Stations', podrá reproducir estas estaciones de su radio. Estas estaciones estarán disponibles en su radio del menú de radio por internet 'My Favourites'.
- 5. Para ver, modificar o eliminar sus listas de estaciones favoritas en la página web, use el enlace 'My favourites' del área 'My account'. Para eliminar una estación de radio favorita, pinche el icono con un corazón y símbolo de resta.

#### **Configurar mis estaciones añadidas**

- 1. Si quiere oír una radio que no esté incluida actualmente en la base de datos de *http://www.wifiradio-frontier.com*, es posible añadir los detalles por su cuenta. Necesitará obtener la dirección de internet (URL) del sistema de audio de la estación que quiera agregar. Podría ser información ofrecida por la estación de radio misma, vía su página web, o quizá ofrecida a usted por otro oyente.
- 2. Use el enlace 'My added stations' del área 'My account' de la página web. Esto le permitirá añadir detalles de estaciones nuevas o modificar las ya añadidas. Puede brindar un nombre para la estación de radio que se mostrará en su radio. También deberá proporcionar los detalles de la dirección de internet, la ubicación y el formato.
- 3. Cuando tenga estaciones de radio por internet disponibles en su lista 'My Added Stations', podrá reproducir estas estaciones de su radio. Estas estarán disponibles en su radio en la opción del menú de internet por radio llamada 'My added Stations'.
- 4. Es posible agregar las direcciones web de transmisiones de audio que su radio no pueda reproducir. Si intenta reproducir dicha transmisión, su radio normalmente mostrará algún tipo de mensaje de error. El Sangean solo puede reproducir transmisiones de internet por radio MP3, WMA, AAC y Real Audio.
- 5. Para ver, modificar o eliminar su lista de estaciones añadidas en la página web, use el enlace 'My added stations' del área 'My account'. Para eliminar una estación de radio añadida, pinche el icono con un corazón y símbolo de resta.

### **Seleccionar sus estaciones favoritas**

- 1. Pulse y sostenga el botón Menu para entrar al menú de radio por internet principal.
- 2. Pulse el botón Tuning Up o Down en el panel táctil hasta resaltar 'Station list' en la pantalla. Pulse el botón Select para entrar al menú.
- 3. Pulse el botón Tuning Up o Down en el panel táctil hasta resaltar 'My Favourites' en la pantalla. Pulse el botón Select y su lista de estaciones favoritas aparecerá en la pantalla (establecida como se describió en la página anterior).
- 4. Pulse el botón Tuning Up o Down en el panel táctil para resaltar la estación requerida y después pulse el botón Select para confirmar su selección. La pantalla mostrará 'Connecting...' mientras encuentra la estación nueva. Si la estación tiene contenido a pedido (es decir, da la opción de oír programas que ya fueron transmitidos), 'Seleccionar un podcast/BBC Listen Again'. Si no puede conectarse a una estación específica, recuerde que algunas estaciones de radio no transmiten 24 horas al día, y algunas estaciones no están siempre en línea.

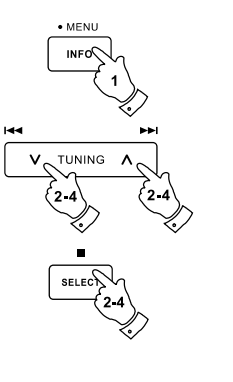

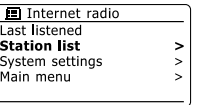

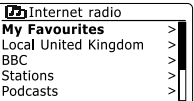

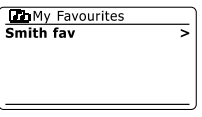

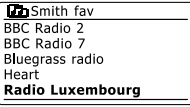

#### **Seleccionar sus estaciones añadida**

- 1. Pulse y sostenga el botón Menu para entrar al menú de radio por internet principal. Pulse el botón Tuning Up o Down en el panel táctil hasta resaltar 'Station list' en la pantalla y después pulse el botón Select.
- 2. Pulse el botón Tuning Up o Down en el panel táctil hasta resaltar 'My Added Stations' en la pantalla y después pulse el botón Select.
- 3. Pulse el botón Tuning Up o Down en el panel táctil para resaltar la estación requerida y después pulse el botón Select para confirmar su selección. La pantalla mostrará 'Connecting...' cuando encuentre la estación nueva.

Si no puede conectarse a una estación específica, recuerde que algunas estaciones de radio no transmiten 24 horas al día, y algunas estaciones no están siempre en línea.

Además, como se mencionó en la sección anterior, es posible especificar transmisiones de audio para 'My added stations' que no sean compatibles con su radio. En este caso la estación no será reproducible. El Sangean solo puede reproducir transmisiones de radio por internet MP3, WMA, AAC y Real Audio.

Tome en cuenta que los formatos de codificación de audio listados son términos genéricos. Hay muchas variaciones de cada formato así como una variedad de protocolos de transmisión usados por distintos transmisores de radio. Su radio se ha diseñado para reproducir la gran mayoría de los formatos de codificación y transmisión usados actualmente por los transmisores.

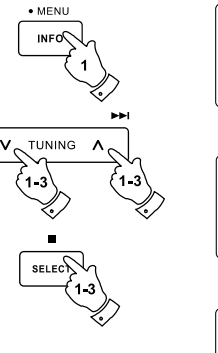

**Mar** 

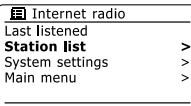

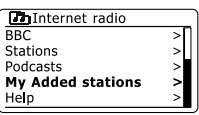

**D** My Added stations Aardvark Radio **Brooklands FM** Huntingdon Community Ra

#### **Reproductor de música**

#### **Uso con Windows, Mac Apple y Linux**

El reproductor de música le permite reproducir archivos de audio almacenados en un ordenador de su red.

Para reproducir archivos de un ordenador de su red, su radio debe conectarse a una aplicación de servidor de archivos que use el protocolo Universal Plug and Play (UPnP). Si su ordenador usa Windows 7, Vista o XP, es probable que ya tenga una aplicación de servidor UPnP disponible. Windows Media Player (versiones 11 y 12) tiene esta capacidad, y es capaz de hacer que sus archivos estén disponibles para su radio. También le permite seleccionar archivos por álbum, artista, etc.

Windows Media Player 12 puede dar archivos MP3, WMA, AAC y WAV a su radio. Windows Media Player 11 solo puede dar archivos MP3 y WMA a su radio. Si tiene sus archivos de radio almacenados en el formato FLAC, o si es un usuario de Apple Mac o Linux, hay otras aplicaciones de servidor UPnP que puede usar con su radio.

El reproductor de música de la radio puede reproducir archivos de audio en formatos MP3, WMA, AAC, FLAC y WAV. Archivos WMA sin pérdidas también pueden reproducirse cuando se use Windows Media Player ya que los convertirá a un formato compatible antes de transmitirlos a la radio. Tome en cuenta que la reproducción de archivos codificados usando WMA Voice, WMA 10 Professional y de archivos con protección DRM no están admitidos.

Cuando use un servidor UPnP, los criterios de búsqueda y selección son determinados por el software del servidor, pero incluyen típicamente artista, álbum y género. Muchas aplicaciones de servidor también le permiten acceder a sus archivos conforme a las carpetas donde están almacenados así como otros criterios.

Windows Media Player es menos flexible que otros servidores UPnP, pero es generalmente más fácil de instalar. Viene incluido como un componente estándar de Windows 7, Vista y XP.

Muchas aplicaciones de servidor UPnP también son capaces de compartir archivos de imagen y vídeo con otros dispositivos conectados a la red. De ser así (como con Windows Media Player 11 y 12) podría ver la opción de elegir entre 'Music', 'Video' y 'Pictures' en el menú del reproductor de música. Únicamente deberá seleccionar la opción 'Music'. El contenido ofrecido en las opciones alternativas no será reproducible por su radio.

Algunas aplicaciones de servidores de terceros permite la personalización de los criterios de búsqueda y métodos de orden. Esto puede ser útil si tiene una colección muy amplia de archivos de música.

Se presenta aquí una pequeña selección de aplicaciones de servidor UPnP, aunque hay muchas más disponibles.

Twonky Media Server (Windows, Apple Mac, Linux) TVersity (Windows) Elgato EyeConnect (para Apple Mac OS X) Media Tomb (Linux, MAC OS X)

Favor de consultar la documentación de la aplicación de servidor elegida para los detalles completos sobre su configuración y uso.

### **Acceder a sus archivos vía servidor UPnP**

Si su ordenador está usando Wndows 7, entonces la versión 12 de Windows Media Player incluye un servidor UPnP que hará que sus archivos estén disponibles para la radio.

Si tiene Windows Vista o XP (consúltese la sección "Acceder a sus archivos de audio vía servidor UPnP usando Windows Vista y XP"). Hay otras soluciones para servidor UPnP disponibles para los que no usen Windows y para los usuarios de Windows que quieran usar una alternativa (véase la sección precedente). Supera el alcance de este instructivo cubrir todas las opciones posibles de UPnP. Explicaremos el uso de Windows Media Player de Microsoft ya que será la primera opción para la mayoría de los usuarios.

#### **Establecer acceso UPnP con Windows Media Player 12**

- 1. Windows Media Player 12 (llamado aquí WMP 12) puede crear una biblioteca con todos los archivos de medios disponibles en su PC. Para añadir nuevos archivos de medio a la biblioteca, seleccione 'Library', después 'Music', después 'All music' o 'Artist', 'Album', etc. Esto le mostrará el contenido actual de la biblioteca. Entonces puede simplemente arrastrar y soltar archivos de otras ubicaciones a la biblioteca. Alternativamente, con archivos de medios o carpetas en pantalla, puede hacer clic derecho en el archivo o carpeta y seleccionar 'Include in library' y después seleccionar 'Music'. De este modo puede agregar contenido adicional rápidamente a su biblioteca de música.
- 2. En WMP 12 , pinche 'Stream' (véase la imagen a la derecha) y después seleccione 'Automatically allow devices to play my media'. Después acepte la opción 'Automatically allow all computer and media devices'. Hay otras opciones (véase el dorso) pero esta es la forma más sencilla si lo que quiere es habilitar rápidamente la transmisión a su radio.
- 3. Pulse el botón Standby para encender la radio. Después pulse el botón Media como se requiera hasta que la pantalla del modo Music Player se muestre. Entonces el menú principal 'Music Player' se mostrará.

Selecting Media Streaming in Windows Media Player 12

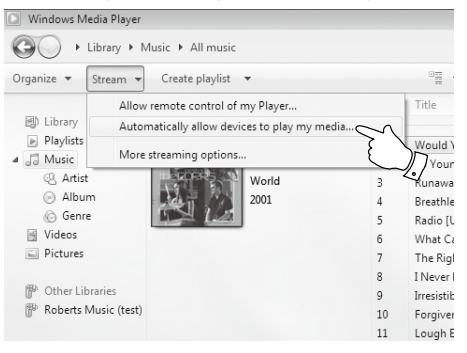

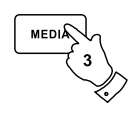

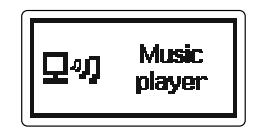

- 4. Pulse el botón Tuning Up o Down en el panel táctil hasta resaltar 'Shared media' y pulse el botón Select para seleccionar. La radio buscará todos los servidores UPnP. Podría tomar unos segundos para que la radio complete la búsqueda. La radio mostrará '<Empty>' si no se encuentran servidores UPnP.
- 5. Tras buscar, seleccione el servidor UPnP usando los botones Tuning Up o Down y Select en el panel táctil. Si permitió la conexión automáticamente anteriormente, ahora su radio deberá conectarse y usted podrá saltarse a la siguiente página. Si no permitió las conexiones automáticas, su radio mostrará 'Unauthorized' en este punto.
- 6. Su PC podría informarle que hubo una conexión con su servidor UPnP. Le informe o no, para que la radio pueda acceder a los archivos de música, necesitará pinchar la pestaña 'Library' de WMP 12 y seleccionar la opción 'Stream...' para abrir la ventana 'Media Streaming'. Seleccione 'Automatically allow devices to play my media', después seleccione 'Automatically allow all computer and media devices'. Alternativamente seleccione 'More Streaming options' para habilitar compartir 'per device'.
- 7. En la ventana 'More streaming options', la radio será listado como dispositivo bloqueado. Pinche el botón mostrado para seleccionar 'Allowed'.

#### **Nota:**

Si está usando el software cortafuegos de Windows de Microsoft, WMP12 deberá configurarlo correctamente. Si está usando un cortafuegos de un tercero, quizá tenga que configurarlo manualmente para que su unidad y WMP 12 se puedan comunicar.

8. En la radio, seleccione el servidor con nombre de nuevo usando los botones Tuning Up o Down y Select. Si WMP 12 ya puede comunicarse con su radio, se le presentarán algunas opciones de selección de medios en la pantalla.

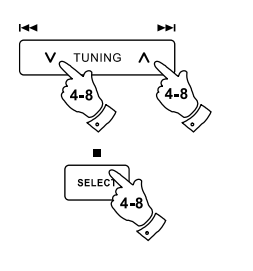

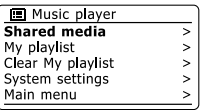

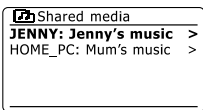

Allowing a device to connect to Windows Media Player 12

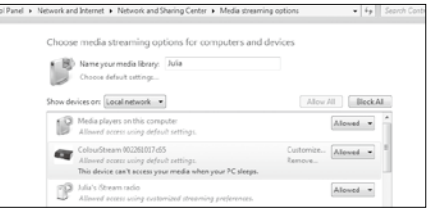
## **Ubicar y reproducir archivos usando UPnP**

Ya que el servidor UPnP se haya configurado para compartir archivos de medios con su radio, podrá seleccionar los archivos que quiera reproducir así:-

- 1. Pulse el botón Standby para encender la unidad. Pulse el botón Media según lo requiera hasta mostrarse el modo Music Player en pantalla. El menú principal del reproductor de música se mostrará.
- 2. Pulse el botón Tuning Up o Down en el panel táctil hasta resaltar 'Shared media' en la pantalla y después pulse el botón Select para que la radio busque servidores UPnP. Recuerde que podría tomar algunos segundos para que la radio complete la búsqueda. La pantalla volverá al menú del reproductor de música si no se encuentran servidores UPnP.
- 3. Tras una búsqueda exitosa, pulse el botón Tuning Up o Down en el panel táctil para resaltar su servidor UPnP y después pulse el botón Select. Si la pantalla muestra varios tipos de medios, seleccione 'Music'. (Algunos servidores UPnP pueden brindar contenido de imágenes y vídeo a dispositivos apropiados).
- 4. Ahora la radio listará las categorías de medios que se hayan hecho disponibles por el servidor UPnP – por ejemplo 'Album', 'Artist' y 'Genre'. Pulse el botón Tuning Up o Down en el panel táctil para resaltar la categoría que quiera explorar, después pulse el botón Select para confirmar su elección.

Si desea utilizar la función de búsqueda, pulse el botón Tuning Up o Down (del panel táctil) hasta seleccionar 'Search' en la pantalla. Puede seleccionar caracteres para construir una palabra y buscar contenido a reproducir. Cuando establezca el compartir con un servidor UPnP, no todos sus archivos se volverán disponibles inmediatamente. El servidor UPnP deberá buscar cada archivo para identificar la información de artista y álbum de las "etiquetas" integradas en ellos. El servidor también podría requerir tiempo para acceder a internet y obtener información adicional como "portadas" que podrá mostrar cuando examine la biblioteca de música de su PC. En una biblioteca con muchos archivos esto podría tomar algo de tiempo.

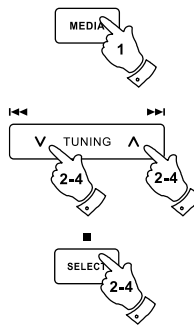

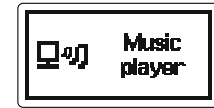

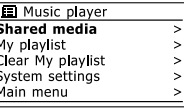

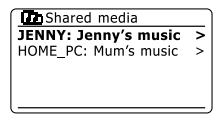

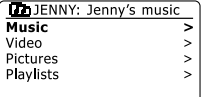

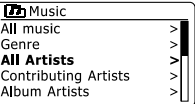

E

## **Selección de archivos**

Cuando busque vía UPnP tendrá una selección de criterios de búsqueda determinados por el software de servidor UPnP de su ordenador. Esto le permitirá buscar un tipo de información dada (álbum, artista, género, etc.) y después reducir la búsqueda a un álbum o una pista específica dentro de un álbum.

Algunas aplicaciones de servidor UPnP permiten personalizar las opciones de búsqueda. Las búsquedas descritas aquí son únicamente ejemplo de las posibilidades.

#### **Oír un álbum completo**

- 1. Use los botones Tuning Up o Down para elegir contenido por artista, álbum, género, etc. de acuerdo a sus necesidades; después pulse el botón Select para introducir su selección.
- 2. Cuando llegue al álbum o la carpeta el menú cambiará a mostrar las pistas de ese álbum o carpeta. Cuando busque con UPnP serán normalmente listados en orden de número de pista (pero como con los criterios de búsqueda, esto puede variar según la aplicación de servidor utilizada).
- 3. Con la primera pista del álbum señalada, pulse el botón Select. Entonces empezará a reproducirse el álbum. Cuando la radio esté reproduciendo de su biblioteca de medios, podrá usar los menús como se describen arriba para elegir una selección distinta. Cuando seleccione la pista que quiera reproducir, la radio empezará inmediatamente a reproducir la selección nueva.

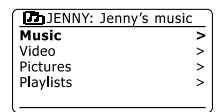

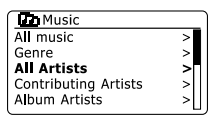

أعرابها

m.

**TUNING** 

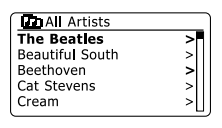

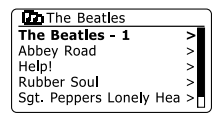

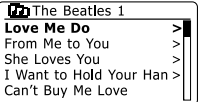

# **Oír una pista particular**

- 1. Si solo quiere reproducir una pista particular de un álbum o carpeta, primero elija el álbum o carpeta como se describió en las páginas precedentes.
- 2. Pulse el botón Tuning Up o Down hasta que la pista requerida se resalte.
- 3. Pulse y suelte el botón Select. La pista empezará a reproducirse. Entonces la radio reproducirá las pistas siguientes del mismo álbum o carpeta.

# **Controlar la reproducción**

- 1. Pulse el botón Play/Pause para pausar la reproducción de la pista actual.
- 2. Si pulsa el botón Play/Pause, la reproducción reanudará del punto donde se pausó.
- 3. Pulse el botón Rewind/ Tuning Down para empezar a reproducir la pista anterior de la lista.
- 4. Pulse el botón Fast-forward/ Tuning Up para empezar a reproducir la pista siguiente de la lista.
- 5. Pulse y sostenga el botón Fast-forward/Tuning Up o Rewind/ Tuning Down para desplazarse por la pista actual. Mientras más se pulse el botón, mayor será la velocidad a la que se moverá la pista. Suelte el botón cuando llegue al punto deseado. (Tome en cuenta que esta función no está admitida cuando reproduzca archivos codificados en el formato FLAC).

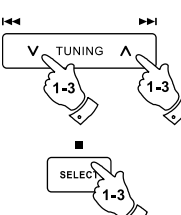

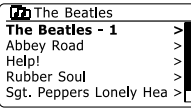

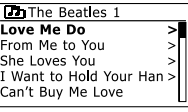

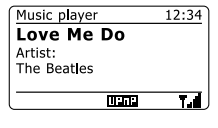

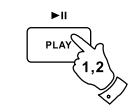

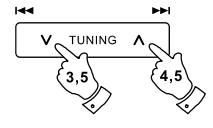

**Repetir pistas**

- 1. Cuando reproduzca una pista active la opción de repetición pulsando el botón Repeat. Sus pistas seleccionadas se reproducirán repetidamente y el indicador de repetición se mostrará en la pantalla.
- 2. Para apagar la opción de repetición, pulse el botón Repeat nuevamente.

## **Barajar pistas**

- 1. Cuando reproduzca una pista active la opción barajar pulsando el botón Random. Sus pistas seleccionadas serán barajadas y el indicador de barajado se mostrará en la pantalla.
- 2. Para apagar el barajado pulse el botón Random de nuevo.

Si se activan ambas opciones, barajar y repetir, entonces ambos iconos se mostrarán en la pantalla.

#### **Nota:**

La función de reproducción barajada solo podrá usarse si la selección actual incluye menos de 512 pistas.

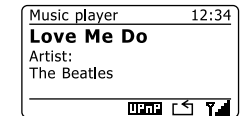

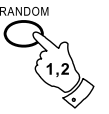

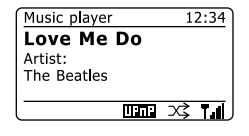

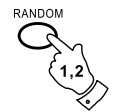

¢ REPEAT

#### **Modos de visualización**

Su radio tiene una gama de opciones de visualización en el modo de reproductor de música. Recuerde que la disponibilidad de información depende de los archivos específicos, su formato y de la capacidad del servidor. (No todos los servidores UPnP dan información de los archivos del mismo modo).

1. Pulse el botón Info para cambiar cíclicamente entre las diferentes opciones.

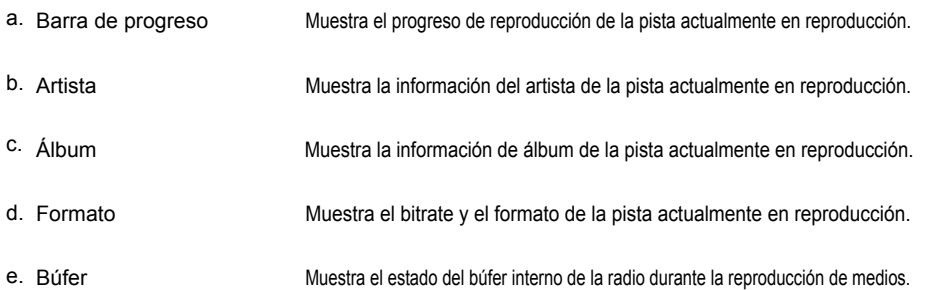

Siempre que el reproductor de música esté mostrando una pantalla de información (a diferencia de una pantalla de menú), la hora se muestra en la esquina superior derecha de la pantalla, y un indicador de fuerza WiFi o conexión Ethernet se muestra en la esquina inferior derecha junto con una indicación que la radio está obteniendo medios de un servidor UPnP.

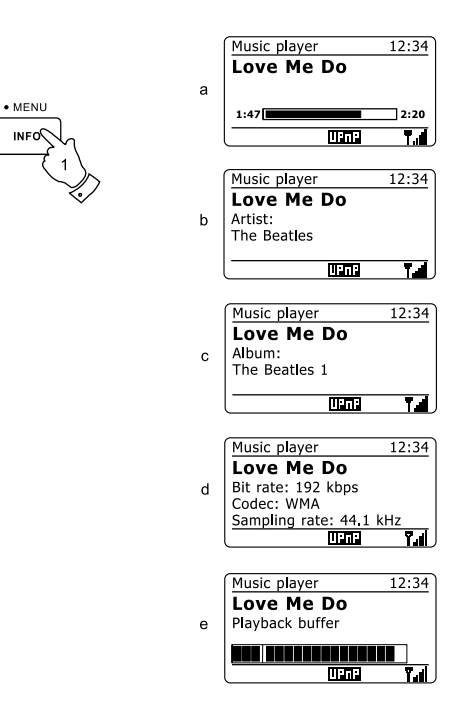

**INFO** 

E

En ocasiones quizá quiera fijar una lista de pistas de música o álbumes que puedan reproducirse sin más acciones – como música de fondo para una fiesta por ejemplo. Su radio puede configurarse para mantener una lista de hasta 500 pistas en menú. Las pistas o álbumes de la lista de reproducción pueden seleccionarse de su servidor UPnP. La lista de reproducción se mantiene en la memoria de su radio hasta que se quite la alimentación externa, o hasta que la lista se borre del menú.

# **Añadir una pista a su lista de reproducción**

- 1. Cuando seleccione (o reproduzca) una pista usando un servidor UPnP pulse y sostenga el botón Select y la pantalla mostrará 'Added to My playlist'.
- 2. La pista podrá añadirse a la lista de reproducción para reproducirse después.

## **Añadir un álbum o una carpeta enteros**

- 3. Cuando use un servidor UPnP, resalte el álbum, artista o carpeta deseados y pulse y sostenga el botón Select. La pantalla mostrará 'Added to My playlist'.
- 4. Cada pista del álbum, artista o carpeta seleccionada se agregará a la lista individualmente. Esto permite quitar toda pista no deseada de la lista de reproducción si se requiere (véanse las secciones siguientes).

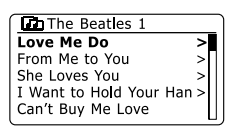

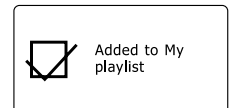

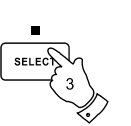

**SELEC** 

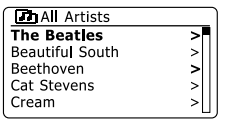

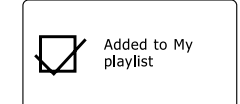

## **Ver su lista de reproducción**

- 1. Pulse el botón Standby para encender la unidad. Pulse el botón Media según lo requiera hasta que se muestre el modo Music Player. El menú Music Player se mostrará en la pantalla.
- 2. Pulse el botón Folder Up o Down (en el mando a distancia) hasta resaltar 'My Playlist' en la pantalla. Pulse el botón Select para entrar a la lista de reproducción.
- 3. Pulse el botón Folder Up o Down para moverse por la lista. Las pistas que se reciban vía UPnP mostrarán su nombre.

# **Borrar una pista de la lista de reproducción**

- 1. Pulse y sostenga el botón Menu para entrar al menú principal Music Player.
- 2. Pulse el botón Folder Up o Down (en el mando a distancia) hasta resaltar 'My Playlist' en la pantalla. Pulse el botón Select para entrar a la lista de reproducción.
- 3. Pulse el botón Folder Up o Down hasta que la pista que desee eliminar se resalte. Pulse y sostenga el botón Select (en el mando a distancia).
- 4. Se le pedirá confirmar la eliminación. Para eliminar la pista pulse el botón Folder Up o Down hasta resaltarse 'YES' en la pantalla. Pulse el botón Select para que la pista se elimine.
- 5. Si no quiere eliminar la pista resalte 'NO' y pulse el botón Select para cancelar la operación.

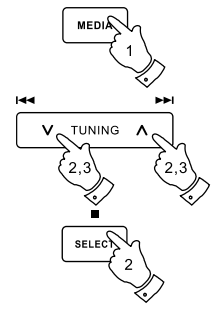

**国 Music player** Shared media My playlist  $\rightarrow$ Clear My playlist  $\overline{ }$  $\rightarrow$ System settings Main menu  $\overline{\phantom{a}}$ 

E

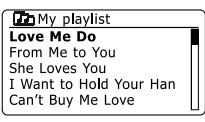

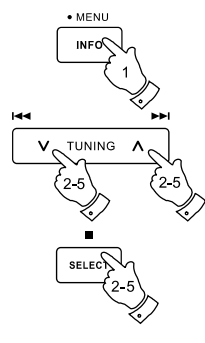

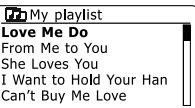

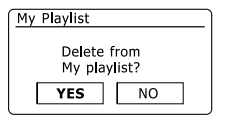

# **Borrar la lista de reproducción**

- 1. Pulse y sostenga el botón Menu para entrar al menú principal Music Player.
- 2. Para borrar la lista de reproducción entera pulse el botón Folder Up o Down (en el mando a distancia) hasta resaltar 'Clear My playlist' en la pantalla. Pulse el botón Select.
- 3. Para borrar la lista entera pulse el botón Folder Up o Down hasta resaltar 'YES' en la pantalla. Pulse el botón Select para borrar la lista de reproducción.
- 4. Si no quiere borrar la lista de reproducción resalte 'NO' y pulse el botón Select para confirmar.

# **Reproducir sus listas de reproducción**

- 1. Pulse y sostenga el botón Menu para entrar al menú principal Music Player.
- 2. Pulse el botón Folder Up o Down (en el mando a distancia) hasta resaltar 'My playlist' en la pantalla. Pulse el botón Select.
- 3. Para reproducir la lista desde una pista específica, pulse el botón Folder Up o Down hasta resaltarse la pista deseada y después pulse el botón Select para empezar a reproducir.
- 4. Mientras reproduce de la lista de reproducción, podrá usar esta función para saltar a una pista específica dentro de la lista de reproducción. Cuando esté reproduciendo de la lista, podrá agregar pistas adicionales o álbumes o eliminar pistas específicas (véanse las secciones precedentes).

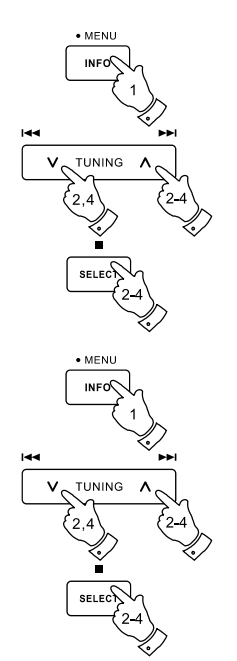

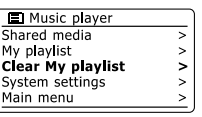

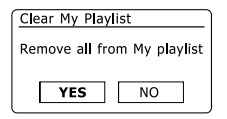

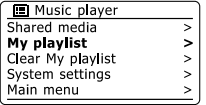

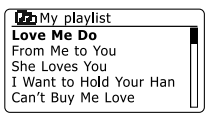

## **Pandora**

#### **Pandora-cuestiones básicas**

Pandora es un servicio automatizado de recomendación de música y de radio por internet creado por Music Genome Project. Tiene millones de pistas disponibles que puede acceder usando su radio, su ordenador y otros dispositivos. Los usuarios introducen una canción o un intérprete que les guste y el servicio responde reproduciendo una selección musicalmente similar. Esto puede mostrarle una nueva gama de intérpretes y pistas que probablemente disfrutará pero que quizá nunca antes haya oído.

Antes de poder usar Pandora con su radio, tendrá que crear una cuenta en la página web de Pandora. Entonces podrá empezar a oír estaciones de radio al principio basándose en intérpretes o etiquetas/ géneros específicos. Pandora está disponible en varias plataformas y reproductores de medios para ordenadores. Cualquier personalización que realice a su cuenta en una plataforma se verá reflejada en las otras.

#### **Funciones de gustar/vetar**

Cada pista se puede valorar con los botones de positivo (pulgar arriba) o negativo (pulgar abajo), que determinan si debe reproducirse, y cuántas canciones similarmente clasificadas deben reproducirse en la estación. Una segunda valoración negativa del mismo intérprete vetará al intérprete de la estación seleccionada, a no ser que el usuario haya valorado al intérprete de forma positiva en otra ocasión. No se pueden atribuir valoraciones a atributos musicales ni a álbumes. Una valoración negativa detiene inmediatamente la reproducción de la pista.

#### **Cuentas de usuarios**

Para poder usar el servicio Pandora con su radio, debe crear una cuenta en Pandora o tener una ya creada. Esta cuenta da seguimiento a sus preferencias musicales y elecciones y es lo que personaliza la música ofrecida por Pandora a usted. Establecer una cuenta es sencillo y se hace en la página web de Pandora.

La radio permite introducir más de una serie de detalles de cuenta Pandora. Si la unidad se usará por más de una persona, es posible elegir qué cuenta utilizar al oír Pandora.

Las funciones del servicio Pandora solo están disponibles en la radio con una suscripción con Pandora. Esto podría diferir de la variedad de funciones disponibles al acceder al servicio Pandora desde un ordenador u otros dispositivos. El suministro del servicio Pandora y de las funciones ofrecidas con y sin suscripción están sujetas a los términos y condiciones establecidos en la página web de Pandora.

#### **Nota:**

Para detalles sobre las funciones de Pandora, vaya a la sección Help de *www.pandora.com.*

#### **Crear una cuenta de usuario Pandora**

Antes de poder usar la función Pandora, deberá registrarse y crear una cuenta en la página web *http://www.pandora.com* usando el navegador de internet de su ordenador. Asegúrese de recordar el nombre de usuario y la contraseña.

- 1. Pulse el botón On/Standby para encender su radio. Pulse el botón Radio según se requiera hasta mostrarse la pantalla del modo Pandora.
- $3.$  Pulse el botón Folder Up o Down (del mando a distancia) hasta resaltar 'Pandora setup' en la pantalla. Pulse el botón Select para entrar al menú de ajustes.
- 4. Pulse el botón Folder Up o Down hasta resaltarse 'User Accounts'. Pulse el botón Select y después seleccione '<Add ne**w** account>'. Arribará a la pantalla de registro.
- Siga las instrucciones en pantalla para completar el registro introduciendo el código de 5. activación en *http://www.pandora.com/frontier.*
- 6. Cuando se haya completado el registro. La página web de Pandora mostrará 'All done.' Ahora podrá ver que su cuenta registrada se sincronizó con su DDR-63.

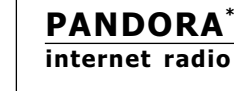

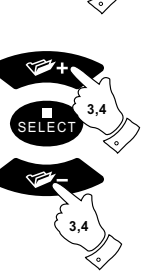

**1**

**RADIO**

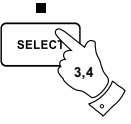

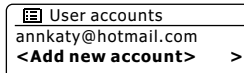

Station list ><br>Current track > Current track  $>$ <br>**Pandora setup >** System settings ><br>Main menu

**Registration** 

Main menu > **Pandora setup >**

**Pandora** 

Activation code: 2B65CB8D

Please enter at http://www.pandora.co m/frontier

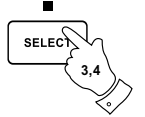

#### **Seleccionar una cuenta**

Si tiene más de una cuenta Pandora en su radio, podrá cambiar fácilmente entre ellas.

- 1. Pulse el botón Radio hasta que se muestre la pantalla del modo Pandora.
- 2. Pulse el botón Folder Up o Down para entrar al menú 'Pandora setup' y después al menú 'User Accounts'. La pantalla mostrará las cuentas cuyos detalles están guardados en la radio. La cuenta usada actualmente estará marcada con un asterisco.
- 3. Pulse el botón Folder Up o Down para resaltar la cuenta a la cual quiera cambiar. Después pulse brevemente el botón Select para seleccionar la cuenta alternativa inmediatamente.
- 4. La pantalla mostrará entonces la lista Pandora. Tras elegir una opción se reproducirán pistas conforme a las preferencias de la cuenta seleccionada.

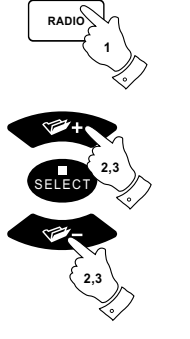

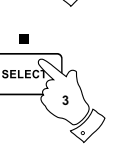

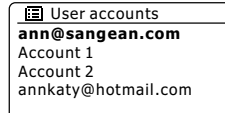

#### **Eliminar una cuenta**

- 1. Pulse el botón Folder Up o Down para resaltar la cuenta que quiera eliminar.
- 2. Pulse y sostenga el botón Select hasta que la pantalla de eliminación de cuenta se muestre.
- 3. Pulse el botón Folder Up o Down para resaltar la opción 'YES'. Pulse el botón Select para completar la eliminación de cuenta.

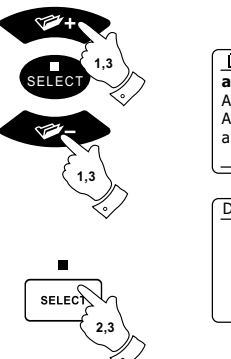

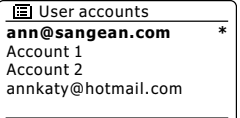

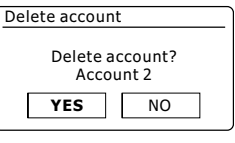

#### **Eliminar/renombrar una estación**

Puede elegir eliminar/renombrar cualquier estación de su cuenta Pandora.

- 1. Pulse el botón Radio según lo requerido para seleccionar el modo Pandora.
- 2. Pulse y sostenga el botón Menu para entrar al menú Pandora principal. Pulse el botón Folder Up o Down hasta resaltarse 'station list' en la pantalla. Pulse el botón Select, todas las estaciones listadas de su cuenta se mostrarán.
- 3. Pulse el botón Folder Up o Down para resaltar la estación que quiera eliminar/renombrar.
- 4. Pulse y sostenga el botón Select hasta que la pantalla de manejo de estaciones se muestre.
- 5. Resalte las opciones para renombrar o eliminar la estación seleccionada usando el botón Folder Up o Down. Pulse el botón Selection para completar la operación deseada.

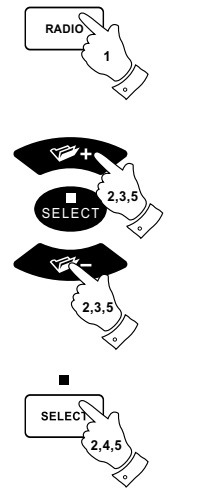

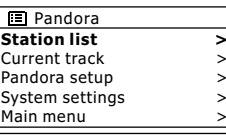

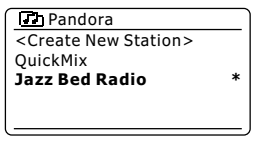

**Rename selected station** Delete selected station **El Station management** 

#### **Crear una estación nueva**

- 1. Pulse el botón Radio según lo requerido para seleccionar el modo Pandora.
- 2. Pulse y sostenga el botón Menu para entrar al menú Pandora principal. Pulse el botón Folder Up o Down hasta resaltarse 'station list' en la pantalla. Pulse el botón Select para entrar al menú de lista de estaciones.
- 3. Introduzca ya sea un nombre de artista o de canción para buscar una estación.
- 4. Se mostrará una lista de estaciones. Pulse el botón Select para confirmar su elección.

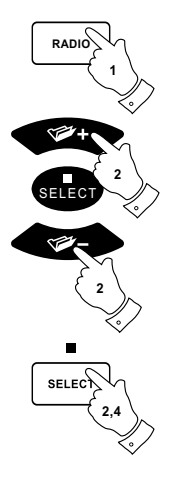

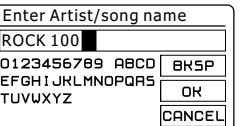

#### **Gestión de pista actualmente reproducida**

Nota:

Esta función solo aparecerá en la pantalla de menú cuando se reproduzca una pista.

- 1. Pulse y sostenga el botón Menu para entrar al menú Pandora principal. Pulse el botón Folder Up o Down hasta resaltarse 'Current track' en la pantalla. Pulse el botón Select para entrar al menú de pista actual.
- 2. En el menú hay tres opciones disponibles:

realizar una compra en un tiempo futuro.

**'Don't play this song for a month':** le permite guardar una buena canción durante un tiempo cuando ya la haya escuchado demasiadas veces. **'Why this song?':** ofrece información relativa a la pista actualmente reproducida. **'Bookmark':** útil para recordar una canción o un artista para que pueda saber más, o

3. Pulse el botón Select para completar la operación deseada.

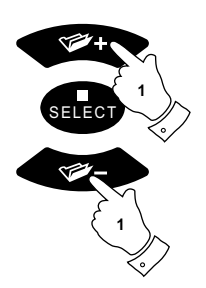

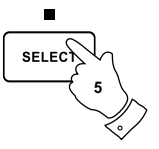

# **Radio FM**

#### **Uso de su radio en el modo FM**

- 1. Extienda cuidadosamente la antena telescópica y pulse el botón Standby para encender la radio.
- 2. Pulse el botón Radio según lo requerido para seleccionar el modo FM radio.
- 3. Pulse el botón Tuning Up (de la radio) o Tunning Up (en el mando a distancia) y después el botón Auto en el mando a distancia. La frecuencia mostrada aumentará. Su radio buscará la banda FM desde la frecuencia actualmente mostrada en forma ascendiente y dejará de buscar cuando encuentre una estación con fuerza suficiente.
- 4. La pantalla mostrará la frecuencia de la señal encontrada. Si hay información RDS disponible, tras unos segundos la pantalla mostrará el nombre de la estación de radio. Si solo oye siseo o interferencia, simplemente pulse el botón Auto para buscar otra estación. Su radio podría haber encontrado una señal de interferencia falsa.
- 5. Para encontrar más estaciones FM pulse el botón Auto (en el mando a distancia) para repetir la operación de búsqueda. Para buscar descendentemente, pulse el botón Tunning Down (de la radio) o Tunning Down (en el mando a distancia) y después el botón Auto. Su radio buscará la banda FM descendentemente desde la frecuencia actualmente mostrada y detendrá la búsqueda cuando encuentre una señal de suficiente fuerza.
- 6. Alternativamente pulse y sostenga el botón Tunning Up de la radio para buscar ascendentemente o el botón Tunning Down para buscar descendentemente la banda FM.
- 7. Cuando alcance el final de la banda, su radio retomará la sintonización del extremo opuesto de la banda. Use los botones Volume para ajustar el nivel de audio según lo deseado.

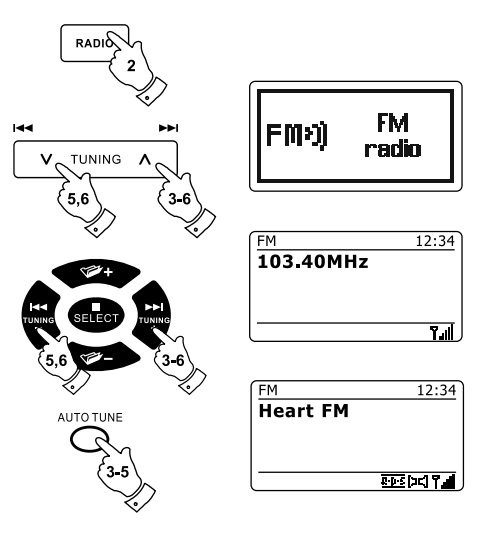

# **Sintonización manual**

- 1. Extienda con cuidado la antena telescópica y pulse el botón Standby para encender su radio.
- 2. Pulse el botón Radio según lo requerido para seleccionar el modo FM radio.
- 3. Pulse el botón Tuning Up o Down (de la radio) o Tuning Up o Tuning Down (en el mando adistancia) para controlar la frecuencia que sintonizará la radio. La frecuencia cambiará en pasos de 50kHz. Cuando llegue al final de la banda, radio retomará la sintonización del extremo opuesto.
- 4. Use los botones Volume para ajustar el nivel de audio según lo deseado.

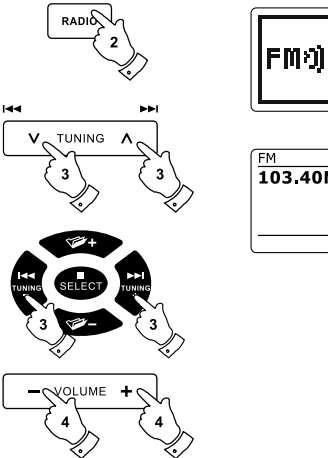

**FM** radio

E

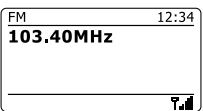

## **Modos de visualización**

Su radio tiene una gama de opciones de visualización en el modo FM:-

- 1. Pulse el botón Info para cambiar cíclicamente de opción.
- Muestra mensajes de texto como el nombre de artista o pista, teléfono de cabina, alertas de tráfico, etc. a. Texto Muestra el tipo de estación que se está escuchando, p. ej. Pop, Classic, News, etc. b. Tipo de programa
- Muestra la frecuencia de la señal FM. c. Frecuencia
- d. Fecha

Muestra la fecha actual.

#### **Nota:**

Si no hay información RDS disponibles, entonces la radio solo podrá mostrar la frecuencia. No habrá información de tipo de programa ni texto en estas condiciones. Su radio ofrece la visión de información únicamente cuando haya información disponible. De modo que si no hay texto, no podrá verse esta pantalla. El indicador RDS en la parte inferior de la pantalla muestra que hay algunos datos RDS disponibles en la transmisión recibida. La pantalla de altavoz estéreo muestra que la radio está recibiendo una transmisión estéreo (véase también "Cambio estéreo/ mono").

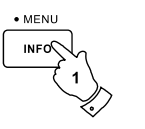

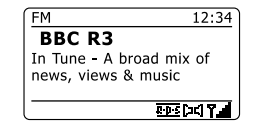

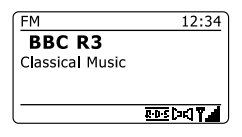

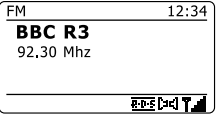

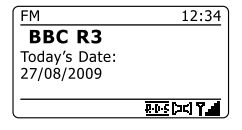

# **Sintonización de búsqueda**

Cuando use el modo FM su radio puede fijarse para buscar estaciones locales o buscar todas las estaciones incluyendo estaciones de radio distantes.

- 1. Pulse el botón Radio según lo requiera para seleccionar el modo FM radio.
- 2. Pulse y sostenga el botón Menu para entrar al menú FM.
- 3. Pulse los botones Folder Up o Down del mando a distancia (o Tuning Up o Down del panel táctil) hasta resaltarse 'Scan setting' y después pulse el botón Select para entrar al modo de ajuste de búsqueda. El ajuste de búsqueda actual se indica con un asterisco.
- 4. Para ajustar su radio y que solo reciba las estaciones con las señales más fuertes durante la búsqueda pulse los botones Folder Up o Down hasta resaltarse 'YES'. Pulse el botón Select para confirmar el ajuste.

(Normalmente esto restringirá la búsqueda a transmisiones locales.) Alternativamente, para ajustar su radio y que encuentre todas las estaciones disponibles durante la búsqueda (transmisiones locales y distantes) pulse el botón Folder Up o Down hasta resaltarse 'NO'. Pulse el botón Select para confirmar el ajuste.

5. Pulse y sostenga el botón Menu para volver a la pantalla normal del modo FM.

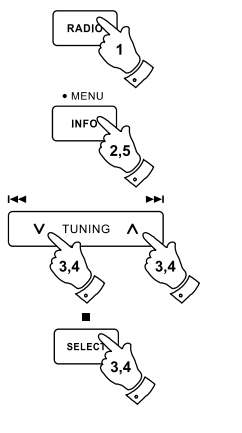

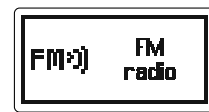

E

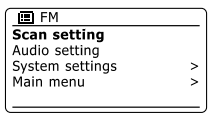

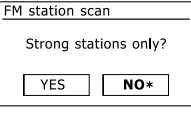

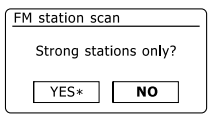

# **Cambio estéreo/mono**

Si la estación de radio FM sintonizada tiene una señal débil, podría oírse un siseo. Es posible reducir este siseo forzando la radio para que reproduzca la estación en mono en lugar de estéreo.

- 1. Pulse el botón Radio para seleccionar el modo FM radio y sintonice la estación FM requerida como se describió antes.
- 2. Pulse y sostenga el botón Menu para entrar al menú FM.
- 3. Pulse el botón Folder Up o Down hasta resaltarse 'Audio setting' en la pantalla. Pulse el botón Select para entrar al modo de ajuste de audio. El ajuste actual se indica con un asterisco.
- 4. Para cambiar a mono y reducir el siseo de una señal FM débil pulse el botón Folder Up o Down hasta resaltarse 'YES'. Pulse el botón Select para confirmar el ajuste. Alternativamente, para volver al modo automático normal de "estéreo o mono" pulse el botón Folder Up o Down hasta resaltarse 'NO'. Pulse el botón Select para confirmar el ajuste.
- 5. Pulse y sostenga el botón Menu para volver a la pantalla normal del modo FM.

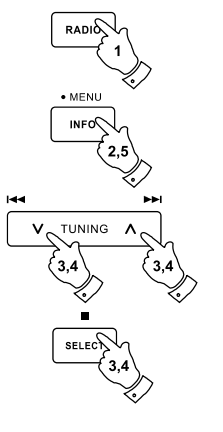

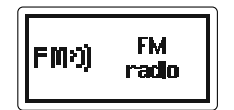

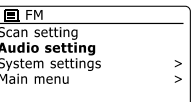

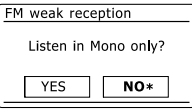

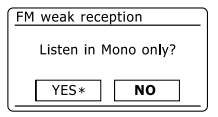

Hay 10 memorizaciones para cada una de las radios, FM. Se usan de la misma manera en cada modo.

- 1. Pulse el botón Standby para encender su radio.
- 2. Sintonice la estación de radio requerida como se describió anteriormente.
- 3. Para guardar la estación como memorización, pulse y sostenga el botón Preset (1 10) requerido hasta que la pantalla muestre 'Preset stored'. La estación se habrá guardado en el botón Preset elegido. Repita el procedimiento para las memorizaciones restantes.
- 4. Las estaciones que ya se hayan guardado como memorizaciones pueden sobrescribirse siguiendo el procedimiento anterior.

#### **Nota:**

Las memorizaciones de estaciones de radio se guardan en la memoria cuando se apague la radio y se desconecte del suministro eléctrico.

## **Sintonizar una memorización en los modos FM**

- 1. Pulse el botón Standby para encender su radio.
- 2. Seleccione el modo requerido usando el botón Radio.
- 3. Pulse el botón Preset requerido momentáneamente. Entonces su radio sintonizará la estación guardada en la posición seleccionada. El número Preset seleccionado también se mostrará en el área inferior de la pantalla de la radio, p. ej. 'P2'.
- 4. Alternativamente, use los botones Folder Up o Down (del mando a distancia) para acceder a las memorizaciones FM ya guardadas.

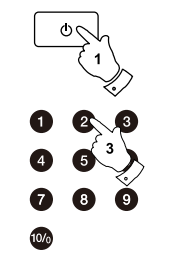

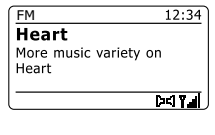

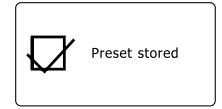

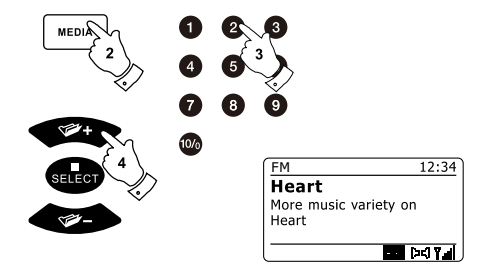

#### **Discos compactos**

Use únicamente CD de audio digital que tengan el símbolo ...

#### **NO USE ESTOS TIPOS DE DISCOS:**

**Mini CD (8cm). Use únicamente CD de tamaño completo de 12 cm. Los mini CD atascarán el mecanismo de inserción.**

**Discos que no tengan una capa reflectora metálica completa. Los discos con una sección transparente grande no serán detectados y podrían fallar al reproducir o expulsarlos.**

**Discos que estén extra delgados o flexibles. Dichos discos podrían no insertarse ni expulsarse correctamente y atorar el mecanismo CD.**

Nunca escriba sobre un CD ni le pegue etiquetas. Siempre coja el CD de la orilla y guárdelo en su caja después de usarlo con la etiqueta hacia arriba.

Para eliminar el polvo y la suciedad, sople sobre el CD y límpielo con un paño suave y libre de pelusa en línea recta del centro afuera.

Los agentes limpiadores podrían dañar el CD. No exponga el CD a lluvia, humedad, arena o calor excesivo (p. ej. de un equipo de calefacción o en coches aparcados bajo el sol). Discos CD-R/CD-RW

# **Discos CD-R/CD-RW**

Su puede reproducir discos CD-R/CD-RW de formato de audio CD-DA que hayan sido finalizados tras completarse la grabación.

Su podría fallar al reproducir discos CD-R/CD-RW debido a una grabación deficiente y amplias diferencias de calidad de los discos CD-R/CD-RW.

Finalizar permite que un disco CD-R/CD-RW pueda reproducirse en reproductores de audio como su. Se puede agregar información usando un ordenador a un disco que no se haya finalizado pero no siempre podría ser reproducible.

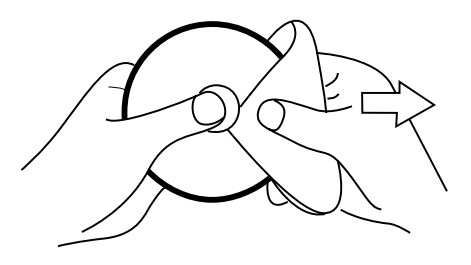

# **Insertar un CD**

Asegúrese de que el reproductor CD esté vacío antes de insertar un disco. Si hay un disco en el reproductor el indicador CD se encenderá. Si no puede insertar un disco, pulse el botón CD Eject para expulsar el disco que está en el CD actualmente.

- 1. Pulse el botón Standby para encender su radio.
- 2. Para seleccionar el modo CD, pulse el botón Media hasta que se muestre "CD" en la línea superior de la pantalla.
- 3. Para expulsar un CD, pulse y suelte el botón CD Eject. Para volver a cargar un CD recién expulsado, pulse el botón Eject por segunda vez.
- 4. Inserte un disco en la ranura CD con el lado impreso hacia arriba. El disco se cargará automáticamente. La unidad revisará el tipo de CD y cargará la lista de pistas. La pantalla mostrará "Loading" y después "Reading" mientras se lee la información.
- 5. Si carga un disco con archivos MP3 o WMA, su radio entrará al modo MP3 / WMA.

# **Reproducir un CD**

- 1. Pulse el botón Play / Pause para empezar a reproducir el disco. La pantalla mostrará el número de la primera pista.
- 2. Ajuste Volume hasta el nivel deseado.
- 3. Para pausar la reproducción pulse el botón Play / Pause. Para reanudarla pulse el botón Play / Pause de nuevo.

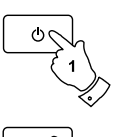

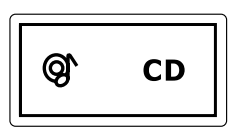

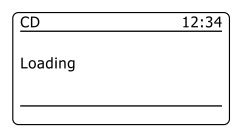

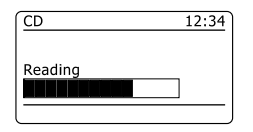

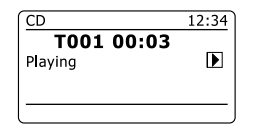

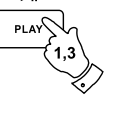

12:34 CD T001 00:07  $\blacksquare$ Pause

- Para detener la reproducción, pulse el botón Stop. Se mostrarán el número total de pistas 4. CD y el símbolo de detención ( $\blacksquare$ ). Si pone la unidad en el estado de suspensión sin pulsar el botón Stop, la próxima vez que se encienda volverá a la pista reproducida anteriormente.
- 5. Para sacar el CD, pulse el botón CD Eject. La pantalla mostrará "Eject". Para proteger el disco si no se retira, la unidad volverá a cargar el CD 10 segundos después y entrará al estado de suspensión.

## **Seleccionar una pista**

- 1. Mientras se reproduce el CD, pulse el botón Fast-forward o Rewind para cambiar la pista deseada. El número actualizado de pista se mostrará en la pantalla.
- 2. También podrá saltar pistas cuando el reproductor se pausa o detiene. Salte a la pista deseada usando el botón Fast-forward o Rewind, suelte el botón cuando se muestre la pista deseada.
- 3. Pulse el botón Play / Pause para reproducir la pista seleccionada.

## **Seleccionar una pista deseada**

- 1. Para las pistas 1-9 simplemente pulse el botón numérico correspondiente. Para las pistas diez y mayores, pulse los botones requeridos usando el botón 10/0 para introducir el número cero.
- 2. Si el número de pista introducido excede el número de pistas del CD, entonces se reproducirá la última pista del CD.

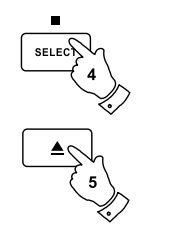

base.

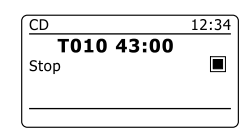

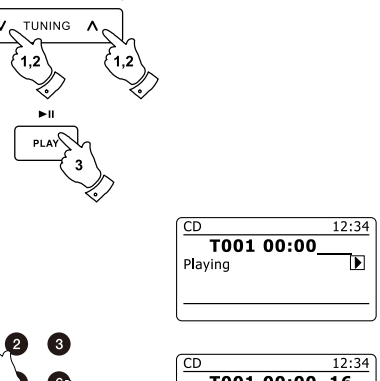

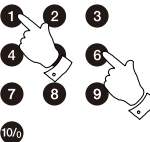

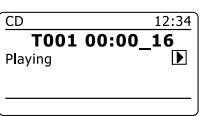

# **Función de búsqueda**

Mientras reproduzca un CD, pulse y sostenga el botón Fast-forward o Rewind. Suelte el botón 1. cuando llegue a la parte deseada de la pista.

## **Repetir una pista individual**

2. Mientras reproduzca un CD, pulse el botón Repeat hasta que el símbolo de repetición individual ( $(15)$ ) aparezca en la pantalla. La pista actual se repetirá.

## **Repetir todas las pistas**

(ج $\gamma$  ) (Cج) 3. Mientras reproduzca un CD, pulse el botón Repeat hasta que el símbolo de repetir todo aparezca en la pantalla. Todas las pistas del CD se reproducirán repetidamente.

## **Repetición intro de las pistas**

Mientras reproduzca un CD, pulse el botón Repeat hasta que el símbolo de repetición 4. intro (INTR) aparezca en la pantalla. Los primeros 10 segundos de cada pista se reproducirán. Cuando llegue a la pista deseada, pulse el botón Repeat una vez más para volver al modo de reproducción normal.

## **Barajar pistas**

5. Mientras reproduzca un CD, pulse el botón Random (del mando a distancia) hasta que el símbolo de barajar ( $\chi$ ) aparezca en la pantalla. Las pistas se barajarán. Para cancelar la función de barajar, pulse el botón Random por segunda vez.

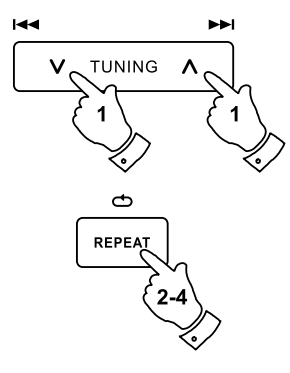

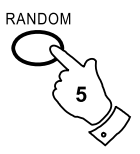

E

# **Programación de pistas CD**

Además de reproducir CD completos, pistas específicas o de modo aleatorio, el reproductor CD le permite programar una secuencia de hasta 20 pistas a reproducirse en cualquier orden que usted quiera.

- 1. Con la unidad en el modo CD y con un CD insertado, asegúrese de que el CD esté detenido (pulse el botón Stop).
- 2. Para entrar al modo de programación, pulse el botón Auto (en el mando a distancia).
- 3. Elija la primera pista usando los botones Fast-forward o Rewind.
- 4. Pulse el botón Auto para introducir la pista seleccionada en el programa.
- 5. Elija otra pista usando el botón Fast-forward o Rewind, e introdúzcala en el programa usando el botón Auto (pista 10 en el ejemplo dado).
- 6. Repita el paso 5 para guardar hasta 20 pistas en el programa.
- 7. Cuando se haya completado el programa, pulse el botón Play / Pause para iniciar la reproducción. Entonces las pistas se reproducirán en el orden que acaba de programar.
- 8. Al pulsar el botón Stop o al cambiar a otro modo de funcionamiento, el programa se borrará.

#### **Nota:**

Si está programando las pistas usando un CD con archivos MP3 o WMA en carpetas (véase la siguiente página), también podrá usar los botones Up y Down Folder para especificar la carpeta en los pasos 3 y 5 anteriores.

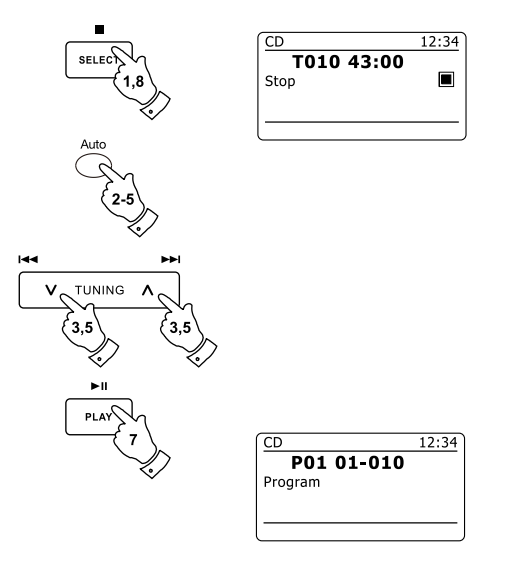

#### **Modo CD/MP3/WMA**

El puede reproducir discos CD-R y CD-RW con archivos MP3 y WMA. En esta sección se supone que un archivo es igual a una pista CD.

Un CD MP3 / WMA no puede contener más de 512 archivos ni más de 99 carpetas. Los archivos MP3 y WMA deben haberse creado con una frecuencia de muestreo de audio de 44.1 kHz (esto es normal en archivos creados a partir del contenido de un CD de audio). Se aceptan velocidades de transferencia MP3 y WMA de hasta 320 kilobits por segundo. No se admiten archivos WMA sin pérdida. La unidad no reproducirá archivos con protección de gestión de derechos digitales (DRM).

Cuando grabe discos CD-R y CD-RW con archivos de audio, varios problemas pueden surgir que puedan desembocar en problemas con la reproducción. Normalmente dichos problemas son causados por una escritura o software de grabación de audio deficientes, o por los ajustes de hardware del grabador de CD del PC, o por el CD utilizado. De surgir dichos problemas, contacte con el servicio al cliente de su grabador de CD o del fabricante del software, o busque la información pertinente en la documentación de los productos. Cuando cree CD de audio, procure respetar todas las normas legales y asegúrese de que no se violen los derechos de reproducción de terceros.

- 1. Para seleccionar el modo CD, pulse el botón Media hasta que se muestre "CD" en la pantalla, o inserte un disco CD-R o CD-RW adecuadamente preparado.
- 2. Inserte un CD en la ranura CD con el lado impreso hacia arriba. El disco se cargará automáticamente. La unidad revisará el tipo de CD y cargará la lista de pistas. La pantalla mostrará "loading" y después "reading" según se haya leído la información. Si may muchos archivos o carpetas en el CD entonces podría tomar varios segundos para que lea todos los nombres de los archivos y carpetas e identificar los que son reproducibles (con extensión de archivos .mp3 o .wma).

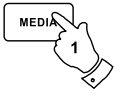

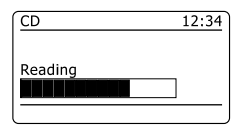

# **Reproducir un CD MP3 / WMA**

- 1. Pulse el botón Play / Pause para empezar a reproducir desde el CD. La pantalla mostrará los números de la primera carpeta y el primer archivo - "01" y "001".
- 2. Para pausar la reproducción pulse el botón Play / Pause. Para reanudar la reproducción pulse el botón Play / Pause de nuevo.
- 3. Para detener la reproducción, pulse el botón Stop. Se mostrarán el número total de archivos del disco y "Stop". Si pone la unidad en el estado de suspensión sin pulsar el botón Stop, la próxima vez que encienda la unidad volverá al archivo previamente reproducido.
- 4. Para sacar el CD, pulse el botón CD Eject. La pantalla mostrará "Eject". Para proteger el disco si no se retira, la unidad volverá a cargar el CD 10 segundos después y entrará al estado de suspensión. Para volver a cargar el CD recién expulsado, pulse el botón Eject por segunda vez.

# **Seleccionar un archivo**

- 1. Mientras reproduzca un CD, pulse ya sea el botón Fast-forward o Rewind para cambiar al archivo deseado; el número de archivo se actualizará en la pantalla. Si hay más de una carpeta, cuando se hayan reproducido todos los archivos de la carpeta actual se reproducirá la siguiente carpeta.
- 2. También podrá saltar archivos cuando el reproductor esté en el modo de detención. Salte al archivo deseado usando el botón Fast-forward o Rewind y suelte el botón cuando se muestre el número del archivo deseado.
- 3. Pulse el botón Play / Pause para reproducir el archivo seleccionado.

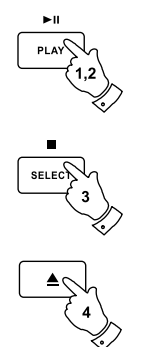

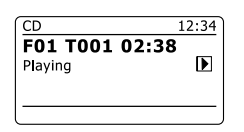

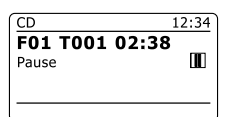

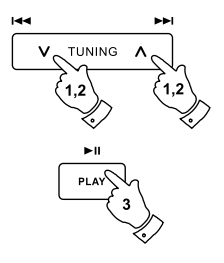

# **Seleccionar un archivo específico**

- 1. Para los archivos números 1-9 simplemente pulse el botón numérico correspondiente. Para los números de archivo diez y mayores, pulse los botones requeridos usando el botón 10/0 para introducir el número cero.
- 2. Si el número de archivo introducido excede el número de pistas del CD, entonces se reproducirá el último archivo. Se podrán introducir los números de archivo hasta 512. Los números de los archivos de las carpetas se suman. Así, por ejemplo, si las dos primeras carpetas contienen 10 archivos cada una, al introducir 15 reproducirá el quinto archivo de la segunda carpeta.

# **Función de búsqueda**

1. Mientras reproduzca un CD MP3 / WMA, pulse y sostenga el botón Fast-forward o Rewind. Suelte el botón cuando llegue a la parte deseada del archivo actual.

## **Para saltar a otra carpeta**

1. Con el CD MP3 / WMA en el modo de detención o de reproducción, pulse y suelte ya sea el botón Up o Down Folder (del mando a distancia). Se reproducirá el primer archivo de la carpeta siguiente o anterior.

# **Reproducción repetida, intro, barajada y programada**

El le permite usar las mismas opciones de reproducción con archivos que las usadas con CD de audio convencionales. Además de las opciones Repetir una y Repetir todo, también existe la función Repetir carpeta.

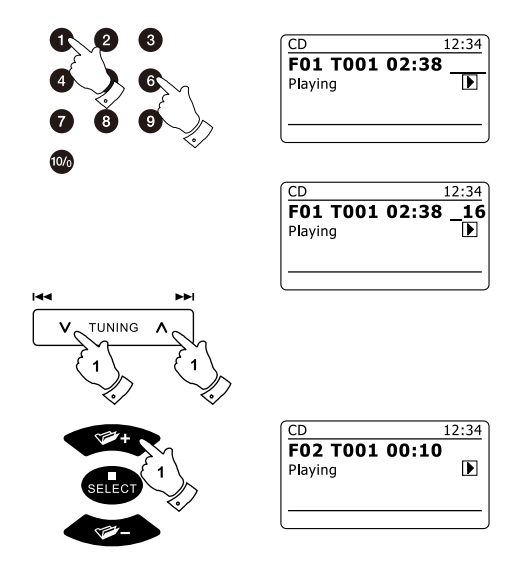

# E

# **Modos de visualización**

Su radio tiene una gama de opciones de visualización cuando esté en el modo MP3/WMA CD. Tome en cuenta que no toda la información podría estar disponible para todos los archivos.

- Pulse el botón Info para cambiar entre las distintas opciones. 1.
- Muestra el progreso de reproducción de la pista actualmente reproducida. a. Progreso

Muestra el nombre de archivo y el formato de audio

de la pista actualmente reproducida.

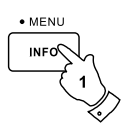

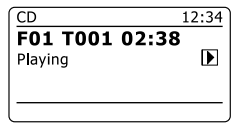

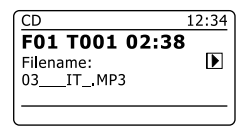

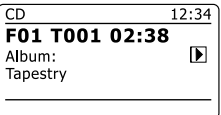

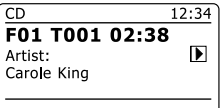

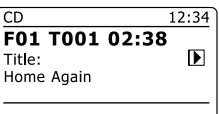

- b. Nombre de archivo
- Muestra el nombre del álbum al cual pertenece la pista actual. c. Album
- Muestra el nombre del artista de la pista actualmente reproducida. Artista d.
- e. Título Muestra el título de la pista actualmente reproducida.

## **Uso de tarjetas SD o dispositivos de memoria USB**

Esta sección describe cómo usar su radio para acceder y reproducir sus archivos de audio vía lápices USB y tarjetas Secure Digital (SD, SDHC). El también puede grabar en los SD, SDHC y USB en formato MP3.

#### **Importante:**

Su radio está diseñada únicamente para funcionar con lápices USB. No está previsto para conectarse a discos duros ni otros tipos de dispositivos USB.

El DR-63+ ha sido probado con una gama de dispositivos de memoria USB de hasta 64GB de capacidad y tarjetas SD de hasta 2GB y tarjetas SDHC de hasta 16GB. Sin embargo, hay muchas variantes de tarjetas disponibles y se puede garantizar el funcionamiento de todas las tarjetas con el. Las memorias deben usar el sistema de archivos FAT 32 para poder usarse con el.

Se admiten los formatos de audio MP3 y WMA para la reproducción. La reproducción no admite archivos codificados usando WMA sin pérdida, WMA Voice, WMA 10 professional ni archivos de cualquier formato con protección DRM.

Las ranuras para tarjetas SD y USB están ubicadas detrás del panel frontal debajo del panel táctil. Se abre pulsando y liberando la esquina inferior derecha del panel. Para cerrar el panel, pulse el botón del lado derecho de la puerta del panel hasta quedar en su lugar.

#### *No intente abrir ni cerrar la puerta del panel usando la orilla izquierda ya que podría dañar o distorsionar el panel.*

#### **Precauciones:**

Para minimizar el riesgo de daños a su radio, su tarjeta SD y su memoria USB, por favor coloque la unidad de modo que el dispositivo no pueda golpearse fácilmente cuando esté insertado en la entrada. Quite el USB o tarjeta SD antes de transportar la unidad o si no usará la función USB o SD en mucho tiempo. Coloque la unidad en el modo de suspensión para quitar su tarjeta SD y dispositivo USB.

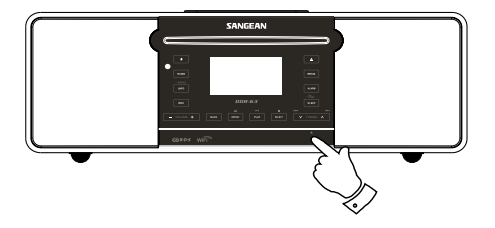

# **Insertar y retirar dispositivos de memoria**

1. Para insertar una tarjeta SD en su radio empuje la tarjeta con la etiqueta hacia arriba y los contactos dorados primero en la ranura para tarjetas en el frente de su radio hasta hacer clic. Para retirar la tarjeta, empuje la tarjeta para que haga clic de nuevo. Entonces será expulsada ligeramente permitiendo retirarla

Los dispositivos de memoria USB se enchufan en la entrada rectangular del lado derecho, detrás del panel frontal.Tome en cuenta que la toma USB está al revés comparándola con las halladas en los PC.

2. Para seleccionar el modo de tarjeta SD o USB, pulse el botón Media hasta que el modo deseado se muestre en pantalla.

# **Reproducir archivos MP3 / WMA - SD / USB**

- 1. Pulse el botón Play / Pause para empezar a reproducir de la tarjeta USB/memoria USB. La pantalla mostrará el número de la primera carpeta y del primer archivo - "01" y "001".
- 2. Para pausar la reproducción pulse el botón Play / Pause. Para reanudar la reproducción pulse el botón Play / Pause nuevamente.
- 3. Para detener la reproducción, pulse el botón Stop. El número total de archivos y carpetas del medio y el símbolo de detención (■) se mostrarán.

Si pone la unidad en suspensión sin pulsar el botón Stop, la próxima vez que se encienda la unidad volverá al archivo previamente reproducido.

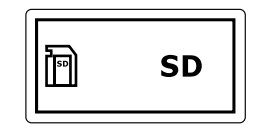

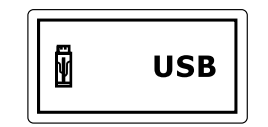

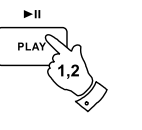

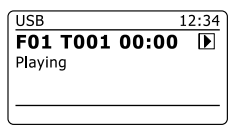

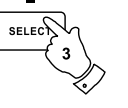

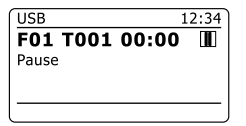

## **Seleccionar un archivo**

- 1. Cuando se esté reproduciendo la tarjeta SD/memoria USB, pulse cualquiera de los botones Fast-forward y Rewind para cambiar al archivo deseado. El número de archivo se actualizará en la pantalla. Si hay más de una carpeta, cuando todas los archivos de la carpeta actual se hayan reproducido se reproducirá la carpeta siguiente.
- 2. También puede saltar archivos cuando el reproductor esté en el modo de detención. Salte al archivo deseado usando el botón Fast-forward o Rewind y suelte el botón cuando el número del archivo deseado se muestre.
- 3. Pulse el botón Play / Pause para reproducir el archivo seleccionado.

## **Seleccionar un archivo específico**

- 1. Para los números de archivos 1-9 simplemente pulse el botón numérico correspondiente. Con números superiores a diez, pulse los botones numéricos requeridos usando el botón 10/0 para introducir el cero.
- 2. Si el número de archivo introducido excede el número de archivos reproducibles por la tarjeta SD/memoria USB, entonces se reproducirá el último archivo.

Pueden introducirse números de archivos hasta 512. La cantidad de archivos de las carpetas se suman. Así, por ejemplo, si las dos primeras carpetas contienen 10 archivos, introducir 15 reproducirá el quinto archivo de la segunda carpeta.

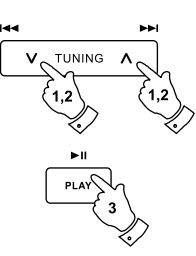

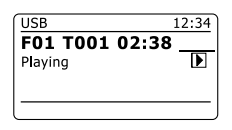

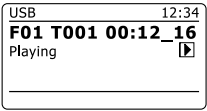

# **Función de búsqueda**

1. Cuando esté reproduciendo la tarjeta SD/memoria USB, pulse y sostenga el botón Fastforward o Rewind. Suelte le botón cuando llegue a la parte deseada del archivo actual.

## **Saltar a otra carpeta**

1. Con la tarjeta SD/memoria USB en detención o reproducción, pulse y suelte cualquiera de los botones Up o Down Folder (en el mando a distancia). El primer archivo de la carpeta siguiente o anterior se reproducirá.

# **Reproducción repetida, intro, barajada y programada**

El le permite usar las mismas opciones de reproducción para los archivos como las usadas con CD de audio convencionales. Además de poder Repetir uno y Repetir todo, también puede Repetir carpeta.

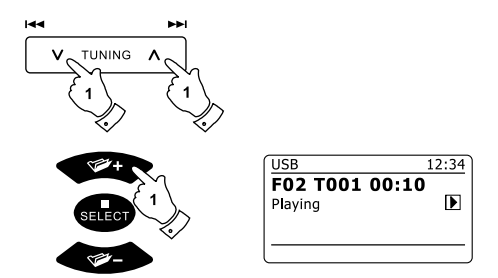

# **Grabar a SD/USB**

Su radio fue diseñada para permitirle grabar a tarjetas SD / SDHC o memorias USB conectadas. Las grabaciones se hacen en formato MP3 a 128k bits por segundo.

Las unidades SD/SDHC o USB deben usar el sistema de archivos FAT32 para poder usarse con el. Dichos medios normalmente están provistos ya formateados o pueden formatearse con un PC con lector de tarjetas adecuado (para tarjetas SD/SDHC) o conexión USB (memorias USB).

Es posible grabar en unidades que ya tengan archivos escritos por la radio o usando su ordenador. Los archivos grabados deberán añadirse a los que ya están presentes en las unidades.

## **Hacer una grabación**

- 1. Seleccione la fuente deseada para la grabación (radio por internet, FM, CD, etc.). La radio por internet se muestra en la ilustración. Fije el volumen al nivel de audición deseado (el volumen de la grabación no será afectado por esto).
- 2. Inserte la unidad donde se grabará.
- 3. Pulse el botón Record. La pantalla mostrará "Record initial...". Entonces iniciará la grabación con la fuente de grabación mostrada en la pantalla. Si solo está presente un tipo de unidad, tras unos momentos la grabación iniciará. Si se detectan tanto unidad SD como USB, la radio usará la opción prefijada. La opción de unidad prefijada se accede vía menú 'System settings' seleccionando después 'Rec default dest.'. Seleccione 'SD card' o 'USB' según lo requerido.

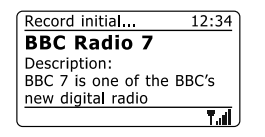

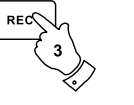

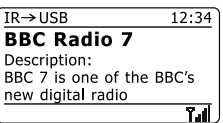

## **Hacer una grabación, cont.**

Si está grabando del CD, la grabación se iniciará desde el principio de la pista actualmente reproducida. Cada pista del CD se grabará como archivo separado en el medio.

Para detener la grabación pulse el botón Record una vez más. La grabación se detendrá y un 4. archivo se habrá escrito en el medio de almacenamiento.

Los archivos que se hayan escrito en el medio se guardarán en una carpeta llamada "RECORD". Las grabaciones se guardan en subcarpetas de acuerdo a la fuente usada para grabar.

La ilustración muestra las carpetas como pueden aparecer en una PC que use Windows con los archivos de la carpeta CD mostrados a la derecha.

#### **Nota:**

La tarjeta SD/memoria USB solo debe retirarse cuando se detenga la grabación. Quitar un medio durante la grabación puede dañar los datos de la tarjeta llevando a pérdida de archivos escritos previamente.

La conexión USB está prevista principalmente para permitir que el reproduzca archivos MP3 y WMA de dispositivos de memoria flash de estado sólido. También podrá reproducir archivos que fueron almacenados en un disco duro USB (pero el disco deberá tener su propia fuente de alimentación). Si quiere reproducir archivos de otro reproductor de música, recomendamos que se conecte en la entrada auxiliar.

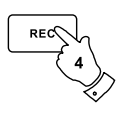

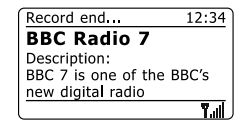

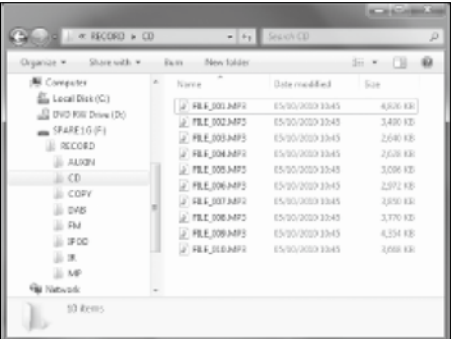
# **Grabar archivos MP3 / WMA del CD / SD / USB**

Además de grabar de fuentes convencionales, la radio también puede grabar archivos MP3 y WMA que se hayan escrito previamente en los medios CD, SD o USB. En este aso los archivos se copian en lugar de recodificarse a MP3 para evitar una reducción en calidad. Puede copiar archivos de un CD o SD a un USB y de un CD o USB a un SD.

- 1. Seleccione la fuente deseada para la grabación (SD, USB o CD).
- 2. Pulse el botón Play para empezar a reproducir la fuente (si no empieza automáticamente). Fije el volumen al nivel de audición deseado (el volumen de la grabación no será afectado por esto).
- 3. Inserte el medio a donde se grabarán los archivos (SD o USB).
- 4. Pulse el botón Record. La pantalla mostrará "Record initial...".
- 5. Si solo hay un tipo de medio presente, el audio se detendrá cuando la fuente se lleve al principio del archivo actual. La grabación iniciará.
- 6. Si se detectan tanto SD como USB, la radio usará la opción prefijada. La opción de medio prefijada se accede vía menú 'System settings' seleccionando después 'Rec default dest.'. Seleccione 'SD card' o 'USB' según lo requerido. La fuente se llevará al principio del archivo actual y la grabación iniciará.
- 7. Para detener la grabación pulse el botón Record una vez más. La grabación y reproducción se detendrán y todos los archivos reproducidos se habrán copiado en el medio de almacenamiento.

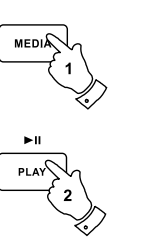

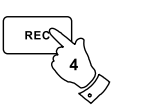

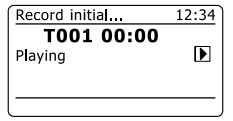

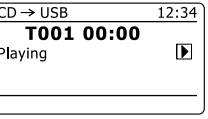

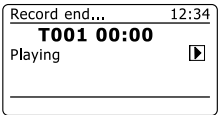

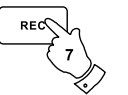

# **Eliminar archivos**

Tras grabar archivos al SD o USB, quizá quiera después eliminarlos para recuperar espacio. El puede usarse para eliminar archivos individuales o para eliminar todos los archivos de medios del medio.

## **Eliminar un archivo**

- 1. Con la radio en el modo USB o SD, y con el medio insertado y el archivo que quiera eliminar reproduciéndose actualmente, pulse y sostenga el botón Menu.
- 2. Pulse los botones Folder Up o Down del mando a distancia (o Tuning Up o Down del panel táctil) hasta resaltar 'Delete this file' en la pantalla.
- 3. Pulse el botón Select. La pantalla le preguntará 'Delete this file?'
- 4. Si no quiere eliminar el archivo, use el botón Folder Up o Down para resaltar 'NO' y pulse el botón Select para confirmar.

Alternativamente, para eliminar el archivo use el botón Folder Up o Down para resaltar 'YES' y pulse el botón Select para confirmar la eliminación.

El archivo se eliminará y los detalles del siguiente archivo se mostrarán. Si no hay más archivos restantes en el medio, la pantalla mostrará 'No Music File'.

**Nota:** Una vez que se haya eliminado un archivo, no es posible recuperarlo.

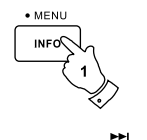

**M** 

 $\Box$  USB System settings  $\overline{\phantom{a}}$ Main menu 5 **Delete this file** Delete all

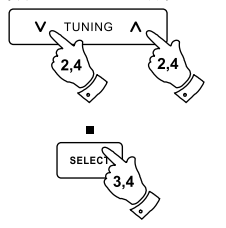

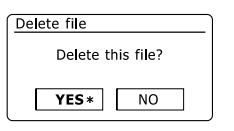

#### **Eliminar todos los archivos**

- 1. Con la radio en el modo USB o SD, y con el medio insertado pulse y sostenga el botón Menu.
- 2. Pulse el botón Folder Up o Down hasta resaltarse 'Delete all' en la pantalla.
- 3. Pulse el botón Select. La pantalla le preguntará 'Delete all files?'.
- 4. Si no quiere eliminar todos los archivos, use el botón Folder Up o Down para resaltar 'NO' y pulse el botón Select para confirmar.

Alternativamente, para eliminar todos los archivos del medio use el botón Folder Up o Down para resaltar 'YES' y pulse el botón Select para confirmar la eliminación.

Todos los archivos se eliminarán. Si no hay más archivos restantes en el medio, entonces la pantalla mostrará 'No Music File'. La operación tomará normalmente algunos segundos. Cuando se complete, la pantalla mostrará 'No Music File'.

**Nota:** Cuando se hayan eliminado los archivos, no será posible recuperarlos.

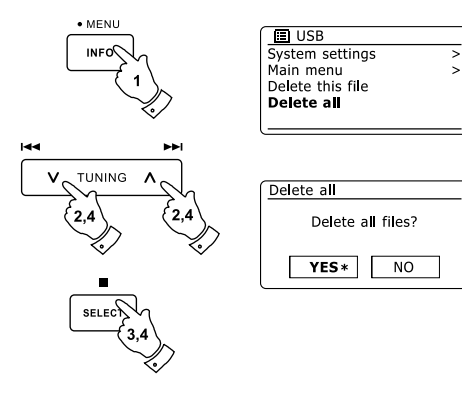

# **Conexión iPod**

Su radio tiene una función de dock para iPod que le permite reproducir directamente archivos de audio digitales y pistas sonoras de vídeos de su iPod. El usa el conector dock universal desarrollado para usarse con iPod. Los modelos iPod recientes vienen con adaptadores que aseguran la alineación correcta del iPod con el conector eléctrico. Los modelos iPod más viejos no venían con los adaptadores necesarios, por lo que su viene con los adaptadores tipos 1 - 7. Si requiere un adaptador más reciente para usar su iPod con el, contacte por favor con un proveedor de accesorios iPod.

- 1. Asegúrese de que el sistema de sonido esté en suspensión. Quite con cuidado la tapa del conector dock iPod de la parte superior de su radio.
- 2. Coloque el adaptador para dock iPod (véase arriba) en el hueco del dock para que quede puesto fijamente.
- 3. Coloque su iPod con cuidado sobre el conector dock iPod universal y después pulse el botón Standby para encender la radio. **Para evitar posibles daños a ambos dispositivos, no utilice su iPod sin el adaptador correcto puesto en el conector dock.**
- 4. Para seleccionar el modo iPod pulse el botón Media hasta que aparezca "iPod" en la pantalla. Si estuvo reproduciéndolo anteriormente, su iPod se encenderá y continuará la reproducción desde donde se detuvo.

#### **Nota:**

La radio puede recargar la batería interna de su iPod. La recarga no se lleva a cabo cuando su esté usando la radio FM. Su iPod utilizará los ajustes de luz de fondo como se hayan configurado. Si necesita cambiarlos, use el menú de ajustes del iPod.

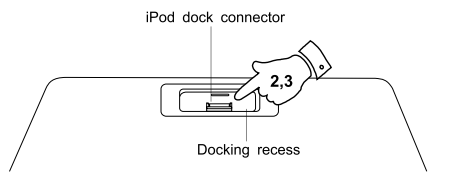

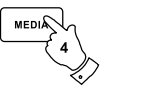

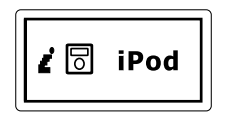

# **Navegar su iPod**

- 1. Use el botón Menu del mando a distancia para navegar a los menús superiores de su iPod.
- 2. Use los botones Folder Up o Down del mando a distancia según lo requiera para desplazarse verticalmente en los menús de su iPod.
- 3. Pulse el botón Select para seleccionar la opción resaltada del menú. Si esta opción es una opción de menú inferior, podrá continuar navegando usando los botones Folder Up o Down y Select.

#### **Nota:**

Los modelos iPod varían en su respuesta al botón Menu. No todos los iPod permiten navegación completa del menú.

# **Reproducir un archivo en su iPod**

- 1. Cuando haya encontrado la pista deseada use el botón Select para empezar a reproducir el iPod (o el botón Play / Pause – pero véase la nota más abajo).
- 2. Ajuste el volumen al nivel deseado usando los botones Volume de su radio.
- 3. Para pausar la reproducción pulse el botón Play / Pause. Para reanudarla pulse el botón Play / Pause de nuevo.
- 4. Los iPod no tienen un botón Stop (usan la función de pausa). Para reproducir una selección diferente, use los menús del iPod para realizar la selección usando el botón Play / Pause para detener la reproducción de la pista actual, de ser necesario.

#### **Nota:**

Los iPod varían en el modo de responder al botón Play / Pause dependiendo del modelo iPod y la versión de software. Play / Pause podría pausar y reanudar la selección actual, o podría pausar la selección actual y después empezar a reproducir una selección nueva. El uso del botón Select para empezar a reproducir un archivo evita esta contradicción.

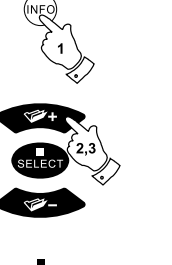

**MENU** 

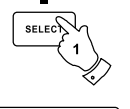

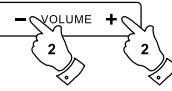

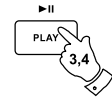

iPod

iPod

E

# **Función de búsqueda**

- 1. Mientras reproduzca el iPod, pulse y sostenga el botón Fast-forward o Rewind.
- 2. Suelte el botón cuando llegue a la parte deseada de la pista.

# **Repetir una pista individual**

1. Mientras reproduzca el iPod, pulse el botón Repeat hasta que el símbolo de repetición individual aparezca en la pantalla del iPod. La pista actual se repetirá.

# **Repetir todo**

2. Mientras reproduzca el iPod, pulse el botón Repeat hasta que el símbolo de repetir todo aparezca en la pantalla del iPod. Todos los archivos del álbum o la lista de reproducción actuales se repetirán.

# **Cancelar repetición**

3. Mientras reproduzca el iPod, pulse el botón Repeat hasta que el símbolo de repetición desaparezca de la pantalla del iPod. Se reproducirán los archivos restantes del álbum o la lista de reproducción actuales.

# **Barajar**

4. Mientras reproduzca el iPod, pulse el botón Random para controlar el símbolo de barajado de la pantalla del iPod. Las pistas del álbum o la lista de reproducción actuales se reproducirán aleatoriamente cuando se habilite Barajar.

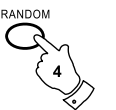

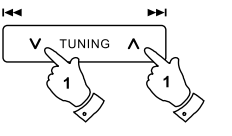

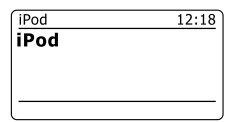

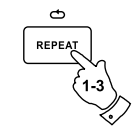

#### **Hora y alarmas**

#### **Actualizar la hora automáticamente**

Su radio actualizará la hora normalmente cuando esté conectada a internet. Si introduce una hora manualmente, la radio calculará una zona horaria que se guardará en la memoria. Cuando sincronice la hora usando internet, incluso después de un corte eléctrico, su radio fijará la hora automáticamente usando esta información. Quizá quiera usar la radio alejada de internet, en este caso puede especificar que la unidad fije la hora con las transmisiones FM. Tras un corte eléctrico la radio fijará su hora la próxima vez que encienda la radio en el modo FM. Alternativamente puede especificar una hora que no se actualice automáticamente. En este caso la hora deberá fijarse siempre manualmente tras un corte eléctrico.

- 1. Con la radio encendida, pulse y sostenga el botón Menu para acceder al menú del modo actual.
- 2. Pulse el botón Folder Up o Down hasta resaltarse 'System settings' en la pantalla. Pulse el botón Select para entrar al menú de ajustes de sistema.
- 3. Pulse el botón Folder Up o Down hasta resaltarse 'Time/Date' en la pantalla. Pulse el botón Select para entrar al ajuste de hora.
- 4. Pulse el botón Folder Up o Down hasta resaltarse 'Auto update' en la pantalla. Pulse el botón Select para entrar al menú de autoactualización.
- 5. Pulse el botón Folder Up o Down para elegir una opción de actualización entre, 'Update from FM', 'Update from Network' y 'No update' según lo requiera. Pulse el botón Select para confirmar su elección. Entonces la radio saldrá a la pantalla anterior de menú.

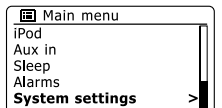

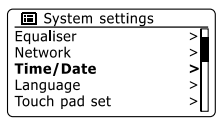

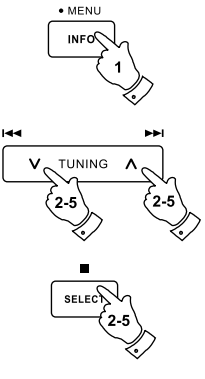

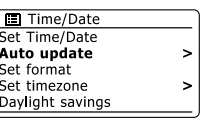

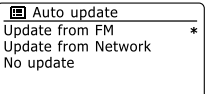

# **Fijar el formato de hora**

La pantalla de hora usada en el modo de suspensión o en las pantallas del modo de reproducción puede fijarse en formato de 12 o de 24 horas. El formato seleccionado también se usará al fijar las alarmas.

- 1. Con la radio encendida, pulse y sostenga el botón Menu para acceder al menú del modo actual.
- 2. Pulse los botones Folder Up o Down del mando a distancia (o Tuning Up o Down en el panel táctil) hasta resaltarse 'System settings' en la pantalla. Pulse el botón Select para entrar al menú de ajustes de sistema.
- 3. Pulse el botón Folder Up o Down hasta resaltarse 'Time/Date' en la pantalla. Pulse el botón Select para entrar al ajuste de hora.
- 4. Pulse el botón Folder Up o Down hasta resaltarse 'Set format' en la pantalla. Pulse el botón Select para entrar al menú de formato de hora. El formato de hora actual estará marcado con un asterisco.
- 5. Pulse el botón Folder Up o Down para seleccionar el formato de 12 o de 24 horas. Pulse el botón Select para confirmar su elección de formato. Entonces la pantalla volverá al menú anterior.

Si se eligió el formato de 12 horas, la radio usará el reloj de 12 horas para fijar las alarmas, y mostrará un reloj de 12 horas con un indicador AM o PM en el modo de suspensión.

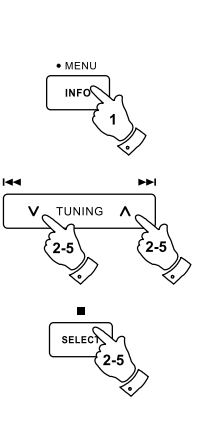

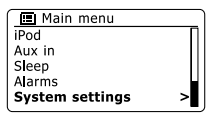

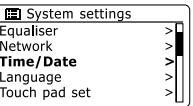

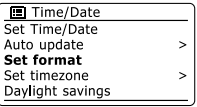

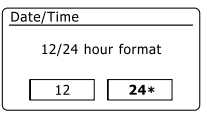

## **Fijar la hora manualmente**

La radio normalmente fijará su hora automáticamente a la hora del Reino Unido tras establecerse una conexión con internet. Si requiere fijar la hora manualmente, cambiar la zona horaria, o cambiar manualmente de horario de invierno a verano (GMT a BST – también conocida fuera del R. U. como horario de verano), realice el siguiente procedimiento.

- 1. Pulse el botón Standby para encender su radio. Para fijar la hora y fecha pulse y sostenga el botón Clock/Set y después siga los pasos 6 a 10.
- 2. Para fijar todos los ajustes de hora pulse y sostenga el botón Menu para acceder al menú del modo actual.
- 3. Pulse el botón Folder Up o Down hasta resaltarse 'System settings' en la pantalla. Pulse el botón Select para entrar al menú de ajustes de sistema.
- 4. Para cambiar el ajuste de zona horaria vaya al paso 11. Para cambiar de hora de invierno a verano, vaya al paso 13. Para cambiar la hora o fecha actual, pulse el botón Folder Up o Down hasta resaltarse 'Time/Date' en la pantalla, después pulse el botón Select para entrar a la pantalla de ajuste de hora y fecha.
- 5. Pulse el botón Folder Up o Down hasta resaltarse 'Set Time/Date' en la pantalla. Pulse el botón Select para entrar al ajuste de hora. Los dígitos de día parpadearán.
- 6. Pulse el botón Folder Up o Down hasta que se muestre el día correcto en la pantalla. Pulse el botón Select para introducir la selección. Entonces parpadearán los dígitos del mes.
- 7. Pulse el botón Folder Up o Down para seleccionar el mes correcto. Pulse el botón Select. Los dígitos del año parpadearán.

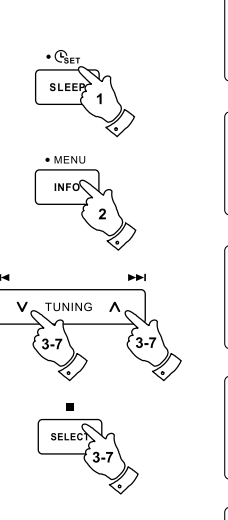

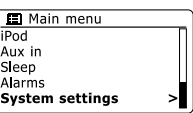

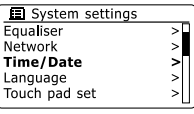

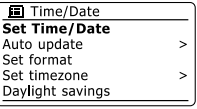

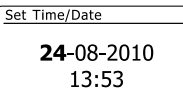

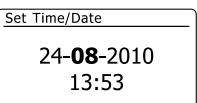

E

#### **Fijar la hora manualmente - cont.**

- 8. Pulse el botón Folder Up o Down para seleccionar el año correcto. Pulse el botón Select para introducir la selección. Los dígitos de la hora parpadearán.
- 9. Pulse el botón Folder Up o Down para seleccionar la hora correcta. Pulse el botón Select para introducir la selección. Los dígitos de los minutos parpadearán.
- 10. Pulse el botón Folder Up o Down para seleccionar los minutos correctos. Pulse el botón Select para introducir la selección. La pantalla volverá al menú anterior.
- 11. Pulse el botón Folder Up o Down hasta resaltarse 'Set time zone' en la pantalla, después pulse el botón Select.
- 12. Pulse el botón Folder Up o Down para resaltar la zona horaria de su ubicación, después pulse el botón Select para confirmar el ajuste. Pulse y sostenga el botón Menu para salir o vaya al paso 13 para fijar la opción de horario de verano/invierno.
- 13. Pulse el botón Folder Up o Down hasta resaltarse 'Daylight savings' en la pantalla, después pulse el botón Select. El asterisco muestra el ajuste actual. En el R. U., ON equivale a British Summer Time, OFF equivale a Greenwich Mean Time.
- 14. Pulse el botón Folder Up o Down para resaltar 'ON' u 'OFF' según lo requiera, después pulse el botón Select para confirmar el ajuste.
- 15. Pulse y sostenga el botón Menu para salir.

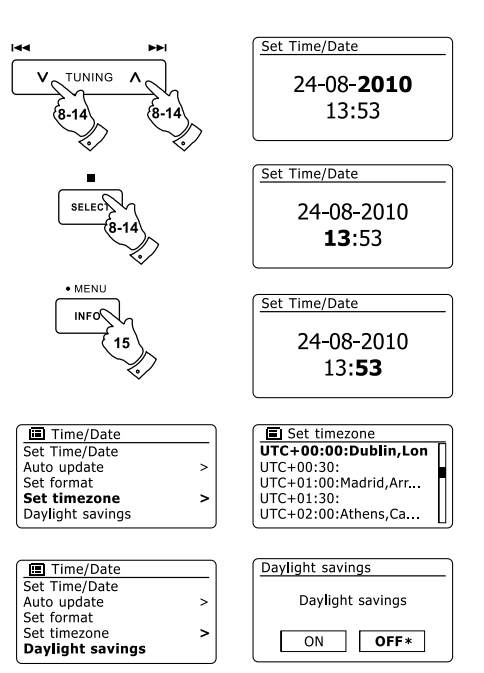

Su radio tiene dos alarmas separadas que pueden fijarse para despertarlo con radio, CD, USB, SD, iPod o un timbre. En caso de un corte eléctrico, su radio tiene una memoria integrada que conservará sus ajustes de alarma. Asegúrese de que la hora esté bien fijada antes de fijar las alarmas.

- 1. Pulse el botón Alarm para ver los ajustes de alarma actuales. Si no se requieren cambios, pulse y sostenga el botón Menu o pulse el botón Back para salir. El menú de alarma también puede accederse usando el menú 'System settings'.
- 2. Pulse el botón Folder Up o Down hasta que la alarma deseada (1 o 2) se resalte en la pantalla. Pulse el botón Select para entrar al ajuste de alarma.
- 3. Pulse el botón Folder Up o Down hasta resaltarse 'Time' en la pantalla. Pulse el botón Select para ajustar la hora de alarma.
- 4. Pulse el botón Folder Up o Down para elegir la hora de alarma. Pulse el botón Select para confirmar el ajuste.
- 5. Pulse el botón Folder Up o Down para elegir los minutos de la alarma. Pulse el botón Select para confirmar el ajuste. Entonces la pantalla volverá al menú de ajuste de alarma. Si la radio se fijó para usarse un formato de hora de 12 horas, también habrá una opción aquí para fijar la hora de alarma en AM o PM.

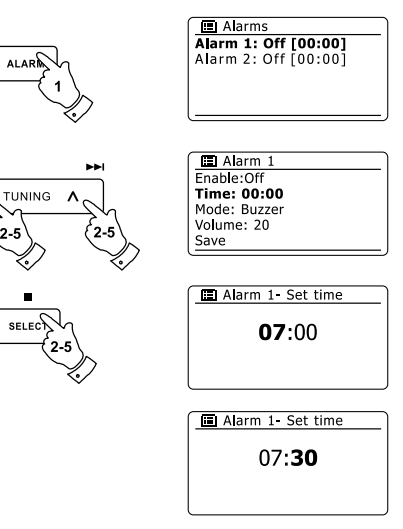

#### **Fijar la alarma - cont.**

6. Pulse el botón Folder Up o Down para resaltar 'Enable' y pulse el botón Select. La pantalla mostrará las opciones de frecuencia para la alarma. La frecuencia de la alarma puede ajustarse entre:

'Off' – la alarma se deshabilitará.

'Daily' – la alarma sonará diario.

'Once' – la alarma sonará una vez.

'Weekends' – la alarma sonará únicamente los días laborables.

'Weekdays' – la alarma sonará únicamente los fines de semana.

Pulse el botón Folder Up o Down para elegir la opción de frecuencia de alarma. Elegir Off deshabilitará la alarma. Pulse el botón Select para confirmar la selección. Si elige fijar la alarma en Once, también tendrá que fijar la fecha usando los botones Folder Up o Down y Select.

- 7. La alarma puede fijarse con buzzer, Internet radio,FM radio, CD, USB, SD e iPod. Sin importar qué modo de radio esté seleccionado, la alarma de radio puede fijarse para usar cualquiera de las estaciones que se guardaron como memorizaciones o la última estación oída. Pulse el botón Folder Up o Down para resaltar la opción 'Mode' actual para la alarma, después pulse el botón Select si quiere cambiarla. Pulse el botón Folder Up o Down para resaltar 'Buzzer' o el modo requerido. Pulse el botón Select para confirmar la selección.
- 8. Si fija la alarma con una opción de radio, pulse el botón Folder Up o Down para resaltar la opción 'Preset:' después pulse el botón Select si quiere cambiarla. Elija entre la estación de radio 'Last listened' o de las memorizaciones 1 - 10. Desplácese hasta la opción elegida y pulse el botón Select para confirmar la selección. Tome en cuenta que solo puede fijar la alarma usando una memorización que ya se haya almacenado.

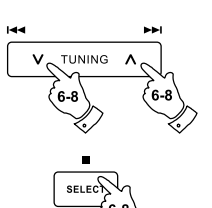

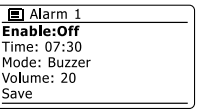

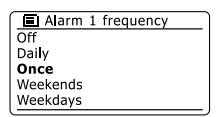

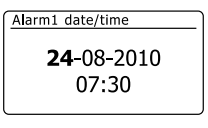

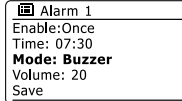

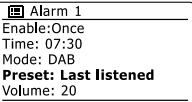

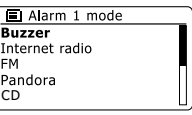

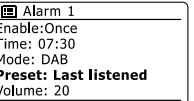

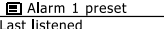

- 1. Radio Luxembourg
- 2. Rock Antenne
- 3. Absolute Radio 4 | Not set]

## **Fijar la alarma - cont.**

- 9. Pulse el botón Folder Up o Down hasta resaltarse la opción 'Volume:' en la pantalla y pulse el botón Select si quiere cambiarlo. La radio usa el ajuste de volumen guardado para cada alarma cuando suene. Fije el volumen requerido usando los botones Folder Up o Down y Select para confirmar el ajuste.
- 10. Para guardar los ajustes de alarma pulse el botón Folder Up o Down hasta resaltar 'Save'. Pulse el botón Select para guardar los ajustes de alarma. Su radio mostrará 'Alarm saved' y volverá a la lista de alarmas con el nuevo ajuste de alarma mostrado en la pantalla. Si decide no guardar los ajustes, pulse el botón Back. La pantalla mostrará 'Save changes' con una opción 'YES' o 'NO'. Pulse el botón Folder Up o Down para elegir 'NO' y después pulse el botón Select. 'Alarm not saved' se mostrará en la pantalla. Las alarmas activas se muestran usando pequeños indicadores de alarma en la parte inferior de las pantallas de reproducción y en la pantalla del reloj durante la suspensión.

#### **Nota:**

Si se equivoca en algún momento al fijar las alarmas, use el botón Back para volver a la pantalla anterior.

# **Cuando suene la alarma**

La alarma de timbre o radio sonará a la hora seleccionada hasta 60 minutos a no ser que se cancele. El volumen usado con la alarma será como lo especificó durante el procedimiento para fijarla. Si la radio no puede conectarse a la estación especificada, se usará el timbre en su lugar. Para cancelar una alarma, pulse el botón Standby para volver al modo de suspensión. El icono de alarma parpadeará en la parte inferior de las pantallas de modo de reproducción, y la radio cambiará automáticamente al modo de suspensión cuando hayan transcurrido los 60 minutos.

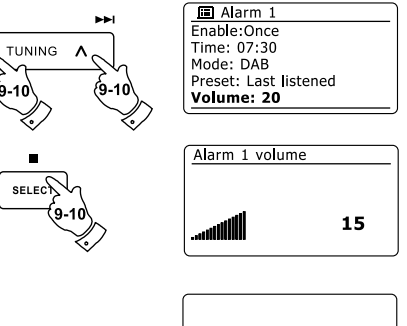

**Bala** 

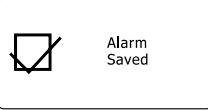

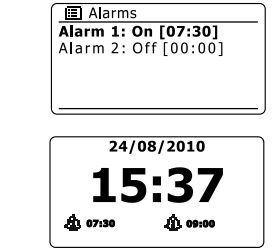

# **Deshabilitar alarmas**

- 1. Para deshabilitar una sola alarma entre al menú de ajuste de alarma y pulse el botón Folder Up o Down hasta resaltarse la alarma deseada en la pantalla. Pulse el botón Select.
- 2. Pulse el botón Folder Up o Down hasta resaltarse la opción 'Enable:' en la pantalla. Pulse el botón Select.
- 3. Pulse el botón Folder Up o Down para resaltar 'Off' y pulse el botón Select.
- 4. Pulse el botón Folder Up o Down hasta resaltarse la opción 'Save' en la pantalla, después pulse el botón Select para guardar el ajuste nuevo. Ahora la alarma elegida se deshabilitará.

# **Controlar alarmas en suspensión**

Cuando su radio esté en suspensión, las alarmas pueden controlarse usando el botón Alarm. Esto evita el riesgo de molestar a alguien que esté dormido.

Para cambiar los estados de las alarmas cuando esté en suspensión, pulse el botón Alarm. 1. La pantalla cambiará entre deshabilitar ambas, una o habilitar ambas.

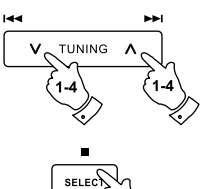

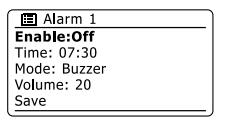

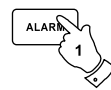

## **Retraso de alarma**

- 1. La alarma de timbre o de radio puede silenciarse 5 minutos pulsando el botón Alarm. Si quiere un periodo de retraso más largo, puede extenderse. Pulse el botón Alarm de nuevo cuando la radio esté retrasada para cambiar el retraso entre 5, 10, 15 y 30 minutos.
- 2. Cuando el retraso esté activo, el tiempo de retraso restante se mostrará junto con el icono parpadeante de alarma en la pantalla de la hora.
- 3. Para cancelar el retraso de alarma cuando la alarma esté suspendida, pulse el botón Standby. La pantalla mostrará brevemente el mensaje 'Alarm Off'.

## **Temporizador de apagado**

Su radio puede fijarse para que se apague tras un tiempo predeterminado. El temporizador de apagado puede ajustarse entre 15 y 120 minutos con aumentos de 15 minutos.

- 1. Pulse el botón Standby para encender su radio.
- 1. Pulse el botón Standby para encender su radio.<br>2. Para usar el temporizador de apagado, pulse brevemente el botón Sleep / Clock set y entrar al ajuste. 'Sleep off' aparecerá en la pantalla.
- 3. Pulse repetidamente el botón Sleep / Clock set para seleccionar el tiempo de apagado deseado. Las opciones son 15, 30, 45, 60, 75, 90, 105 y 120 minutos. Use la opción OFF para cancelar la función de apagado.
- 4. Su radio se apagará una vez transcurrido el tiempo de apagado.
- 5. Su radio cambiará al modo de suspensión tras acabarse el tiempo predeterminado. El temporizador activo se muestra usando un pequeño indicador de temporizador en la parte inferior de la pantalla de reproducción. Este indicador también muestra el tiempo restante para que la radio se ponga en estado de suspensión.
- 6. Para cancelar el temporizador de apagado antes de transcurrir el tiempo predeterminado y apagar la radio, pulse el botón Standby para apagar la unidad manualmente. Para cancelar el temporizador de apagado y dejar la radio reproduciendo, vuelva a los ajustes de temporización de apagado (pasos 1 a 3 de arriba) y seleccione la opción Off en el paso 3. Alternativamente, simplemente pulse el botón Standby dos veces al hilo para cancelar el temporizador y volver a encender la radio. El tiempo de apagado también puede accederse desde el menú principal. Use los botones Folder Up o Down y Select para fijar el tiempo de apagado.

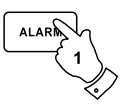

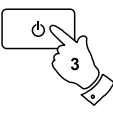

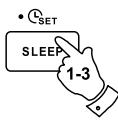

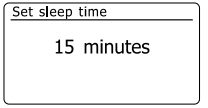

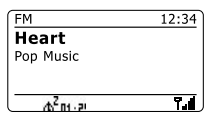

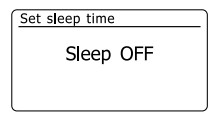

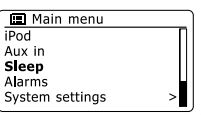

# **Pantalla y audio**

#### **Ecualizador**

El sonido de su radio puede ajustarse a su gusto según el material que esté oyendo. El tiene una variedad de modos de ecualización. Alternativamente puede fijar los niveles de agudos y graves a su gusto, pudiendo acceder a ellos por la opción de menú My EQ.

- 1. Pulse el botón Standby para encender su radio. Acceda al menú del modo actual pulsando y sosteniendo el botón Menu. Alternativamente pulse el botón EQ del mando a distancia y pase al paso 4.
- 2. Pulse el botón Folder Up o Down hasta resaltarse 'System settings' en la pantalla. Pulse el botón Select para entrar al menú de ajustes de sistema.
- 3. Pulse el botón Folder Up o Down hasta resaltarse 'Equalizer' en la pantalla. Pulse el botón Select.
- 4. Pulse el botón Folder Up o Down para cambiar entre los distintos modos. Pulse el botón Select para confirmar su selección.
	- a 'Normal (Flat)'
	- b 'Jazz'
	- c 'Rock'
	- d 'Movie'
	- e 'Classic'
	- f 'Pop'
	- g 'News'
	- h 'My EQ'

El modo actualmente seleccionado se marca con un asterisco.

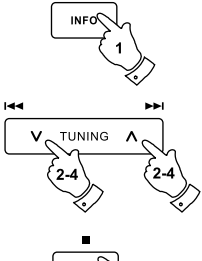

 $\bullet$  MFNU

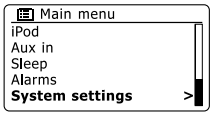

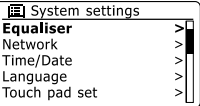

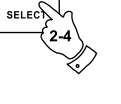

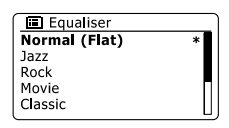

# **Fijar su perfil My EQ**

Si no le agradan las preecualizaciones, puede fijar un ajuste personalizado de agudos y graves de este modo:

- 1. Siga los pasos 1-3 de la página anterior para entrar al menú Equalizer o alternativamente pulse el botón EQ en el mando a distancia.
- 2. Pulse el botón Folder Up o Down hasta resaltarse 'My EQ profile setup' en la pantalla. Pulse el botón Select para entrar al modo de ajuste.
- 3. Para ajustar el nivel de graves pulse el botón Folder Up o Down hasta resaltarse 'Bass' en la pantalla. Pulse el botón Select para entrar al modo de ajuste y pulse el botón Folder Up o Down hasta mostrarse el nivel deseado (entre -14 y +14). El sonido cambiará conforme ajuste el nivel. Pulse el botón Select cuando esté contento con el ajuste de graves.
- 4. ajustar el nivel de agudos pulse el botón Folder Up o Down hasta resaltarse 'Treble' en la pantalla. Pulse el botón Select para entrar al modo de ajuste y pulse el botón Folder Up o Down hasta mostrarse el nivel deseado (entre -14 y +14). El sonido cambiará conforme ajuste el nivel. Pulse el botón Select cuando esté contento con el ajuste de agudos.
- 5. Pulse el botón Back y la pantalla le preguntará si quiere guardar los cambios. Si quiere guardarlos, resalte 'YES'. Si no los quiere guardar resalte 'NO'. Pulse el botón Select para introducir la selección.
- 6. Para usar el perfil 'My EQ' pulse el botón Folder Up o Down hasta resaltarse 'My EQ', y después pulse el botón Select para realizar la selección.

Para cancelar rápidamente el efecto del perfil 'My EQ', pulse el botón Folder Up o Down hasta resaltarse 'Normal (Flat)' en la pantalla y pulse el botón Select para seleccionar. Los ajustes de agudos y graves se recordarán la próxima vez que quiera usar el ajuste 'My EQ'.

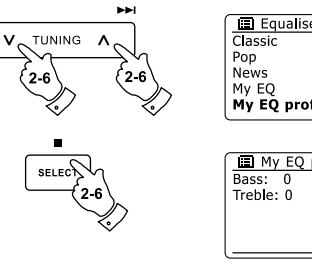

**Idd** 

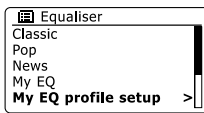

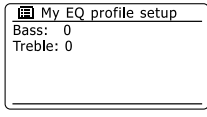

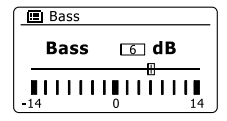

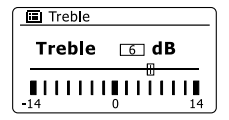

# **Control de brillo**

El brillo de la pantalla puede ajustarse para cuando la radio esté en suspensión y para cuando esté en uso. Si usa la unidad en su habitación, quizá prefiera un nivel de brillo de suspensión más bajo que el ajuste estándar. Hay tres niveles de brillo y un ajuste casi apagado "nocturno"

- 1. Pulse el botón Standby para encender su radio. Acceda al menú del modo actual pulsando y sosteniendo el botón Menu.
- 2. Pulse el botón Folder Up o Down hasta resaltarse 'System settings' en la pantalla. Pulse el botón Select para entrar al menú de ajustes del sistema. Pulse el botón Folder Up o Down hasta resaltarse 'Brightness' en la pantalla. Pulse el botón Select.
- 3. Para ajustar el brillo de la pantalla cuando la radio esté encendida, pulse el botón Folder Up o Down hasta resaltarse 'Normal' en la pantalla. Para ajustar el brillo de la pantalla cuando la radio esté suspendida, pulse el botón Folder Up o Down hasta resaltarse 'Standby'. Pulse el botón Select para introducir el ajuste de brillo seleccionado.
- 4. Para ajustar el nivel de brillo pulse el botón Folder Up de la radio para aumentar el nivel de brillo y el botón Folder Down para disminuirlo. El nivel de luz de fondo cambiará para que pueda ver el efecto de cada ajuste. Recuerde que la luz de fondo está casi apagada en el ajuste cero. Pulse el botón Select para fijar el nivel. Pulse y sostenga el botón Menu para salir.

Cuando la radio esté suspendida, pulsar un botón hará que la radio cambie al nivel de brillo normal algunos segundos. Esto es para que incluso si el nivel de brillo de suspensión esté en cero (casi apagado), todavía sea posible ver la hora pulsando rápidamente un botón.

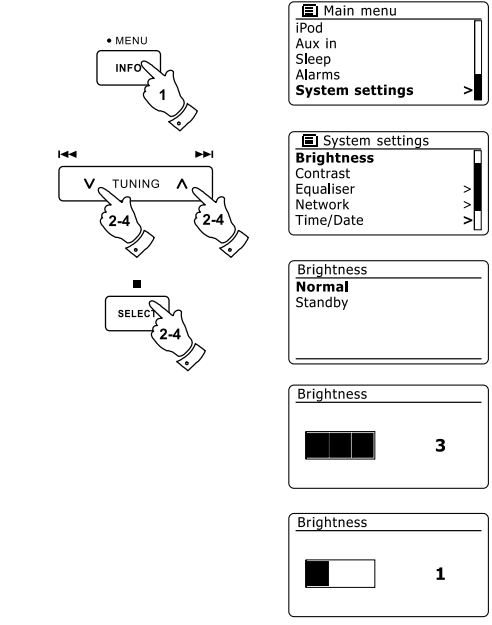

# **Control de contraste/ángulo de visión**

El contraste de la pantalla puede ajustarse. El ajuste también cambia el ángulo desde el cual se puede ver mejor la pantalla.

- 1. Acceda al menú del modo actual pulsando y sosteniendo el botón Menu. Pulse el botón Folder Up o Down hasta resaltarse 'System settings' en la pantalla. Pulse el botón Select para entrar al menú de ajustes.
- 2. Pulse el botón Folder Up o Down hasta resaltarse 'Contrast' en la pantalla y pulse el botón Select.
- 3. Pulse el botón Folder Up o Down para ajustar el contraste y el ángulo de visión. El indicador de nivel de contraste cambiará al mismo tiempo. Cuando halle el ajuste que le de mejor legibilidad para la ubicación donde se usará la radio, pulse el botón Select para guardarlo.
- 4. Pulse y sostenga el botón Menu para salir.

# **Función de silencio**

Pulsar el botón mute silenciará la salida de los altavoces.

- 1. Pulse el botón Mute para silenciar la salida de sonido.
- 2. Pulse el botón Mute de nuevo o uno de los botones Volume para reactivar el sonido.

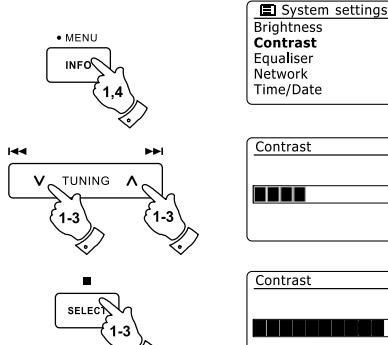

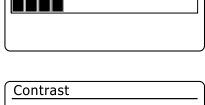

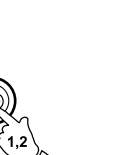

E

# **Panel de control de sensibilidad táctil**

La sensibilidad del panel táctil puede ajustarse. El ajuste predeterminado normalmente ofrecerá un uso satisfactorio, sin embargo, el sistema del panel táctil puede responder de forma distinta dependiendo de la humedad de la piel. La sensibilidad del panel táctil puede fijarse en low, normal y high.

- 1. Acceda al menú del modo actual pulsando y sosteniendo el botón Menu.
- 2. Pulse el botón Folder Up o Down hasta resaltarse 'System settings' en la pantalla. Pulse el botón Select para entrar al menú de ajustes del sistema.
- 3. Pulse el botón Folder Up o Down hasta resaltar 'Touch pad set' en la pantalla. Pulse el botón Select para entrar al modo de ajuste.
- 4. Pulse el botón Folder Up o Down para resaltar el nivel de sensibilidad deseado.
- 5. Pulse y suelte el botón Select para guardar el ajuste nuevo. El ajuste predeterminado después de un reinicio de sistema es Normal.

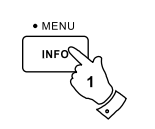

TUNING

м

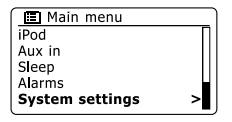

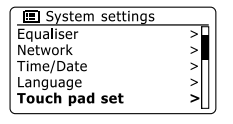

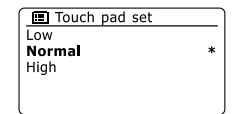

# **Toma para auriculares**

Una toma para auriculares de 3.5 mm está incluida en la parte trasera de su radio para usarse con auriculares o cascos. Al conectar unos auriculares se desactiva automáticamente el altavoz interno.

Por favor esté consciente de que la sensibilidad de los auriculares puede variar considerablemente. Por lo tanto recomendamos fijar el volumen a un nivel bajo antes de conectar unos auriculares a la radio. También se recomienda reducir el volumen antes de desenchufar los auriculares.

#### **IMPORTANTE:**

La presión acústica excesiva de auriculares y cascos puede ocasionar sordera.

**Salida de línea (toma de 3.5 mm)**

Una salida de línea de 3.5mm ubicada en la parte trasera de su radio se ofrece para conectar la señal de audio a un amplificador externo. Insertar un cable de audio en esta toma no silenciará el altavoz interno. Fije el control de volumen de la radio al mínimo si lo desea.

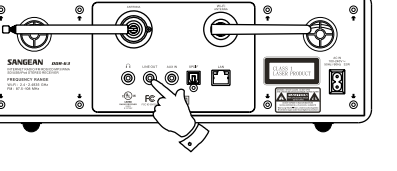

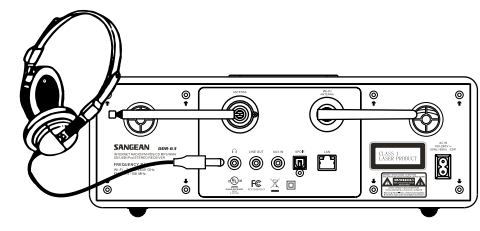

# **Entrada auxiliar**

Una entrada auxiliar de 3.5mm ubicada en la parte trasera de su radio se ofrece para conectar la señal de audio de una fuente de audio externa como un MP3 o CD.

- 1. Conecte un cable estéreo de la salida para auriculares de su MP3 o CD con la entrada Aux In ubicada en la parte trasera de la radio. Normalmente este cable tendrá una clavija estéreo de 3.5 mm en ambos extremos.
- 2. Encienda su radio.
- 3. Pulse el botón Radio hasta mostrarse el modo 'AUX in' en la pantalla.
- 4. Pulse el botón 'play' del dispositivo de audio conectado. Si está usando su salida para auriculares para la conexión, fije su control de volumen en un valor entre dos terceras partes y el máximo (el objetivo es obtener una señal de audio fuerte pero sin mucha distorsión). Después ajuste el volumen de la radio como se requiera.

#### **Nota:**

Si está usando iPod como la fuente de audio, quizá tenga que fijar su salida al máximo para obtener un audio de nivel adecuado.

5. Tras usar, desconecte el reproductor para oír su radio de forma convencional.

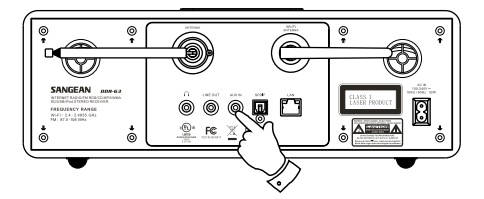

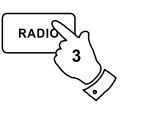

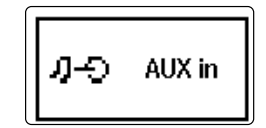

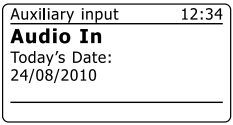

# **Salida óptica S/PDIF**

Una salida digital que ofrece una señal S/PDIF se ofrece en la parte trasera de su radio para conectarse con un amplificador, minidisc u otro equipo con una entrada óptica digital. Esta función no está activa en los modos iPod o AUX.

# **Quitar antena**

La antena telescópica colocada es adecuada para la mayoría de las aplicaciones. La antena telescópica puede quitarse para permitir la conexión con una antena externa usando un cable coaxial.

Primero quite los dos tornillos pequeños que están sujetando la tapa del conector de antena (use un destornillador de cruz pequeño). Después use la llave incluida, quite la antena telescópica girándola antihorariamente al ver el producto desde atrás.

Esto expondrá un conector F al cual se le puede conectar una antena exterior.

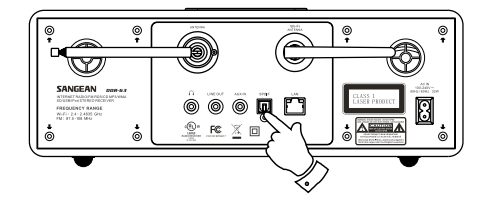

# **Información**

#### **Reinicio de fábrica**

Si quiere restaurar la radio completamente a su estado inicial podrá hacerlo mediante el siguiente procedimiento. Al realizar un reinicio de fábrica, todos los ajustes introducidos por el usuario se borrarán.

- 1. Acceda al menú del modo actual pulsando y sosteniendo el botón Menu. Pulse el botón Folder Up o Down para resaltar la opción 'Main menu', después pulse el botón Select para seleccionar.
- 2. Pulse el botón Folder Up o Down hasta resaltarse 'System settings' y después pulse el botón Select.
- 3. Pulse el botón Folder Up o Down hasta resaltarse 'Factory Reset' y después pulse el botón Select. Pulse el botón Folder Up o Down y resalte 'YES' para seguir. Si no quiere realizar un reinicio de fábrica, resalte 'NO' y después pulse el botón Select. La pantalla volverá al menú anterior.
- 4. Con 'YES' resaltado, pulse el botón Select. Un reinicio completo se realizará y la radio reiniciará como cuando se enchufó por primera vez. Todas las listas de estaciones junto con toda estación memorizada se borrarán y sus detalles de conexión inalámbrica se perderán. Todos los ajustes de configuración serán restaurados a sus valores originales, el reloj y las alarmas se reiniciarán.

En caso de un fallo por cualquier motivo, reinicie el producto como se describió arriba para reanudar el funcionamiento normal. Podría ser necesario en algunos casos desconectar el suministro eléctrico y volver a conectarlo tras 10 segundos. En caso de un fallo por transitorio eléctrico rápido (ráfaga), reinicie el producto como se indicó arriba (podría requerirse reconexión del suministro eléctrico) para reanudar la operación normal.

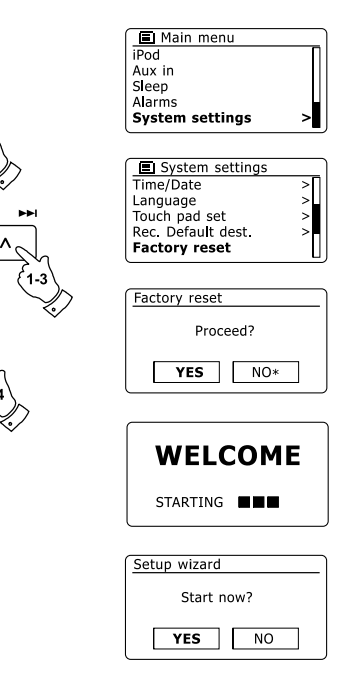

 $\bullet$  MENU

**TUNING** 

# **Actualización de software**

De vez en cuando podrían desarrollarse nuevas funciones para su radio. Su radio fue diseñada por tanto para poder actualizar el software interno usando su conexión a internet. No debería de intentar actualizar la radio a no ser que se lo haya recomendado el servicio al cliente de Sangean. Actualizar el software podría quitar todos los ajustes de red, las memorizaciones de estaciones y los ajustes de alarma de su radio. Es importante que no intente este procedimiento a no ser que tenga una buena conexión a internet y un cable de alimentación confiable. Si la radio se conecta a su enrutador usando una conexión WiFi, asegúrese de que esta también sea confiable antes de continuar.

- 1. La opción 'Software update' se accede vía el menú 'System settings'. Cuando seleccione 'Software update' el menú mostrará 'Auto check setting' y 'Check now'. Si quiere que su radio busque periódicamente versiones nuevas del software pulse el botón Folder Up o Down para resaltar 'Auto check settings'. Después pulse el botón Select y seleccione 'YES'. Si no quiere que su radio busque actualizaciones seleccione la opción 'NO.
- 2. Para revisar si hay actualizaciones de software disponibles actualmente, pulse el botón Folder Up o Down para resaltar 'Check now' y después pulse el botón Select. La radio revisará si hay una actualización disponible. La pantalla mostrará 'Checking for new versions'. Si no hay actualizaciones la pantalla mostrará 'Software up to date'. Si hay una actualización de software disponible entonces su radio ofrecerá la opción de actualizar su software, preguntando 'New version available. Update software?'. Seleccione la opción 'YES' si quiere continuar con el proceso de actualización.
- 3. Si elige actualizar su radio primero descargará el software nuevo y después reprogramará su memoria interna. Esto podría tomar algunos minutos dependiendo de la velocidad de su conexión a internet.
- 4. Cuando se haya completado la actualización de software, la radio le pedirá que pulse Select para reiniciar. Pulse el botón Select y su radio se reiniciará. Podría tener que reconfigurar su conexión a la red tras una actualización. Quizá tenga también que reintroducir todas las memorizaciones de radio, ajustes de alarma y opciones de configuración. **MUY IMPORTANTE:**

No apague la radio hasta que la operación de actualización se complete y la radio se haya reiniciado, de lo contrario la unidad podría dañarse permanentemente.

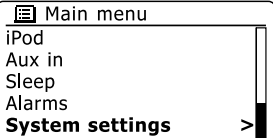

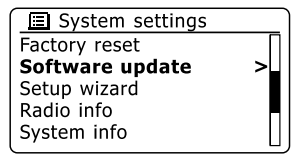

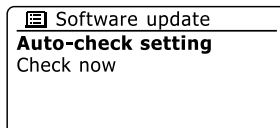

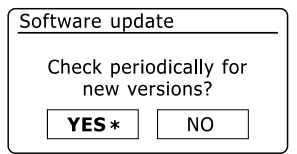

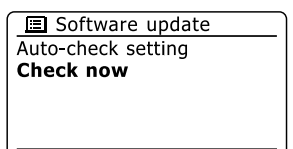

## **Perfiles de red**

Cada vez que conecte su radio a una red WiFi, la radio guardará los detalles de esa conexión (SSID, clave de seguridad, ajustes de dirección IP/DHCP) como un perfil. Se pueden almacenar hasta cuatro perfiles en la radio de modo que si la unidad se usa en varios lugares no hay necesidad de entrar a los ajustes de red cuando vuelva a un lugar previamente visitado. La radio guarda los cuatro perfiles más recientes en la memoria identificados por su SSID. Normalmente la radio intentará conectarse a uno de los perfiles almacenados y solo cuando no lo pueda hacer tendrá que usar Network Wizard. En caso de que visite un lugar una sola vez quizá quiera eliminar el perfil de la red de ese lugar para evitar perder otros perfiles.

- 1. Acceda al menú del modo actual pulsando y sosteniendo el botón Menu. Pulse el botón Folder Up o Down hasta resaltarse 'System settings' en la pantalla. Pulse el botón Select para entrar al menú de ajustes.
- 2. Pulse el botón Folder Up o Down hasta resaltarse 'Network' en la pantalla. Pulse el botón Select para entrar al menú Network settings.
- 3. Pulse el botón Folder Up o Down hasta resaltarse 'Network profile' en la pantalla. Pulse el botón Select para ver los perfiles almacenados. El perfil que esté actualmente en uso (de haber uno) se marca con un asterisco.
- 4. Para eliminar un perfil de la memoria, pulse el botón Folder Up o Down para resaltar el perfil a eliminar y después pulse el botón Select.
- 5. La radio ofrecerá una selección 'YES' y 'NO'. Pulse el botón Folder Up o Down para seleccionar 'YES' y después pulse el botón Select. El perfil seleccionado se eliminará.

**Nota:** no es posible eliminar un perfil que no esté actualmente en uso.

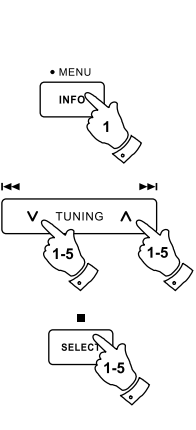

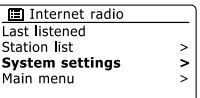

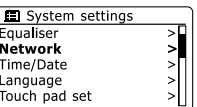

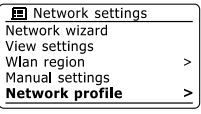

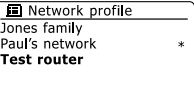

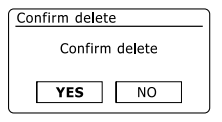

# **Pantalla de versión de software**

La pantalla de versión de software se ofrece únicamente con fines de referencia y atención al cliente y no puede cambiarse.

- 1. Acceda al menú del modo actual pulsando y sosteniendo el botón Menu. Pulse el botón Folder Up o Down hasta resaltarse 'System settings' en la pantalla. Pulse el botón Select para entrar al menú de ajustes.
- 2. Pulse el botón Folder Up o Down hasta resaltarse 'Radio Info' en la pantalla. Pulse el botón Select para mostrar la versión de software y la ID de la radio. Siga los pasos 1 y 2 anteriores para ver 'System info' de su radio.
- 3. Pulse y sostenga el botón Menu para salir.

#### **Preguntas y respuestas sobre audio**

Su radio puede acceder a ayuda acústica en el uso de radio por internet.

- 1. Con la radio encendida y en el modo Internet Radio, pulse y sostenga el botón Menu. Pulse el botón Folder Up o Down hasta resaltarse 'Station list' en la pantalla. Pulse el botón Select.
- 2. Pulse el botón Folder Up o Down hasta resaltarse 'Help' en la pantalla. Pulse el botón Select para entrar al menú de ayuda.
- 3. Pulse el botón Folder Up o Down hasta resaltarse 'FAQ'. Pulse el botón Select para mostrar algunas preguntas frecuentes.
- 4. Pulse el botón Folder Up o Down para elegir la pregunta que responda a sus necesidades y pulse el botón Select para oír la respuesta. Ajuste el volumen si lo requiere.

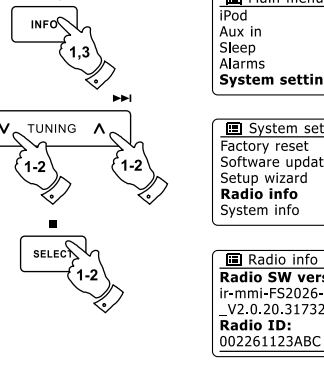

 $\bullet$  MENU

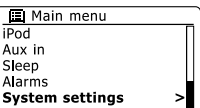

System settings

E

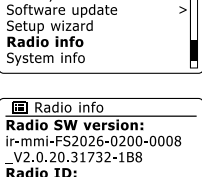

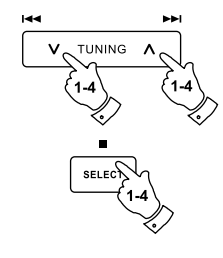

## **Acceder a sus archivos vía servidor UPnP usando Windows Vista y XP**

Si su ordenador usa Windows Vista o XP, entonces Windows Media Player versión 11 incluye un servidor UPnP que hará sus archivos disponibles para su radio. Hay otras soluciones para servidor UPnP disponibles para los que no usen Windows y para los usuarios de Windows que quieran usar una alternativa (véase la sección Uso con Windows, Apple Mac y Linux). Supera el alcance de este instructivo cubrir todas las opciones posibles de UPnP. Explicaremos el uso de Windows Media Player de Microsoft ya que será la primera opción para la mayoría de los usuarios.

## **Establecer acceso UPnP en una PC con Windows**

- 1. Si su PC usa Windows Vista o Windows XP de Microsoft entonces podrá usar Windows Media Player versión 11 para actuar como servidor de medios UPnP (Universal Plug and Play). Si no está instalado en su PC, Windows Media Player 11 puede descargarse de la página web de Microsoft e instalarse siguiendo las instrucciones de su asistente de instalación o usando la función de actualización de Windows.
- 2. Una vez instalado, Windows Media Player 11 puede crear una biblioteca con todos los archivos de medios disponibles en su PC. Para añadir nuevos archivos de medios a la biblioteca, seleccione la pestaña 'Library', después 'Add to Library… > Advanced Options', pinche 'Add', elija los archivos que quiera agregar y pinche 'OK'.

El siguiente paso es conectar su radio a Windows Media Player 11 y configurar el programa para permitir que la radio acceda a su biblioteca de medios.

3. Pulse el botón Standby para encender la unidad. Después pulse el botón Media según lo requerido hasta que el modo Music Player se muestre. Entonces el menú principal de 'Music Player' se mostrará.

Selecting Media Sharing in Windows Media Player 11

#### Windows Media Player Now Playing Library Rip Burn > Music > Library > Create Playlist  $CrH-N$ Create Auto Playlist  $E$  Playlists Title Create Playlist Prima · Music Jal Library Pictures Recently Added Video  $@$  Artist Recorded TV Abum Rece Other J Songs Adr © Genre Add to Library... [iii] Year Addit Media Sharing... **S** Rating Apply Media Information Changes Add Favorites to List When Dragging Contri Ar1 More Options... Help with Using the Library

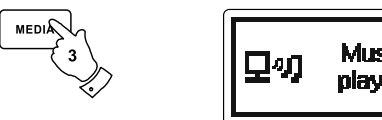

# **Establecer acceso UPnP en una PC con Windows - cont.**

- 4. Pulse el botón Folder Up o Down hasta resaltarse 'Shared media' y pulse el botón Select. La radio buscará todos los servidores UPnP disponibles. Podría tomar algunos segundos para que la radio complete la búsqueda. La radio mostrará '<Empty>' si no se encuentran servidores UPnP.
- 5. Tras buscar, seleccione su servidor UPnP cuando los botones Folder Up o Down. Si está usando WMP 11 como servidor, su radio normalmente mostrará 'Unauthorized - Select to retry' en este punto.
- 6. Su PC podría informarle que hubo una conexión con su servidor UPnP. Le informe o no, para que la radio pueda acceder a los archivos de música, necesitará pinchar la pestaña 'Library' de WMP11 y seleccionar la opción 'Media Sharing…' para abrir la ventana 'Media Sharing'. Asegúrese de que la casilla 'Share my media to:' esté marcada.
- 7. En la ventana 'Media Sharing', la radio será listada como dispositivo desconocido. Pinche el dispositivo desconocido mostrado para seleccionarlo, después pinche el botón 'Allow' y haga clic en 'OK'.

#### **Nota:**

Si está usando el software cortafuegos de Windows de Microsoft, WMP 11 deberá configurarlo correctamente. Si está usando un cortafuegos de un tercero, quizá tenga que configurarlo manualmente para que su unidad y WMP 11 se puedan comunicar.

8. En la radio, seleccione el servidor con nombre de nuevo usando los botones Folder Up o Down y Select. Ahora WMP 11 podrá comunicarse con su radio y se le presentarán algunas opciones de selección de medios en la pantalla.

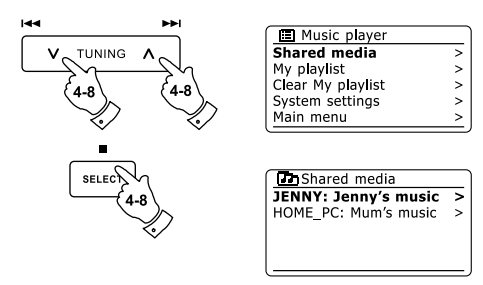

Allowing a device to connect to Windows Media Player 11

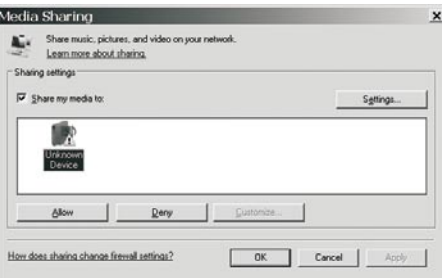

E

## **Códecs de audio**

Su radio admite una gama de códecs de audio que ofrecen compatibilidad con una amplia variedad de estaciones de radio por internet. También permiten a los usuarios transmitir música de sus ordenadores o reproducir directamente de dispositivos de memoria flash SD/SDHC y USB. Tome en cuenta que para cualquier códec de audio hay muchos protocolos de transmisión disponibles, de modo que aunque una estación de radio por internet use un formato admitido no se garantiza que toda estación funcionará con su radio. La base de datos de estaciones de radio a la cual se conecta su radio es revisada por su compatibilidad para que la mayoría de las estaciones puedan reproducirse sin problemas. De modo similar, al transmitir medios de un ordenador, aunque un códec pueda admitirse, puede haber muchas variaciones sutiles en formatos, esquemas de etiquetas y protocolos (incluso con UPnP). En general, su radio reproducirá los formatos admitidos con los servidores UPnP más comunes.

#### **Bitrates**

La siguiente tabla resume los bitrates máximos admitidos para los distintos formatos de audio reproducibles por su radio. Las velocidades mayores pueden reproducirse en algunos casos pero el rendimiento del producto podría afectarse.

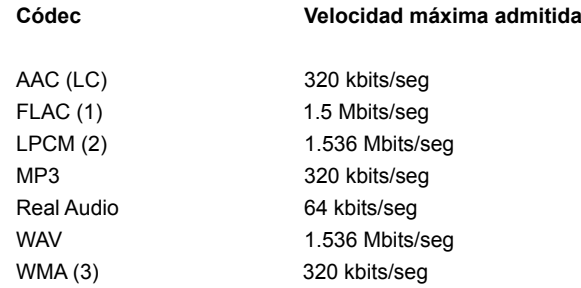

Todos los códecs admiten únicamente los archivos codificados en 2 canales (estéreo).

Todos los códecs admiten frecuencias de muestreo de hasta 48 kbits/ seg (incluye 32 y 44.1 kbits/seg).

La reproducción USB y SD/SDHC admite únicamente los formatos MP3 y WMA. Los archivos que tengan protección de gestión de derechos digitales (DRM) no podrán reproducirse por su radio.

(1) Los muestreos de 16 y 24 bit se admiten en los archivos FLAC.

(2) El bitrate máximo admitido es para un muestreo de 48 kHz, 2 canales y 16 bits por muestreo.

(3) WMA Lossless, WMA Voice, WMA 10 Professional y archivos con protección DRM no se admiten.

## **Precauciones**

No permita que esta radio sea expuesta a agua, vapor ni arena. No deje su radio donde calor excesivo pueda dañarla.

La placa identificatoria está ubicada en la parte trasera de la radio.

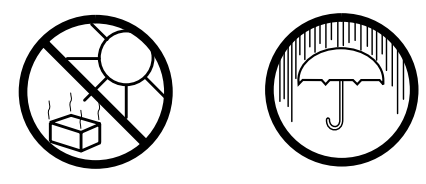

- La radio no debe exponerse a goteos ni salpicaduras y ningún objeto con líquido, como un jarrón, debe colocarse sobre la radio.
- Se recomienda usar el producto con un espacio mínimo (10 cm  $\bullet$ recomendados) entre el producto y los objetos de alrededor para garantizar una buena ventilación.
- La ventilación del producto no debe restringirse cubriéndolo o sus aberturas de ventilación con artículos como periódicos, manteles, cortinas, etc.
- No debe colocarse ninguna fuente de llama descubierta, como velas encendidas, sobre el aparato.
- Se recomienda evitar usar y almacenar el producto en temperaturas extremas. Evite dejar la unidad en coches, en alféizares, bajo luz solar directa, etc.
- La radio debe usarse en climas moderados.

# **Especificaciones**

**Especificaciones de circuito**

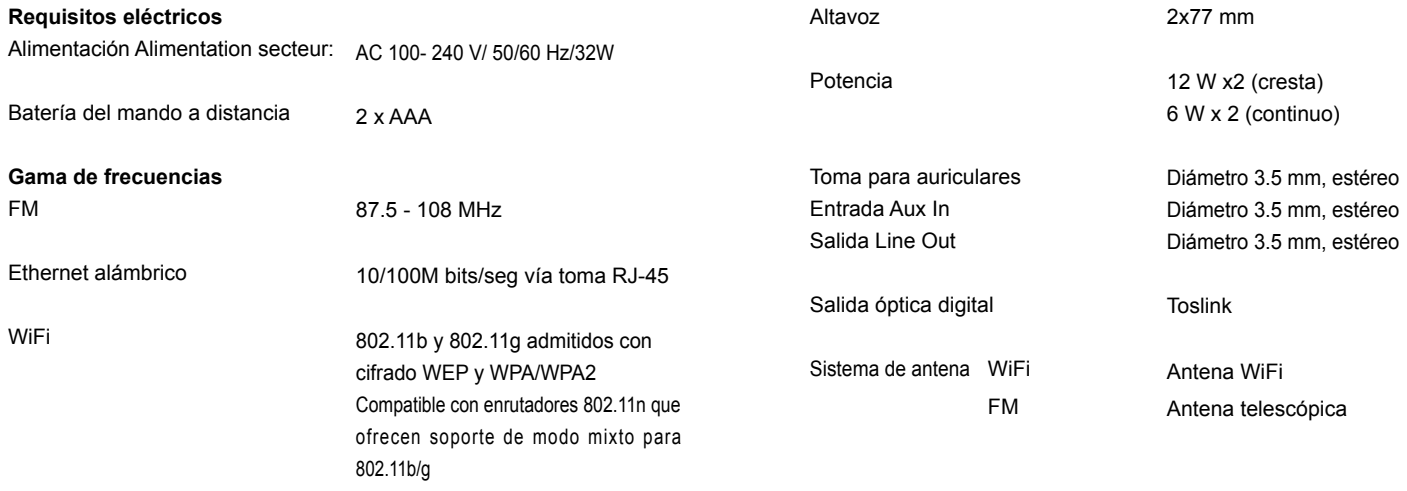

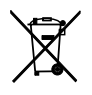

*Si requiere desechar este producto en cualquier momento futuro, por favor note que: Los residuos de productos eléctricos no deben tirarse en la basura doméstica. Por favor recicle donde existan centros para ello. Consulte con su autoridad local o minorista para obtener información sobre el reciclaje (Directiva de Residuos de Aparatos Eléctricos y Electrónicos).*